BA00282R/14/FR/16.23-00 71624879 2023-01-31 Valable à partir de la version

02.00.xx (logiciel de l'appareil)

# Manuel de mise en service RID14

Afficheur de terrain avec protocole FOUNDATION Fieldbus™

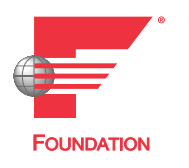

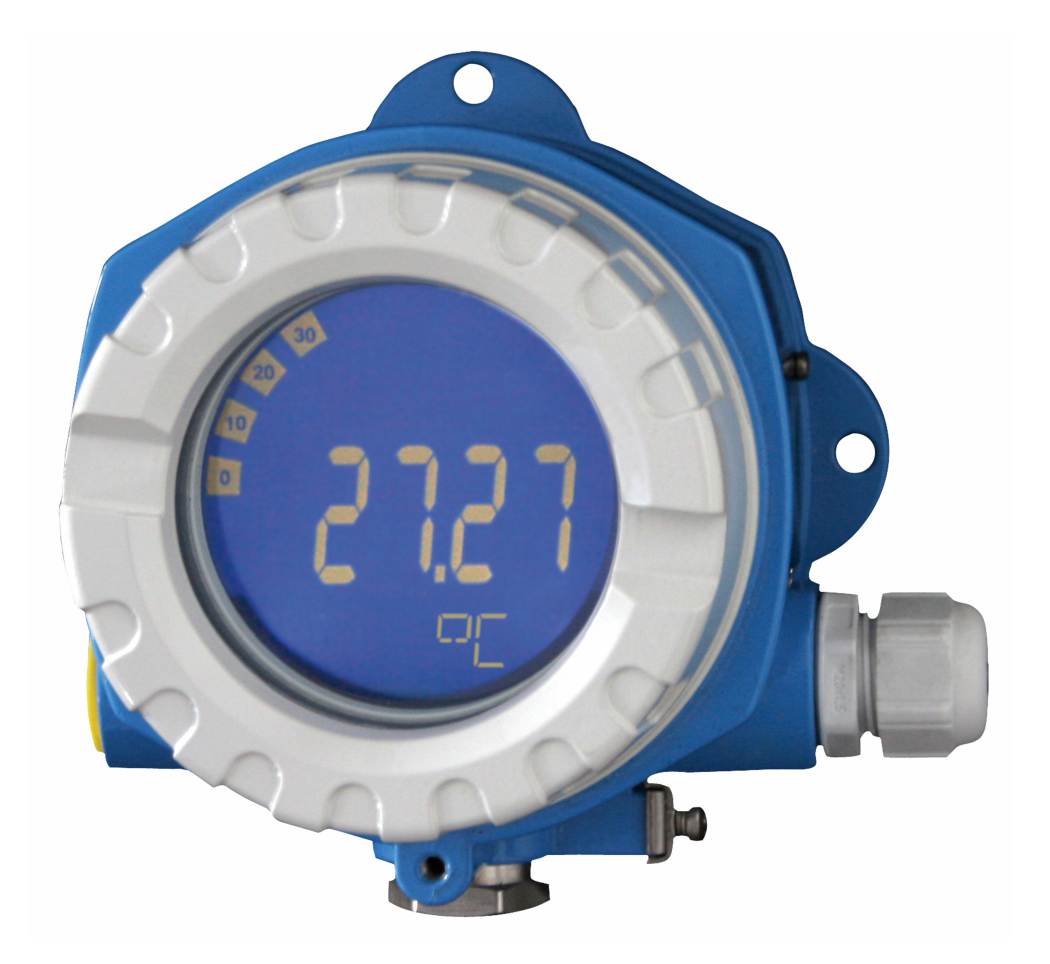

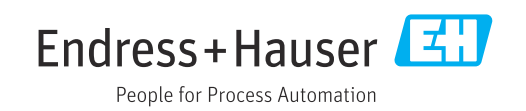

# Sommaire

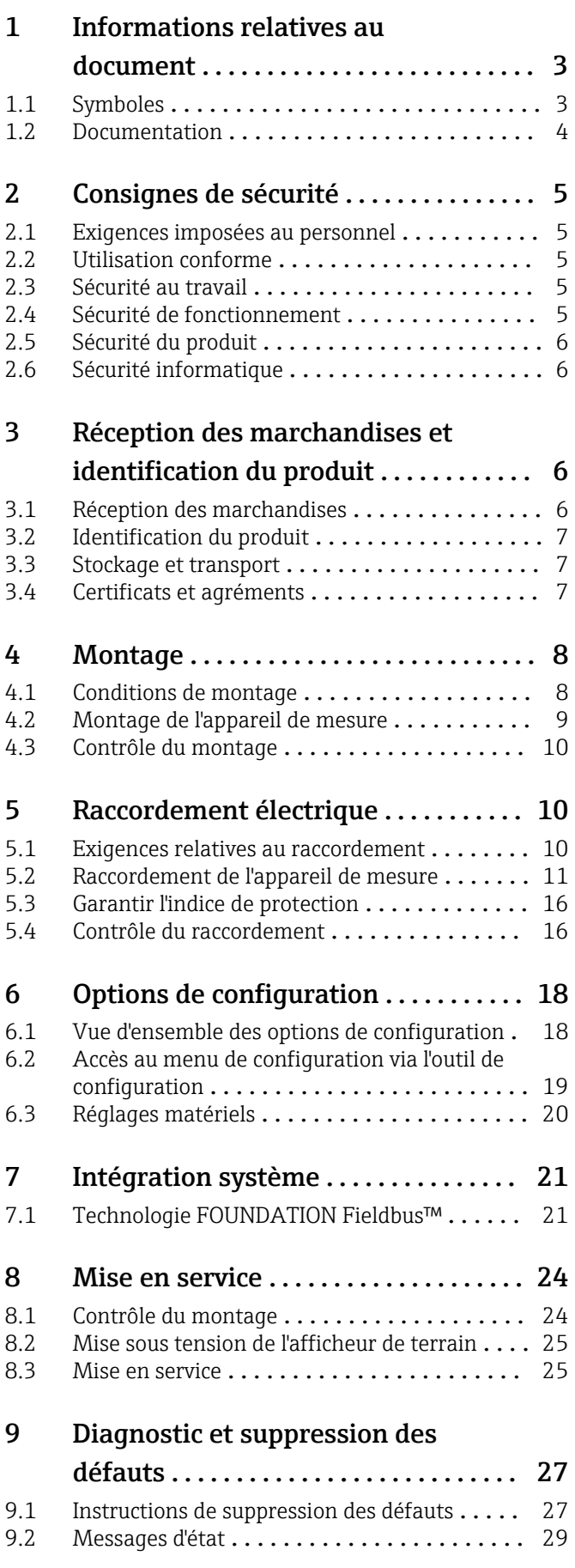

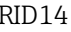

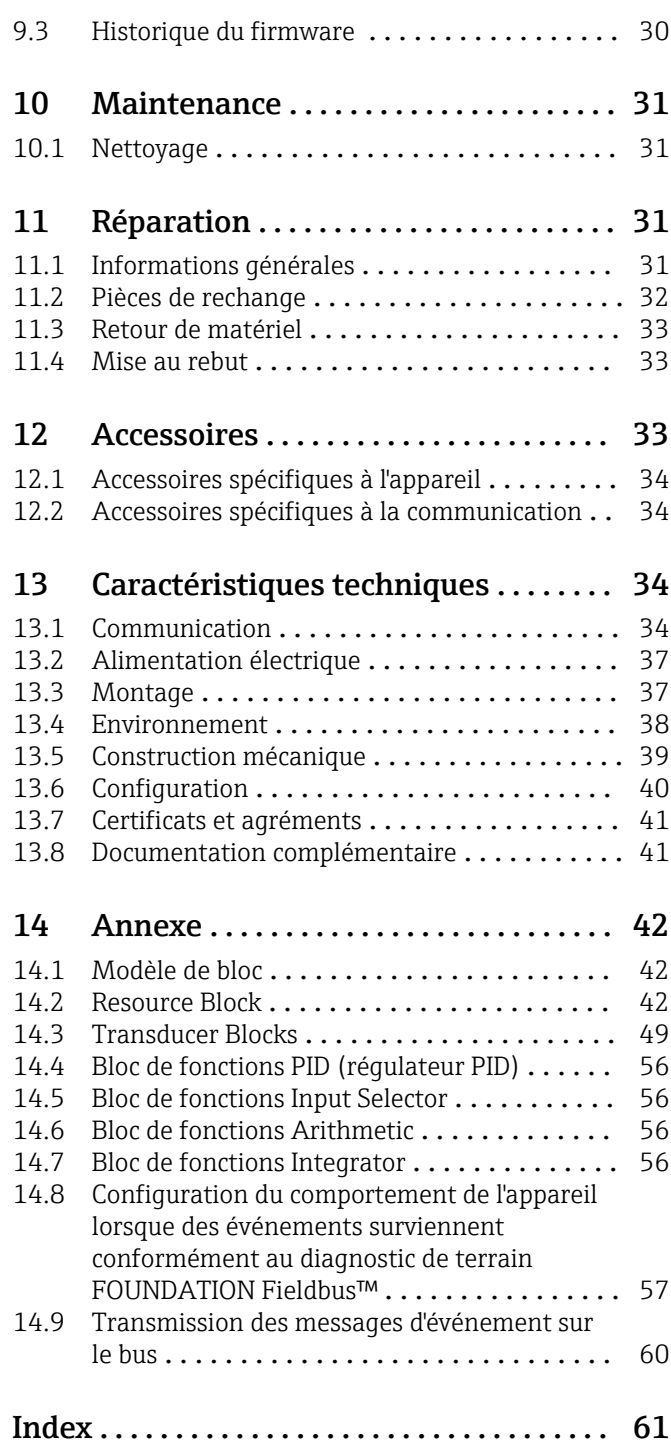

# <span id="page-2-0"></span>1 Informations relatives au document

### 1.1 Symboles

### 1.1.1 Symboles d'avertissement

#### **DANGER**

Ce symbole attire l'attention sur une situation dangereuse entraînant la mort ou des blessures graves si elle n'est pas évitée.

#### **A** AVERTISSEMENT

Ce symbole attire l'attention sur une situation dangereuse pouvant entraîner la mort ou des blessures graves si elle n'est pas évitée.

#### **A** ATTENTION

Ce symbole attire l'attention sur une situation dangereuse pouvant entraîner des blessures de gravité légère ou moyenne si elle n'est pas évitée.

#### **AVIS**

Ce symbole identifie des informations relatives à des procédures et d'autres situations n'entraînant pas de blessures.

### 1.1.2 Symboles électriques

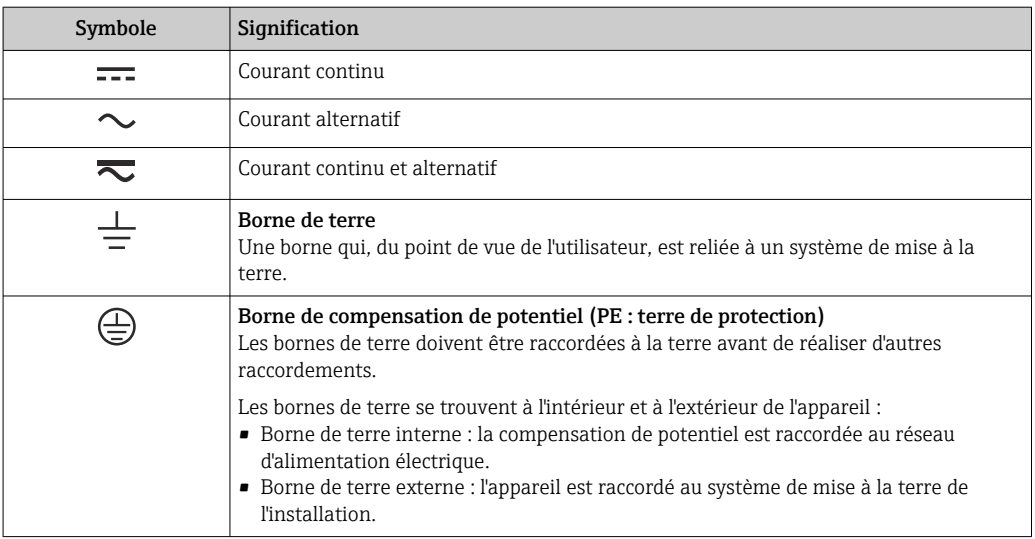

### 1.1.3 Symboles pour certains types d'information

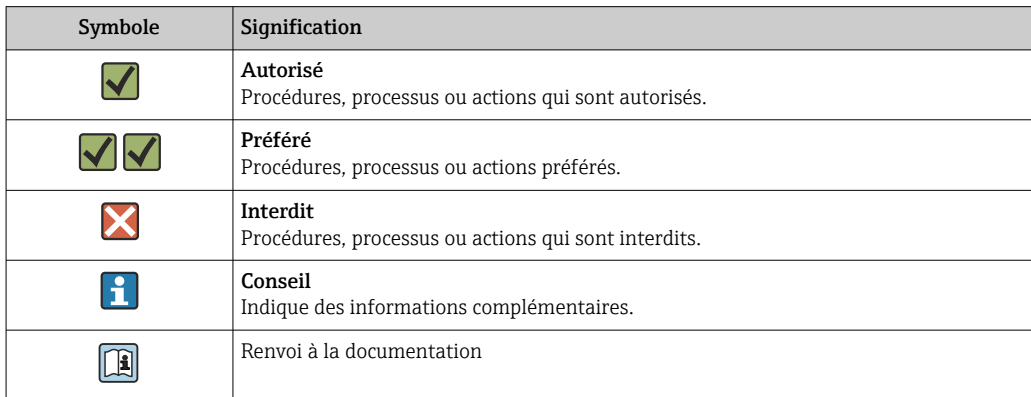

<span id="page-3-0"></span>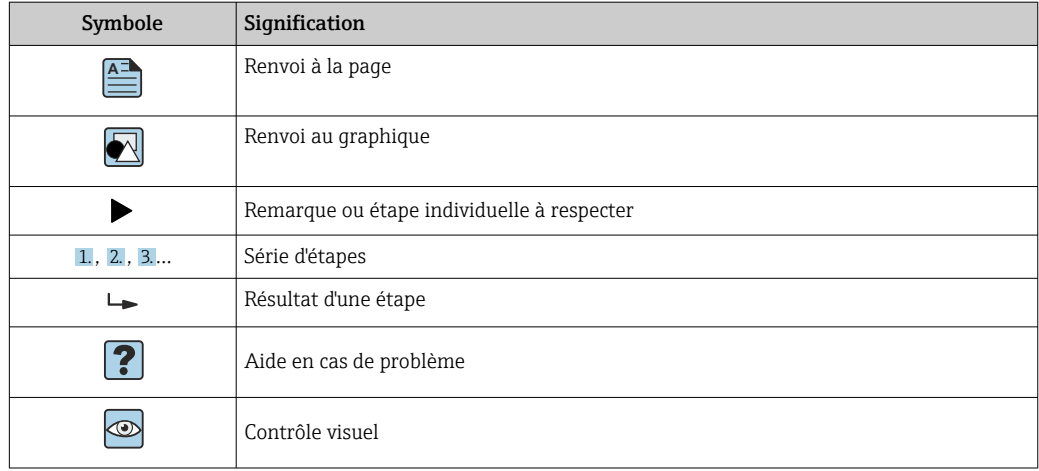

### 1.1.4 Symboles utilisés dans les graphiques

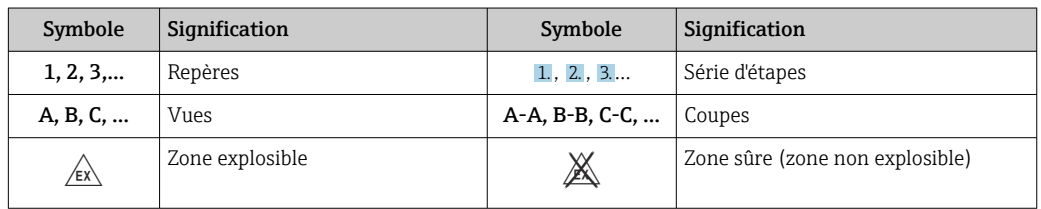

# 1.2 Documentation

Pour une vue d'ensemble du champ d'application de la documentation technique associée, voir ci-dessous :

- *Device Viewer* [\(www.endress.com/deviceviewer](https://www.endress.com/deviceviewer)) : entrer le numéro de série figurant sur la plaque signalétique
- *Endress+Hauser Operations App* : entrer le numéro de série figurant sur la plaque signalétique ou scanner le code matriciel figurant sur la plaque signalétique.

### 1.2.1 Fonction du document

La documentation suivante est disponible en fonction de la version commandée :

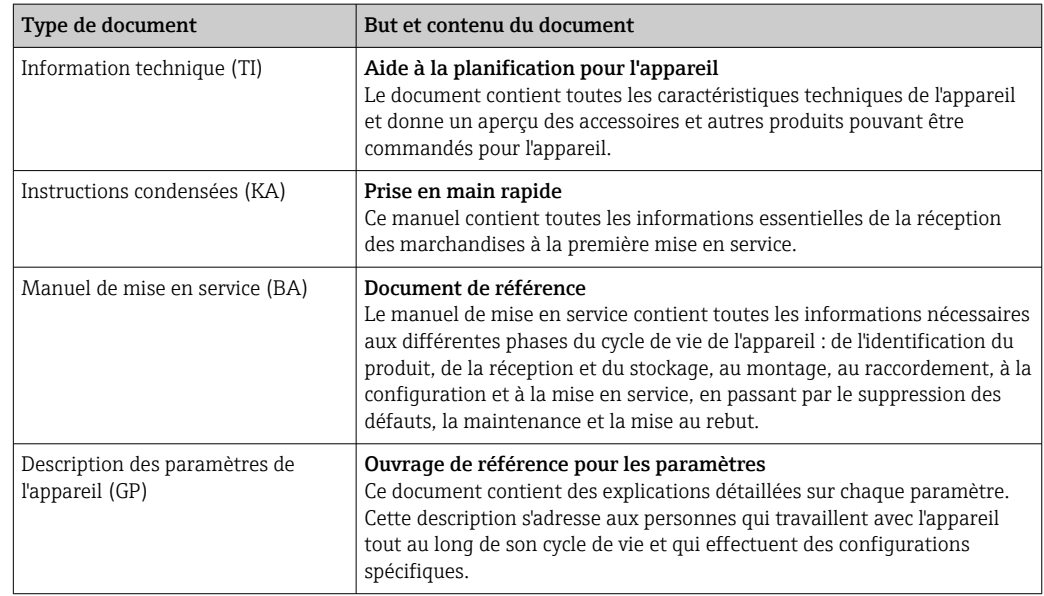

<span id="page-4-0"></span>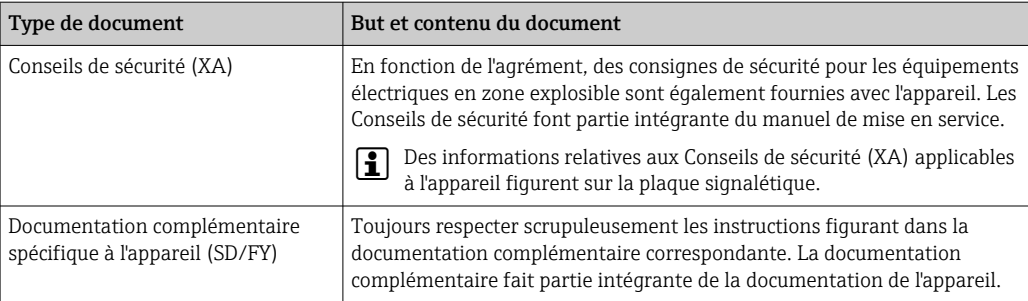

# 2 Consignes de sécurité

# 2.1 Exigences imposées au personnel

Le personnel chargé de l'installation, la mise en service, le diagnostic et la maintenance doit remplir les conditions suivantes :

- ‣ Le personnel qualifié et formé doit disposer d'une qualification qui correspond à cette fonction et à cette tâche.
- ‣ Etre habilité par le propriétaire / l'exploitant de l'installation.
- ‣ Etre familiarisé avec les réglementations nationales.
- ‣ Avant de commencer le travail, avoir lu et compris les instructions du présent manuel et de la documentation complémentaire ainsi que les certificats (selon l'application).
- ‣ Suivre les instructions et respecter les conditions de base.

Le personnel d'exploitation doit remplir les conditions suivantes :

- ‣ Etre formé et habilité par le propriétaire / l'exploitant de l'installation conformément aux exigences liées à la tâche.
- ‣ Suivre les instructions du présent manuel.

# 2.2 Utilisation conforme

- L'appareil est un afficheur de terrain pour raccordement à un bus de terrain.
- Il est conçu pour le montage sur le terrain.
- Le fabricant décline toute responsabilité pour les dommages résultant d'une utilisation inappropriée ou non prévue.
- Un fonctionnement sûr n'est garanti que si les instructions figurant dans le manuel de mise en service sont observées.
- Utiliser l'appareil dans la gamme de température autorisée.

# 2.3 Sécurité au travail

Lors des travaux sur et avec l'appareil :

‣ Porter l'équipement de protection individuelle requis conformément aux réglementations nationales.

# 2.4 Sécurité de fonctionnement

Endommagement de l'appareil !

- ‣ N'utiliser l'appareil que dans un état technique parfait et sûr.
- ‣ L'exploitant est responsable du fonctionnement sans défaut de l'appareil.

#### <span id="page-5-0"></span>Transformations de l'appareil

Toute modification non autorisée de l'appareil est interdite et peut entraîner des dangers imprévisibles !

‣ Si des transformations sont malgré tout nécessaires, consulter au préalable le fabricant.

#### Réparation

Afin de garantir la sécurité et la fiabilité de fonctionnement :

- ‣ N'effectuer des réparations de l'appareil que dans la mesure où elles sont expressément autorisées.
- ‣ Respecter les prescriptions nationales relatives à la réparation d'un appareil électrique.
- ‣ Utiliser exclusivement des pièces de rechange et des accessoires d'origine.

### 2.5 Sécurité du produit

Le présent appareil a été construit et testé d'après l'état actuel de la technique et les bonnes pratiques d'ingénierie, et a quitté nos locaux en parfait état.

Il répond aux normes générales de sécurité et aux exigences légales. Il est également conforme aux directives de l'UE énumérées dans la déclaration UE de conformité spécifique à l'appareil. Le fabricant le confirme en apposant la marque CE sur l'appareil.

### 2.6 Sécurité informatique

Notre garantie n'est valable que si le produit est monté et utilisé comme décrit dans le manuel de mise en service. Le produit dispose de mécanismes de sécurité pour le protéger contre toute modification involontaire des réglages.

Des mesures de sécurité informatique, permettant d'assurer une protection supplémentaire du produit et de la transmission de données associée, doivent être mises en place par les exploitants eux-mêmes conformément à leurs normes de sécurité.

# 3 Réception des marchandises et identification du produit

### 3.1 Réception des marchandises

Procéder de la façon suivante à la réception de l'appareil :

- 1. Vérifier que l'emballage est intact.
- 2. En cas de dommage :

Signaler immédiatement tout dommage au fabricant.

- 3. Ne pas installer des composants endommagés, sinon le fabricant ne peut pas garantir la résistance des matériaux ni le respect des exigences de sécurité ; en outre, il ne peut être tenu pour responsable des conséquences pouvant en résulter.
- 4. Comparer le contenu de la livraison avec le bon de commande.
- 5. Enlever tout le matériel d'emballage utilisé pour le transport.
- 6. Les indications de la plaque signalétique correspondent-elles aux informations de commande figurant sur le bordereau de livraison ?
- 7. La documentation technique et tous les autres documents nécessaires (p. ex. certificats) sont-ils fournis ?

Si l'une de ces conditions n'est pas remplie, contacter Endress+Hauser.H

# <span id="page-6-0"></span>3.2 Identification du produit

Les options suivantes sont disponibles pour l'identification de l'appareil :

- Indications de la plaque signalétique
- Entrer le numéro de série figurant sur la plaque signalétique dans le *Device Viewer* (www.endress.com/deviceviewer) : toutes les données relatives à l'appareil et un aperçu de la documentation technique fournie avec lui sont alors affichés.
- Entrer le numéro de série figurant sur la plaque signalétique dans l'*Endress+Hauser Operations App* ou scanner le code matriciel 2D (QR code) sur la plaque signalétique avec l'*Endress+Hauser Operations App* : toutes les informations sur l'appareil et la documentation technique s'y rapportant sont affichées.

### 3.2.1 Plaque signalétique

#### L'appareil est-il le bon ?

La plaque signalétique fournit les informations suivantes sur l'appareil :

- Identification du fabricant, désignation de l'appareil
- Référence de commande
- Référence de commande étendue
- Numéro de série
- Nom de repère (TAG)
- Caractéristiques techniques : tension d'alimentation, consommation de courant, température ambiante, données spécifiques à la communication (en option)
- Indice de protection
- Agréments avec symboles
- ‣ Comparer les informations figurant sur la plaque signalétique avec la commande.

### 3.2.2 Nom et adresse du fabricant

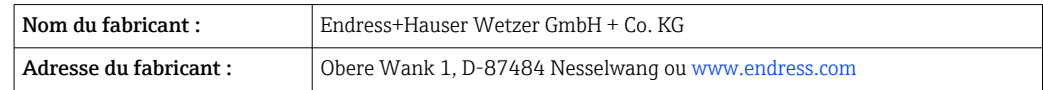

# 3.3 Stockage et transport

Température de stockage : –40 … +80 °C (–40 … +176 °F)

Humidité relative maximale : < 95 % selon IEC 60068-2-30

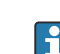

Emballer l'appareil pour le stockage et le transport de manière à ce qu'il soit protégé de manière fiable contre les chocs et les influences extérieures. L'emballage d'origine assure une protection optimale.

Éviter les influences environnementales suivantes pendant le stockage :

- Ensoleillement direct
- Proximité d'objets chauds
- Vibrations mécaniques
- Produits agressifs

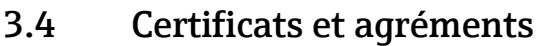

Pour les certificats et agréments valables pour l'appareil : voir les données sur la plaque signalétique

Données et documents relatifs aux agréments : www.endress.com/deviceviewer → (entrer le numéro de série)

#### <span id="page-7-0"></span>3.4.1 Certification FOUNDATION Fieldbus™

L'afficheur de terrain a passé avec succès tous les tests et est certifié et enregistré par la Fieldbus FOUNDATION. Le système de mesure satisfait à toutes les exigences des spécifications suivantes :

- Certifié selon la spécification FOUNDATION Fieldbus™
- FOUNDATION Fieldbus™ H1
- Kit de test d'interopérabilité (ITK), état de révision 6.1.2 (numéro de certification appareil disponible sur demande) : l'appareil peut également être utilisé avec les appareils certifiés d'autres fabricants
- Test de conformité de la couche physique de la Fieldbus FOUNDATION™ (FF-830 FS 2.0)

# 4 Montage

### 4.1 Conditions de montage

L'afficheur est conçu pour être utilisé sur le terrain.

Sa position de montage dépend de la lisibilité de l'écran.

Gamme de température de service : –40 … +80 °C (–40 … +176 °F)

#### AVIS

#### Durée de vie de l'écran réduite à des températures élevées

‣ Si possible, ne pas utiliser l'appareil dans la gamme de température élevée.

L'afficheur peut réagir lentement à des températures < –20 °C (–4 °F). I÷

À des températures < –30 °C (–22 °F), la lisibilité de l'écran n'est plus garantie.

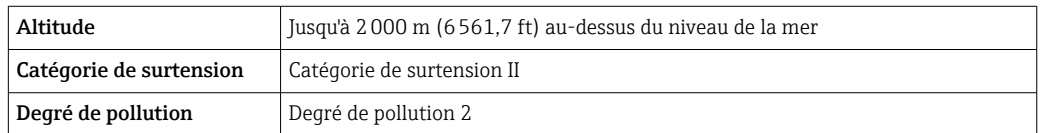

#### 4.1.1 Dimensions

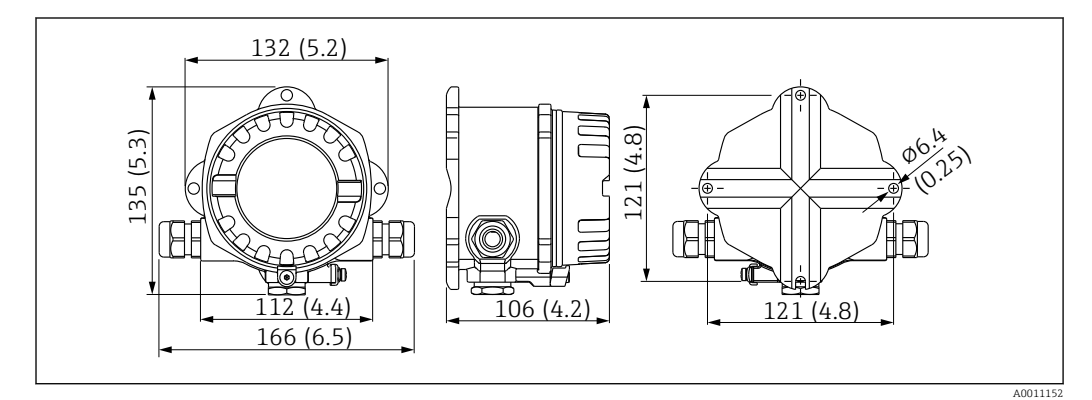

 *1 Dimensions de l'afficheur de terrain ; dimensions en mm (in)*

#### 4.1.2 Emplacement de montage

Les informations sur les conditions requises à l'emplacement de montage (comme la température ambiante, l'indice de protection, la classe climatique, etc.) pour pouvoir monter correctement l'appareil sont fournies dans la section "Caractéristiques techniques".

# <span id="page-8-0"></span>4.2 Montage de l'appareil de mesure

L'appareil peut être monté directement sur le mur  $\rightarrow \Box$  9. Un support de montage est disponible pour le montage sur tube  $\rightarrow \square$  3,  $\square$  10.

L'écran rétroéclairé peut être monté dans quatre positions différentes  $\rightarrow \Box$  9.

#### 4.2.1 Rotation de l'afficheur

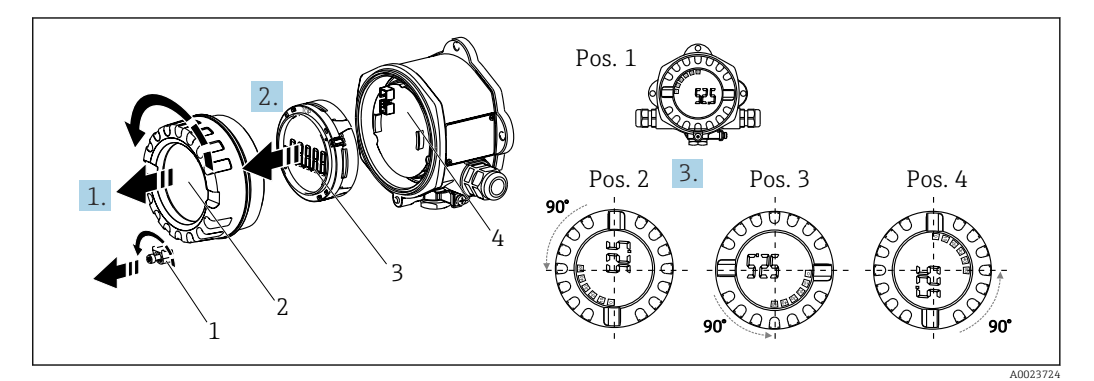

 *2 Afficheur de terrain, 4 positions d'affichage, peut être monté par paliers de 90°*

L'afficheur peut être tourné par paliers de 90°.

- 1. Retirer l'attache du couvercle (1) et le couvercle du boîtier (2).
- 2. Retirer l'afficheur (3) de l'unité électronique (4).
- 3. Tourner l'afficheur à la position souhaitée, puis le fixer sur l'unité électronique.
- 4. Nettoyer le filetage dans le couvercle et la base du boîtier et le lubrifier si nécessaire. (Lubrifiant recommandé : Klüber Syntheso Glep 1)
- 5. Visser ensemble le couvercle du boîtier (2) et le joint torique et remettre en place l'attache du couvercle (1).

#### 4.2.2 Montage mural direct

Procéder comme suit pour monter l'appareil directement sur le mur :

1. Percer 2 trous

2. Fixer l'appareil sur le mur à l'aide de 2 vis ( $\emptyset$  de 5 mm  $(0,2 \text{ in})$ ).

#### 4.2.3 Montage sur tube

Le support de montage est adapté pour les tubes d'un diamètre compris entre 1,5" et 3,3".

La plaque de montage additionnelle doit être utilisée pour les tubes d'un diamètre compris entre 1,5" et 2,2". La plaque de montage n'est pas nécessaire pour les tubes d'un diamètre compris entre 2,2" et 3,3".

Procéder comme suit pour monter l'appareil sur un tube :

<span id="page-9-0"></span>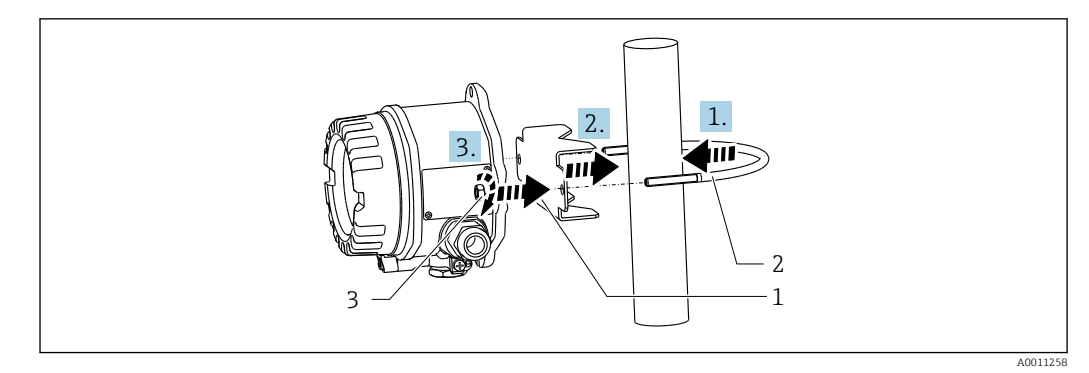

- *3 Montage de l'afficheur de terrain sur un tube à l'aide du support de montage pour diamètres de tube compris entre 1,5 et 2,2"*
- *1 Plaque de montage*
- *2 Support de montage*
- *3 2 écrous M6*

# 4.3 Contrôle du montage

Toujours procéder aux contrôles suivants après le montage de l'appareil :

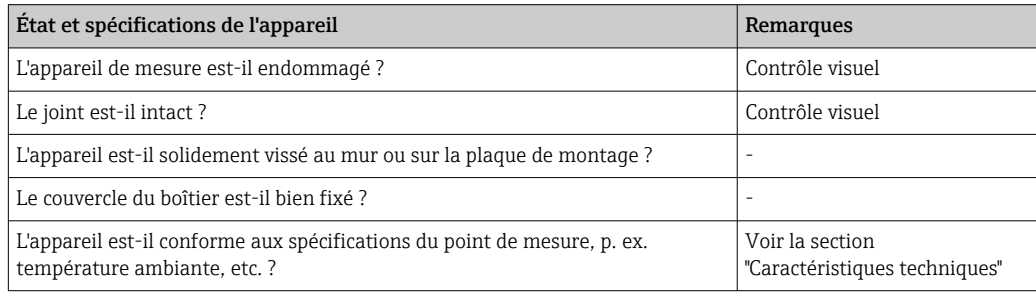

# 5 Raccordement électrique

# 5.1 Exigences relatives au raccordement

Pour des informations sur les données de raccordement, voir la section I۹ "Caractéristiques techniques".

### AVIS

#### Destruction ou dysfonctionnement de composants de l'électronique

‣ ESD – Décharge électrostatique. Protéger les bornes contre toute décharge électrostatique.

#### **A AVERTISSEMENT**

#### Risque d'explosion si l'appareil est mal raccordé en zone explosible

‣ Lors du raccordement d'appareils certifiés Ex, tenir compte des instructions et schémas de raccordement dans la documentation Ex spécifique fournie avec le présent manuel de mise en service.

#### AVIS

#### L'électronique peut être détruite si l'unité est mal raccordée

- ‣ Ne pas installer ni câbler l'appareil sous tension. Un non-respect peut entraîner la destruction de composants de l'électronique.
- ‣ Le connecteur arrière est uniquement utilisé pour raccorder l'écran. Si d'autres appareils sont raccordés, cela peut entraîner la destruction de composants de l'électronique.

#### <span id="page-10-0"></span>Les appareils peuvent être raccordés au FOUNDATION Fieldbus™ de deux manières :

- Via un presse-étoupe conventionnel
- Via un connecteur de bus de terrain (en option, disponible en tant qu'accessoire)

# 5.2 Raccordement de l'appareil de mesure

### 5.2.1 Raccordement du câble à l'afficheur de terrain

Procéder comme suit pour câbler l'afficheur de terrain :

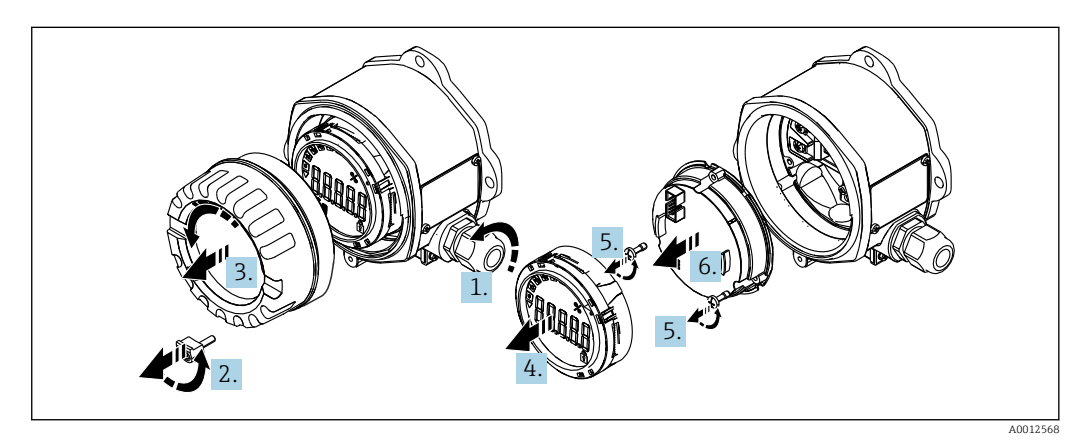

 *4 Ouverture du boîtier de l'afficheur de terrain*

1. Ouvrir le presse-étoupe ou retirer le presse-étoupe pour utiliser un connecteur de bus de terrain (accessoire optionnel).

- 2. Retirer l'attache de couvercle.
- 3. Retirer le couvercle du boîtier.
- 4. Retirer l'écran.
- 5. Retirer les vis de l'unité électronique.
- 6. Retirer l'unité électronique.
- 7. Enfiler le câble à travers l'entrée de câble ou visser le connecteur de bus de terrain dans le boîtier.
- 8. Raccorder le câble  $\rightarrow \blacksquare$  5,  $\blacksquare$  11.
- 9. L'assemblage s'effectue dans l'ordre inverse.

#### Câblage en bref

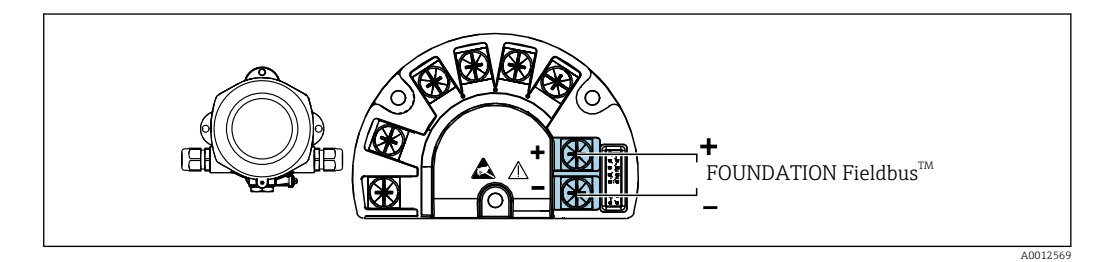

 *5 Affectation des bornes*

<span id="page-11-0"></span>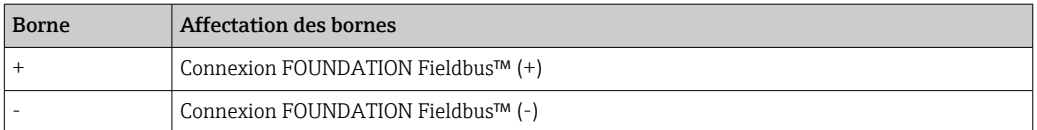

### 5.2.2 Raccordement au FOUNDATION Fieldbus™

Les appareils peuvent être raccordés au FOUNDATION Fieldbus™ de deux manières :

- Via un presse-étoupe conventionnel  $\rightarrow$   $\blacksquare$  12
- Via un connecteur d'appareil de bus de terrain (en option, disponible en tant qu'accessoire)  $\rightarrow$   $\blacksquare$  13

### AVIS

#### L'appareil et le câble de bus de terrain peuvent être endommagés par la tension électrique

- ‣ Ne pas installer ni câbler l'appareil sous tension.
- ‣ Il est recommandé de mettre à la terre l'unité via l'une des vis de mise à la terre.
- ‣ Si le blindage du câble de bus de terrain est mis à la terre en plus d'un point dans des systèmes sans compensation de potentiel supplémentaire, des courants de compensation de fréquence du réseau peuvent survenir et endommager le câble ou le blindage. Dans ce cas, le blindage du câble de bus de terrain ne doit être mis à la terre que d'un côté, c'est-à-dire qu'il ne doit pas être raccordé à la borne de terre du boîtier. Le blindage non raccordé doit être isolé !

<sup>1</sup> Il est recommandé de ne pas boucler le bus de terrain au moyen de presse-étoupes conventionnels. Même si un seul appareil de mesure doit être remplacé ultérieurement, la communication du bus doit être interrompue.

#### Presse-étoupe ou entrée de câble

Tenir également compte de la procédure générale →  $\triangleq$  11  $\boxed{4}$ 

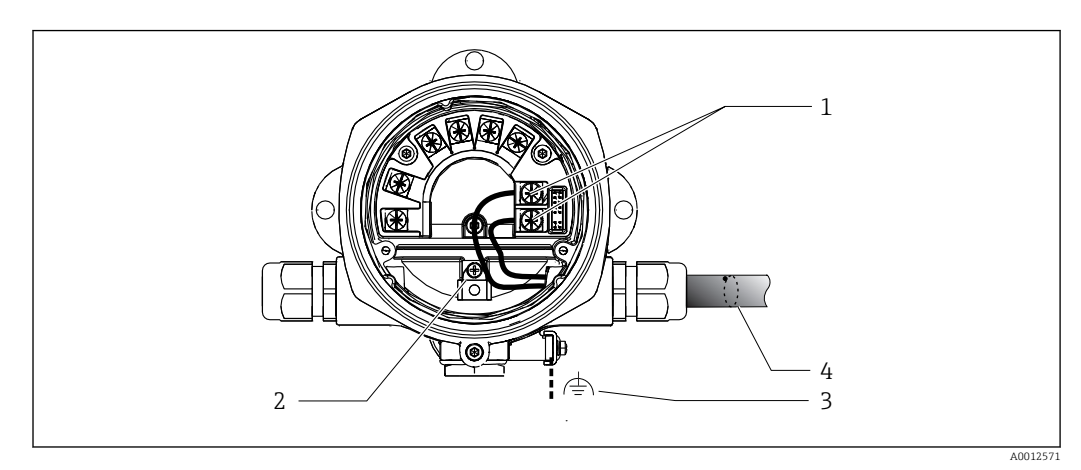

 *6 Raccordement au câble de bus de terrain FOUNDATION Fieldbus™*

- *1 Bornes FF communication du bus de terrain et alimentation électrique*
- *2 Borne de terre interne*
- *3 Borne de terre externe*
- *4 Câble de bus de terrain blindé (FOUNDATION Fieldbus™)*
- Les bornes pour le raccordement du bus de terrain (1+ et 2-) sont indépendantes de la polarité.
- Section de conducteur : max. 2,5 mm<sup>2</sup> (14 in<sup>2</sup>)
- Toujours utiliser un câble blindé pour le raccordement.

#### <span id="page-12-0"></span>Connecteur de bus de terrain

En option, un connecteur de bus de terrain peut être vissé dans le boîtier de terrain en lieu et place d'un presse-étoupe. Les connecteurs de bus de terrain peuvent être commandés en tant qu'accessoires chez Endress+Hauser (voir la section 'Accessoires').

La technologie de raccordement FOUNDATION Fieldbus™ permet aux appareils d'être reliés au bus de terrain via des connexions mécaniques uniformes telles que boîtes en T, boîtes de jonction, etc.

Cette technologie de raccordement utilisant des modules de répartition préfabriqués et des connecteurs enfichables offre des avantages substantiels par rapport au câblage conventionnel :

- Les appareils de terrain peuvent être retirés, remplacés ou ajoutés à tout moment pendant le fonctionnement normal. La communication n'est pas interrompue.
- Le montage et la maintenance sont grandement facilités.
- Les infrastructures de câbles existantes peuvent être utilisées et étendues instantanément, p. ex. lors de la construction de nouveaux répartiteurs en étoile utilisant des modules de répartition à 4 ou 8 voies.

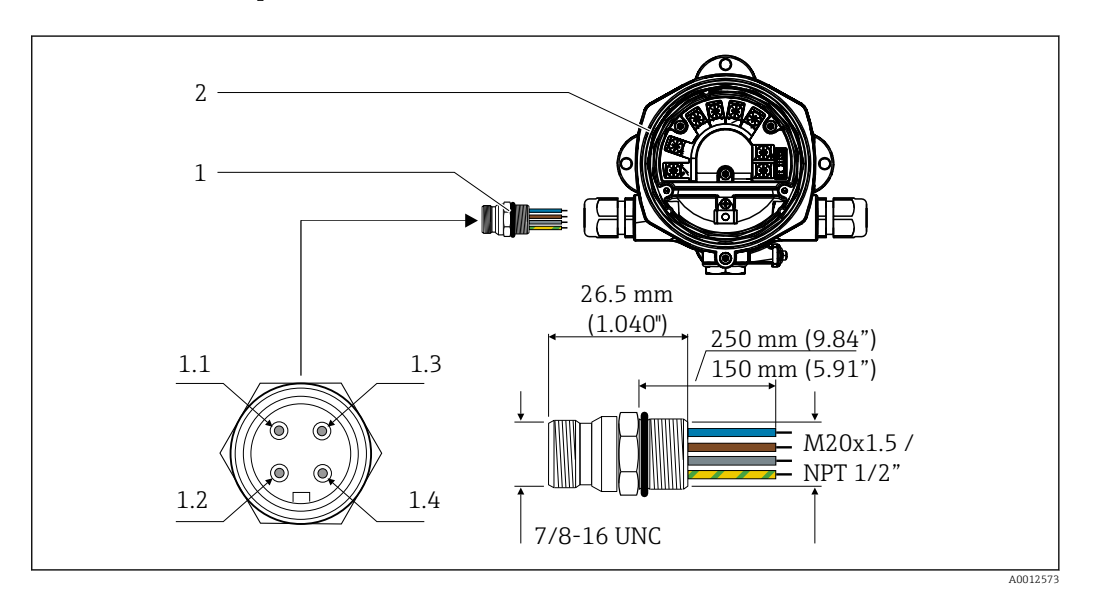

 *7 Connecteurs pour le raccordement au FOUNDATION Fieldbus™*

- 1 Connecteur de bus de terrain  $1.1$  Fil bleu : FF- (borne 2)
- 

#### Affectation des broches / codes couleur

- 
- 2 Afficheur de terrain  $\begin{vmatrix} 1.2 \\ 1.2 \end{vmatrix}$  Fil brun : FF+ (borne 1)
	- 1.3 Fil gris : blindage
	- 1.4 Fil vert/jaune : terre

Caractéristiques techniques du connecteur :

- Indice de protection IP 67 (NEMA 4x)
- **Température ambiante : -40 ... +105 °C (-40 ... +221 °F)**

#### 5.2.3 Spécification de câble FOUNDATION Fieldbus™

#### Type de câble

Des câbles bifilaires sont généralement recommandés pour le raccordement de l'appareil au FOUNDATION Fieldbus H1. Conformément à la norme IEC 61158-2 (MBP), quatre types de câble différents (A, B, C, D) peuvent être utilisés pour le bus FOUNDATION Fieldbus™, seulement deux d'entre eux (types de câble A et B) étant blindés.

- <span id="page-13-0"></span>• Les types de câble A ou B sont particulièrement préférables pour les nouvelles installations. Seuls ces types ont un blindage de câble qui garantit une protection adéquate contre les interférences électromagnétiques et, par conséquent, offre la transmission de données la plus fiable. Dans le cas du type de câble B, plusieurs bus de terrain (de même indice de protection) peuvent être utilisés sur un unique câble. Aucun autre circuit n'est admissible sur le même câble.
- L'expérience pratique a montré qu'en raison de l'absence de blindage, les types de câbles C et D ne doivent pas être utilisés, car l'absence d'interférences ne répond généralement pas aux exigences décrites dans la norme.

Les caractéristiques électriques du câble de bus de terrain n'ont pas été spécifiées mais déterminent des caractéristiques importantes de la construction du bus de terrain, telles que les distances couvertes, le nombre d'utilisateurs, la compatibilité électromagnétique, etc.

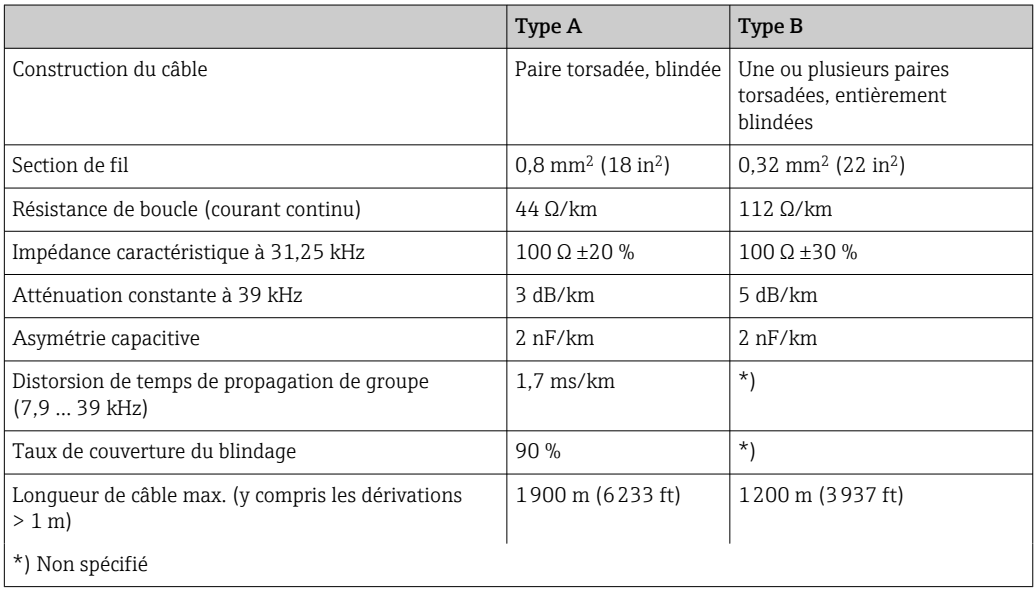

Les câbles de bus de terrain appropriés (type A) de différents fabricants pour les zones non Ex sont énumérés ci-dessous :

- Siemens : 6XV1 830-5BH10
- Belden : 3076F
- Kerpen : CeL-PE/OSCR/PVC/FRLA FB-02YS(ST)YFL

#### Longueur de câble totale maximale

L'extension maximale du réseau dépend du mode de protection et des spécifications de câble. La longueur totale du câble comprend la longueur du câble principal et la longueur de toutes les dérivations (>1 m (3,28 ft)). Tenir compte des indications suivantes :

- La longueur totale maximale admissible du câble dépend du type de câble utilisé.
- Si des répéteurs sont utilisés, la longueur maximale admissible du câble est doublée ! Trois répéteurs max. sont permis entre l'utilisateur et le maître.

#### Longueur maximale de dérivation

On désigne par dérivation la liaison entre la boîte de répartition et l'appareil de terrain. Dans le cas d'applications non Ex, la longueur max. d'une dérivation dépend du nombre de dérivations (> 1 m (3,28 ft)) :

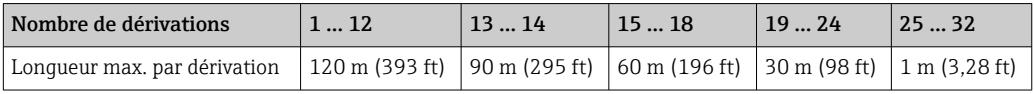

#### <span id="page-14-0"></span>Nombre d'appareils de terrain

Conformément à la norme IEC 61158-2 (MBP), il est possible de raccorder 32 appareils de terrain maximum par segment de bus de terrain. Cependant, ce nombre est limité dans certaines conditions (protection antidéflagrante, option alimentation par le bus, consommation de courant des appareils de terrain). Il est possible de raccorder quatre appareils de terrain maximum à une dérivation.

#### Blindage et mise à la terre

#### AVIS

#### Les courants de compensation peuvent endommager le câble ou le blindage de bus

‣ Si le blindage du câble est mis à la terre en plus d'un point dans des systèmes sans compensation de potentiel, des courants de compensation de fréquence du réseau peuvent survenir et endommager le câble ou le blindage de bus ou affecter de manière notable la transmission du signal. Dans ce cas, le blindage du câble de bus de terrain ne doit être mis à la terre que d'un côté, c'est-à-dire qu'il ne doit pas être raccordé à la borne de terre du boîtier. Le blindage non raccordé doit être isolé !

La compatibilité électromagnétique (CEM) optimale du système de bus de terrain ne peut être garantie que si les composants système et, en particulier les câbles, sont blindés et que le blindage atteint un taux de couverture le plus élevé possible. Un taux de couverture du blindage de 90 % est idéal.

- Pour une protection CEM optimale, il convient de relier le blindage aussi souvent que possible à la terre de référence.
- Pour des raisons de protection contre les explosions, il convient néanmoins de renoncer à la mise à la terre.

Pour satisfaire à ces deux exigences, le FOUNDATION Fieldbus™ permet trois variantes de raccordement du blindage :

- Blindage des deux côtés
- Blindage unilatéral côté alimentation avec terminaison capacitive au niveau du boîtier de terrain
- Blindage unilatéral côté alimentation

L'expérience montre que les meilleurs résultats en matière de CEM sont obtenus dans la plupart des cas dans les installations à blindage unilatéral. Des mesures appropriées en matière de raccordement des entrées doivent être prises pour permettre un fonctionnement sans restriction en présence d'interférences CEM. Ces mesures ont déjà été prises en compte pour cet appareil. Le fonctionnement en cas de grandeurs perturbatrices selon NAMUR NE21 est possible avec un blindage unilatéral.

Lors de l'installation, il convient de tenir compte des réglementations et directives d'installation nationales !

En cas de grandes différences de potentiel entre les différents points de mise à la terre, seul un point du blindage est directement relié à la terre de référence. Dans les systèmes sans compensation de potentiel, le blindage de câble des systèmes de bus de terrain ne doit donc être mis à la terre que d'un côté, p. ex. sur l'alimentation de bus de terrain ou au niveau de barrières de sécurité.

<span id="page-15-0"></span>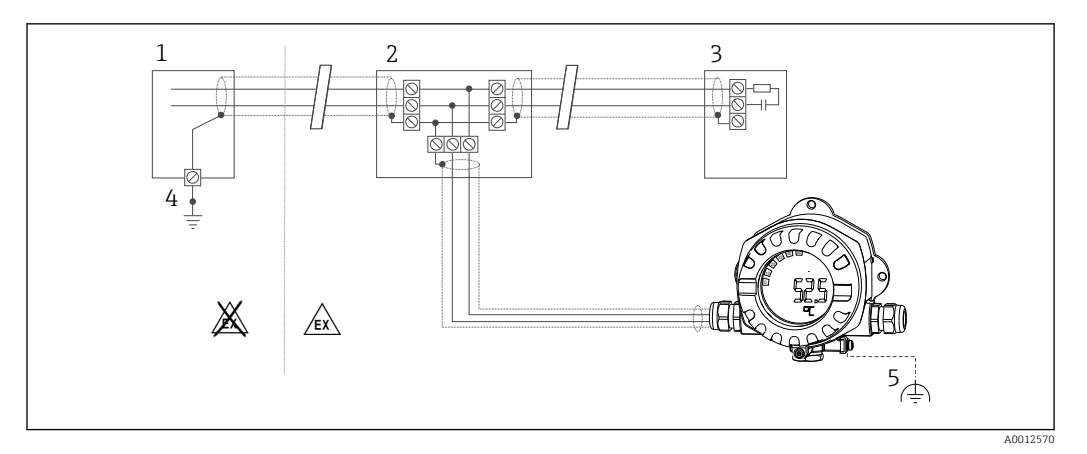

 *8 Blindage et mise à la terre unilatéraux du blindage du câble de bus de terrain*

- *1 Alimentation*
- *2 Boîte de répartition (boîte en T)*
- *3 Terminaison de bus*
- *4 Point de mise à la terre pour le blindage du câble de bus de terrain*
- *5 Mise à la terre optionnelle de l'appareil de terrain, isolée du blindage de câble*

#### Terminaison de bus

Le début et la fin de chaque segment de bus de terrain doivent toujours être munis d'une terminaison de bus. En présence de plusieurs boîtes de jonction (non Ex), la terminaison de bus peut être activée via un commutateur. Si ce n'est pas le cas, une terminaison de bus séparée doit être installée. Tenir également compte des points suivants :

- Dans le cas d'un segment de bus ramifié, l'appareil de mesure le plus éloigné du coupleur de segments représente l'extrémité du bus.
- Si le bus de terrain est étendu avec un répéteur, l'extension doit dans ce cas également être munie d'une terminaison aux deux extrémités.

#### Informations complémentaires

Des informations générales et d'autres indications concernant le câblage sont disponibles sur www.fieldbus.org, le site Web de la Fieldbus FOUNDATION.

# 5.3 Garantir l'indice de protection

Les appareils satisfont aux exigences pour l'indice de protection IP 67. La conformité avec les points suivants est obligatoire pour garantir la protection IP 67 après le montage ou après le travail de maintenance :

- Au moment de son insertion dans la rainure, le joint du boîtier doit être propre et intact. Le joint doit être nettoyé, séché ou remplacé.
- Les câbles de raccordement doivent avoir le diamètre extérieur spécifié (p. ex. M16 x 1,5, diamètre de câble 5 … 10 mm (0,2 … 0,39 in)).
- Remplacer toutes les entrées de câble inutilisées par des bouchons aveugles.
- Le joint d'entrée de câble ne doit pas être enlevé de l'entrée de câble.
- Le couvercle du boîtier et l'entrée/les entrées de câble doivent être bien fermés.
- Monter l'appareil de sorte que les entrées de câble soient orientées vers le bas.

# 5.4 Contrôle du raccordement

Une fois l'installation électrique de l'appareil terminée, effectuer les contrôles suivants :

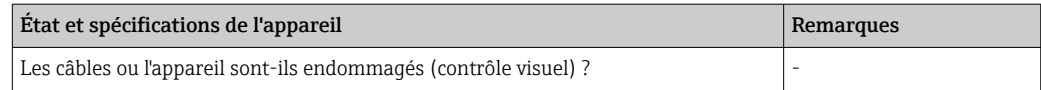

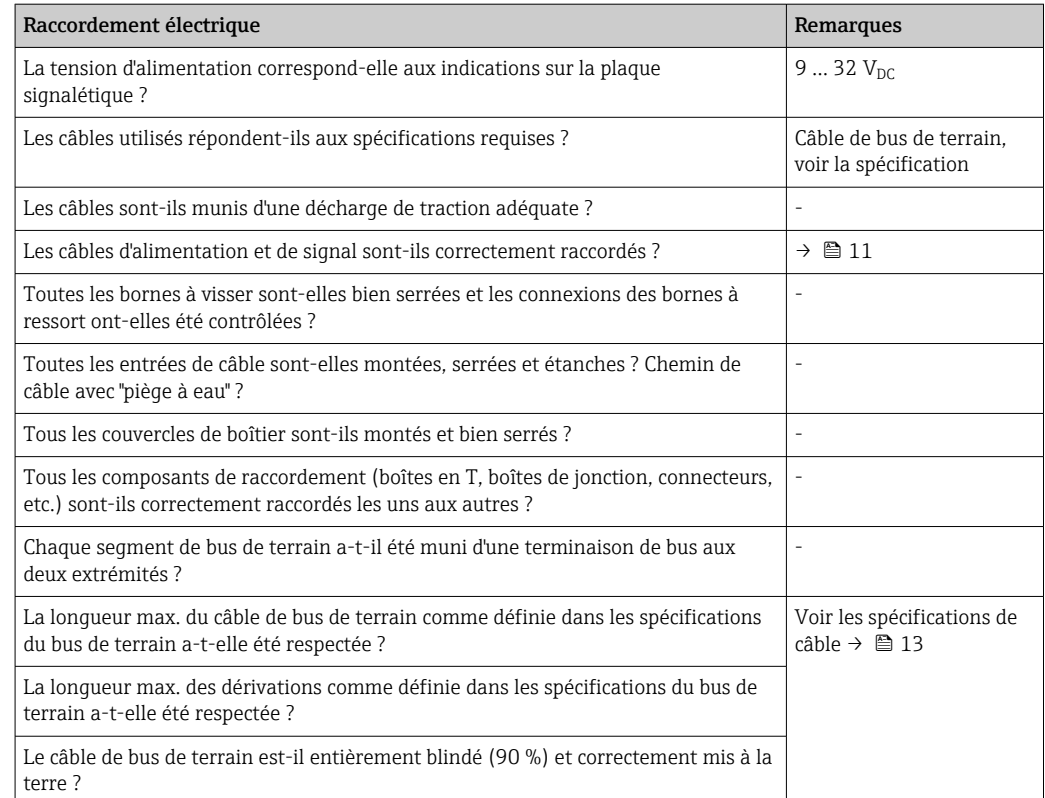

# <span id="page-17-0"></span>6 Options de configuration

### 6.1 Vue d'ensemble des options de configuration

### 6.1.1 Écran

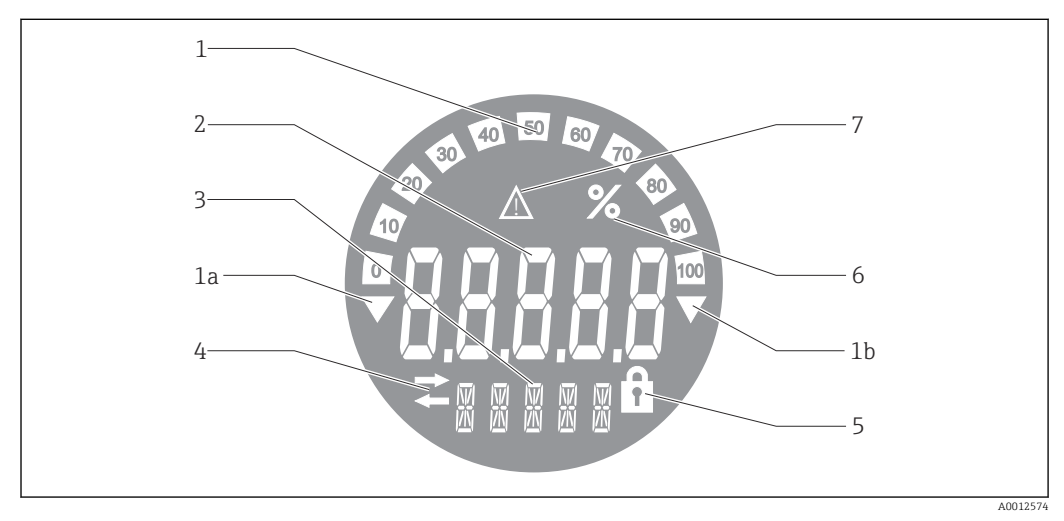

 *9 Écran LCD de l'afficheur de terrain*

- *1 Affichage du bargraph par pas de 10 % avec indicateurs de dépassement de gamme par défaut (pos. 1a) et par excès (pos. 1b)*
- *2 Affichage des valeurs mesurées, affichage d'état "État incorrect de la valeur mesurée"*
- *3 Affichage 14 segments pour les unités et les messages*
- *4 Symbole "Communication"*
- *5 Symbole "Les paramètres ne peuvent pas être modifiés"*
- *6 Unité "%"*
- *7 Symbole "État incertain de la valeur mesurée"*

L'écran LCD rétroéclairé contient un bargraph (0-100) et des flèches pour indiquer les valeurs de mesure au-dessus ou au-dessous de la gamme de mesure. Les valeurs de process analogiques, l'état numérique et les codes défaut sont affichés dans la zone 7 segments. Il est possible d'afficher ici jusqu'à 8 valeurs avec une durée d'alternance de 2 à 20 secondes. Il est possible d'afficher un texte clair dans la zone 14 segments (le texte est limité à 16 caractères et peut être défilé si nécessaire).

L'afficheur affiche également la qualité de la valeur mesurée. Si l'état de la valeur affichée est 'bon' (valeur égale ou supérieure à 0x80), aucun symbole n'est allumé et l'afficheur reste dans l'état de fonctionnement normal. Si l'état de la valeur affichée est 'incertain' (valeur entre 0x40 et 0x7F), le symbole 'État incertain de la valeur mesurée' est allumé. Si l'état est 'mauvais' (valeur inférieure à 0x40), l'écran affiche dans la zone 7 segments "BAD" ainsi que le numéro de la voie dans laquelle la valeur incorrecte est publiée. Le numéro de la voie est également affiché dans la zone 14 segments.

# 6.1.2 Options de configuration

L'opérateur dispose de deux options pour la configuration et la mise en service de l'appareil :

#### 1. Programmes de configuration

Les fonctions FF et les paramètres spécifiques à l'appareil sont configurés via l'interface de bus de terrain. Des programmes de configuration et d'exploitation spéciaux, proposés par différents fabricants, sont disponibles à cette fin  $\rightarrow \Box$  19.

<span id="page-18-0"></span>Les fichiers de description de l'appareil sont disponibles pour le téléchargement : www.endress.com/download → Sélectionner le driver d'appareil → Sélectionner la racine produit.

#### 2. Commutateurs DIP pour différent réglages matériels

Les réglages matériels suivants peuvent être effectués pour l'interface de bus de terrain à l'aide des commutateurs DIP situés sur le module électronique →  $\triangleq$  20 :

Activation/désactivation de la protection matérielle en écriture

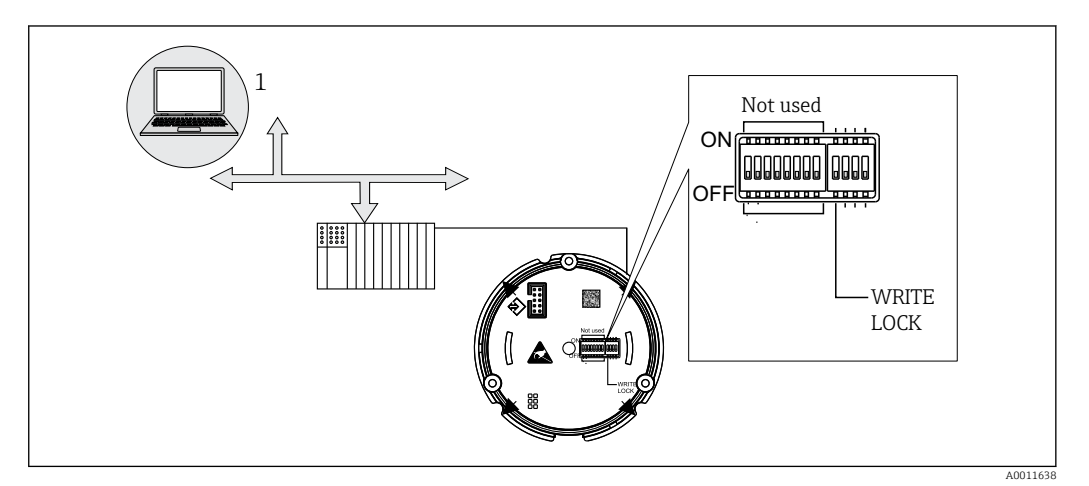

 *10 Configuration matérielle de l'afficheur de terrain*

#### Mode "listener"

L'afficheur de terrain analyse les appareils actifs sur le bus. Ces appareils sont répertoriés et peuvent être affectés jusqu'à 8 canaux via leur adresse. Les valeurs publiées sont affichées pour les appareils et la valeur à afficher peut être sélectionnée.

#### Interconnexion des blocs de fonctions

Le mode d'interconnexion des blocs de fonctions permet d'afficher une valeur publiée qui est affectée à un bloc de fonctions dans l'afficheur de terrain. Il peut s'agir des paramètres IN et OUT des blocs de fonctions.

# 6.2 Accès au menu de configuration via l'outil de configuration

#### AVIS

Perte de la protection antidéflagrante en cas d'ouverture du boîtier

‣ L'appareil doit être configuré en dehors de la zone explosible.

Le système de communication FF ne fonctionne correctement que s'il est correctement configuré. Pour la configuration, des programmes spéciaux de configuration et d'exploitation peuvent être obtenus auprès de différents fabricants.

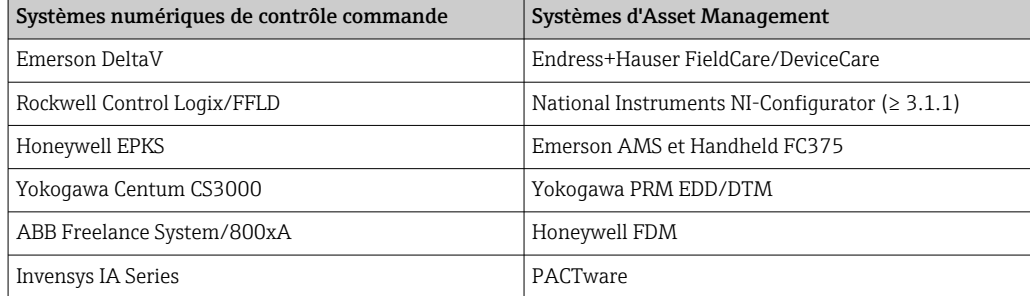

### <span id="page-19-0"></span>6.2.1 Fichiers système

Les fichiers suivants sont nécessaires pour la mise en service et la configuration du réseau :

- Mise en service  $\rightarrow$  Description de l'appareil (DD :\*. Sym ,\*. Ffo)
- Configuration du réseau → Fichier CFF (Common File Format)

Ces fichiers peuvent être obtenus comme suit :

- Gratuitement via Internet : www.endress.com/download → Driver d'appareil → Sélectionner le type → Sélectionner la racine produit.
- Via l'organisation Fieldbus FOUNDATION : www.fieldbus.org

# 6.3 Réglages matériels

La protection matérielle en écriture peut être activée et désactivée via les commutateurs DIP à l'intérieur de l'afficheur de terrain. Si la protection en écriture est activée, aucun paramètre ne peut être modifié.

L'état courant de la protection en écriture est affiché dans le paramètre WRITE\_LOCK (Resource Block  $\rightarrow$   $\blacksquare$  42).

Pour régler les commutateurs DIP, procéder comme suit :

- 1. Enlever le couvercle du boîtier et retirer l'écran  $\rightarrow \blacksquare$  4,  $\blacksquare$  11
- 2. Configurer le commutateur DIP comme nécessaire. Position ON = fonction activée, position OFF = fonction désactivée.
- 3. Fixer l'écran à l'électronique.
- 4. Fermer le couvercle du boîtier et le fixer.

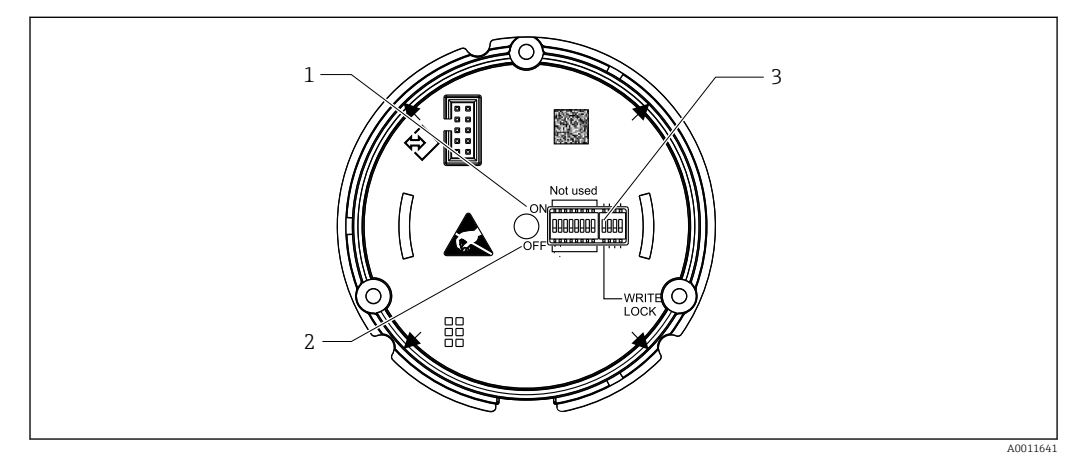

 *11 Configuration matérielle via commutateurs DIP*

- *1 Position de commutateur ON*
- *2 Position de commutateur OFF*
- *3 Protection en écriture*

# <span id="page-20-0"></span>7 Intégration système

# 7.1 Technologie FOUNDATION Fieldbus™

FOUNDATION Fieldbus™ (FF) est un système de communication série exclusivement numérique, qui interconnecte les appareils de bus de terrain (capteurs, actionneurs) et les systèmes d'automatisation et systèmes numériques de contrôle commande. En tant que réseau de communication local (LAN) destiné aux appareils de terrain, le système FF a été conçu principalement pour les besoins de la technique des process. Par conséquent, le système FF constitue le réseau de base dans la hiérarchie globale d'un système de communication.

Pour les informations de configuration de bus de terrain, se reporter au manuel de mise en service BA00013S "Vue d'ensemble du système FOUNDATION Fieldbus : Directives d'installation et de mise en service".

### 7.1.1 Architecture du système

Le diagramme suivant montre un exemple d'un réseau FOUNDATION Fieldbus™ avec ses composants.

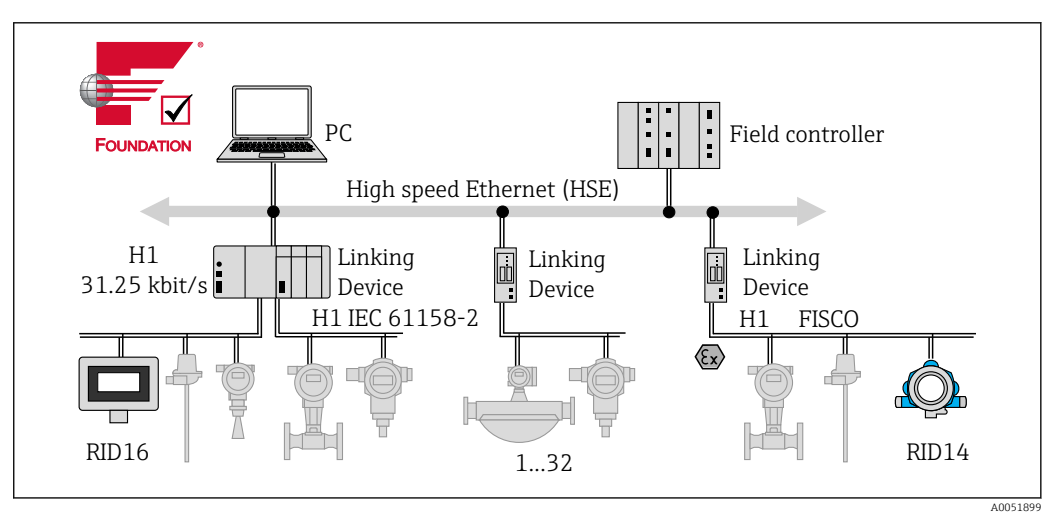

 *12 Intégration système via FOUNDATION Fieldbus™*

*PC Visualisation et surveillance, p. ex. P View, FieldCare et logiciel de diagnostic*

*HSE Ethernet haute vitesse (100 Mbit/s)*

*H1 FOUNDATION Fieldbus H1*

*1-32Jusqu'à 32 appareils par segment*

Il existe deux possibilités de connexion du système :

- Un appareil de liaison peut être utilisé pour se connecter à des protocoles de bus de terrain supérieurs (p. ex. à High Speed Ethernet – HSE).
- Une carte de raccordement H1 est nécessaire pour le raccordement direct à un système numérique de contrôle commande.
- Des entrées système sont directement disponibles pour H1 (HSE).

L'architecture du système FOUNDATION Fieldbus™ peut être scindée en deux sousréseaux :

#### Système de bus H1 :

Sur le terrain, les appareils de bus de terrain sont raccordés uniquement via le système de bus lent H1, spécifié selon la norme IEC 61158-2. Le système de bus H1 permet l'alimentation simultanée des appareils de terrain et le transfert de données sur le câble 2 fils.

<span id="page-21-0"></span>Les points suivants décrivent des caractéristiques importantes du système de bus H1 :

- Tous les appareils de bus de terrain sont alimentés via le bus H1. Comme les appareils de bus de terrain, l'unité d'alimentation est connectée en parallèle à la ligne de bus. Les appareils nécessitant une alimentation externe doivent utiliser une alimentation électrique séparée.
- La structure en ligne est l'une des structures de réseau les plus courantes. Des structures en étoile, en arborescence ou en réseau mixte sont également possibles à l'aide de composants de raccordement (boîtes de jonction).
- Le raccordement au bus des appareils de bus de terrain individuels est réalisé au moyen d'un connecteur en T ou via une dérivation. Ceci présente l'avantage que les appareils de bus de terrain individuels peuvent être connectés ou déconnectés sans interruption du bus ou de la communication de bus.
- Le nombre d'appareils de bus de terrain raccordés dépend de plusieurs facteurs, tels que l'utilisation en zone explosible, la longueur de la dérivation, les types de câble, la consommation de courant des appareils de terrain, etc. (Voir la section "Spécifications de câble" dans le manuel de mise en service).
- Lorsque les appareils de bus de terrain sont utilisés dans une zone explosible, le bus H1 doit être équipé d'une barrière de sécurité intrinsèque avant la transition vers la zone explosible.
- Une terminaison de bus est nécessaire à chaque extrémité du segment de bus.

#### High Speed Ethernet (HSE) :

Le système de bus supérieur est implémenté via l'interface High Speed Ethernet (HSE) avec une vitesse de transmission de 100 Mbit/s max. Celui-ci sert de 'dorsale' (réseau de base) entre différents sous-réseaux locaux et/ou en présence d'un grande nombre d'utilisateurs de réseau.

### 7.1.2 Link Active Scheduler (LAS)

Le système FOUNDATION Fieldbus™ fonctionne selon le principe de la relation 'producteur-consommateur'. Ce principe offre de nombreux avantages.

Les données peuvent être échangées directement entre les appareils de terrain, p. ex. un capteur et une vanne de commande. Chaque utilisateur du bus "publie" ses données sur le bus et tous les utilisateurs du bus configurés de façon appropriée obtiennent ces données. La publication de ces données est contrôlée par un "administrateur de bus", appelé "Link Active Scheduler", qui contrôle de façon centralisée la séquence temporelle du process de communication du bus. Le LAS organise toutes les activités du bus et émet des commandes correspondantes aux différents appareils de terrain.

D'autres tâches du LAS consistent à :

- Reconnaître et à signaler les appareils nouvellement raccordés.
- Déconnecter les appareils qui ne communiquent plus avec le bus de terrain.
- Maintenir la "liste des appareils joignables". Cette liste contient un enregistrement de tous les utilisateurs de bus de terrain et est contrôlée régulièrement par le LAS. Si des appareils sont connectés ou déconnectés, la "liste des capteurs joignables" est mise à jour et envoyée immédiatement à tous les appareils.
- Demander les données de process provenant des appareils de terrain conformément à une programmation fixe.
- Affecter les droits d'émission (jetons) aux appareils entre les transferts de données non programmés.

Le LAS peut être exécuté de façon redondante, c.-à-d. il existe à la fois dans le système numérique de contrôle commande et dans l'appareil de terrain. En cas de défaillance d'un des LAS, l'autre LAS peut prendre en charge la communication avec précision. Grâce à la

<span id="page-22-0"></span>synchronisation précise de la communication par bus via le LAS, le FF peut exécuter des processus précis à des intervalles réguliers et équidistants.

Les appareils de bus de terrain, tels que cet afficheur de terrain, qui peuvent prendre en charge la fonction LAS en cas de défaillance du maître primaire, sont appelés "Link Masters". Cela contraste avec les simples "appareils de base", qui peuvent uniquement recevoir des signaux et les envoyer au système numérique de contrôle commande central. La fonctionnalité LAS est désactivée dans cet afficheur de terrain lorsque l'unité est livrée.

#### 7.1.3 Transmission de données

Une distinction est faite entre deux types de transfert de données :

- Transfert de données programmé (cyclique) : Toutes les données critiques en termes de temps, c'est-à-dire les signaux de mesure ou d'actionnement continus, sont transmises et traitées selon une programmation fixe.
- Transfert de données non programmé (acyclique) : Les paramètres des appareils et les informations de diagnostic qui ne sont pas critiques en termes de temps pour le processus ne sont transmis sur le bus de terrain que lorsque cela est nécessaire. La transmission des données n'a lieu que dans les intervalles entre les communications cycliques (programmées).

### 7.1.4 ID d'appareil, adressage

Chaque appareil de bus de terrain au sein du réseau FF est identifié par un ID d'appareil unique (DEVICE\_ID).

Le système hôte du bus de terrain (LAS) attribue automatiquement l'adresse réseau à l'appareil de terrain. L'adresse réseau est l'adresse que le bus de terrain utilise actuellement.

Le réseau FOUNDATION Fieldbus™ utilise des adresses comprises entre 0 et 255 :

- Les adresses 0 à 15 sont réservées.
- Les adresses 16 à 247 sont disponibles pour les appareils permanents. Certains systèmes hôtes peuvent diviser davantage cette plage. Elle est généralement limitée pour des raisons d'efficacité.
- Les adresses 248 à 251 sont disponibles pour les appareils sans adresse permanente, p. ex. les nouveaux appareils ou les appareils qui ont été mis hors service.
- Les adresses 252 à 255 sont disponibles pour les appareils temporaires tels que les terminaux portables.

Le nom de repère (PD\_TAG) de l'appareil de terrain est attribué à l'appareil concerné pendant la mise en service (voir manuel de mise en service). Il reste mémorisé dans l'appareil même si la tension d'alimentation est interrompue.

#### 7.1.5 Blocs de fonctions

Le système FOUNDATION Fieldbus™ utilise des blocs de fonctions prédéfinis pour décrire les fonctions d'un appareil et pour spécifier un accès uniforme aux données. Les blocs de fonction implémentés dans chaque appareil de bus de terrain fournissent des informations sur les tâches qu'un appareil peut effectuer dans la stratégie globale d'automatisation.

Dans le cas de capteurs, il s'agit typiquement des blocs suivants :

- "Entrée analogique" ou
- "Entrée discrète" (entrée numérique)

Les vannes d'actionnement ont normalement les blocs de fonctions suivants :

- 'Analog Output' ou
- "Sortie discrète" (sortie numérique)

Les blocs de fonctions suivants sont disponibles pour les tâches de contrôle :

- Régulateur PD ou
- Régulateur PID

<span id="page-23-0"></span>Des informations supplémentaires sont fournies à l'annexe →  $\triangleq$  42.

Les blocs de fonctions suivants sont disponibles dans l'afficheur de terrain :

- Input selector
- PID
- Integrator
- Arithmetic

#### 7.1.6 Commande de process basée sur le bus de terrain

Avec le FOUNDATION Fieldbus™, les appareils de terrain peuvent exécuter eux-mêmes des fonctions simples de contrôle du process et réduire ainsi la charge de travail du système supérieur de contrôle commande. Ici, le Link Active Scheduler (LAS) coordonne l'échange de données entre le capteur et le contrôleur et veille à ce que deux appareils de terrain ne puissent pas accéder au bus simultanément. À cette fin, le logiciel de configuration, p. ex. NI-FBUS Configurator de National Instruments, est utilisé pour connecter les différents blocs de fonctions à la stratégie de contrôle souhaitée (généralement de manière graphique) (voir manuel de mise en service).

#### 7.1.7 Description de l'appareil

Pour la mise en service, le diagnostic et la configuration des paramètres, il est important de s'assurer que les systèmes numériques de contrôle commande ou les systèmes de configuration supérieurs peuvent accéder à toutes les données des appareils de mesure et présentent une structure de fonctionnement uniforme.

Les informations spécifiques à l'appareil nécessaires à cette fin sont stockées dans des fichiers spéciaux sous forme de données dites de description d'appareil ('Device Description' – DD). Cela permet d'interpréter les données d'appareil et d'afficher les données via le programme de configuration. Par conséquent, la description d'appareil (DD) est en quelque sorte un "driver d'appareil".

D'autre part, un fichier CFF (CFF = Common File Format) est nécessaire pour la configuration du réseau en mode hors ligne.

Ces fichiers peuvent être obtenus comme suit :

- Gratuit via Internet : www.endress.com/download  $\rightarrow$  Device driver  $\rightarrow$  Select type  $\rightarrow$  Select product root.
- Via l'organisation Fieldbus Foundation : www.fieldbus.org

# 8 Mise en service

### 8.1 Contrôle du montage

S'assurer que tous les contrôles finaux ont été effectués avant de mettre les appareils en service :

- Checklist pour "Contrôle du montage["→ 10](#page-9-0)
- Checklist pour "Contrôle du raccordement"  $\rightarrow$   $\blacksquare$  16

La conformité avec les données spécifiques aux fonctions de l'interface FOUNDATION Fieldbus selon IEC 61158-2 (MBP) est obligatoire.

Un multimètre ordinaire peut être utilisé pour vérifier que la tension de bus est dans la gamme 9 … 32 V et que la consommation de courant est d'env. 11 mA sur l'appareil.

### <span id="page-24-0"></span>8.2 Mise sous tension de l'afficheur de terrain

Après avoir procédé aux contrôles finaux, mettre l'appareil sous tension. Après mise sous tension, l'afficheur de terrain est soumis à des fonctions de test internes. À mesure que cette procédure progresse, la séquence de messages suivante apparaît à l'affichage :

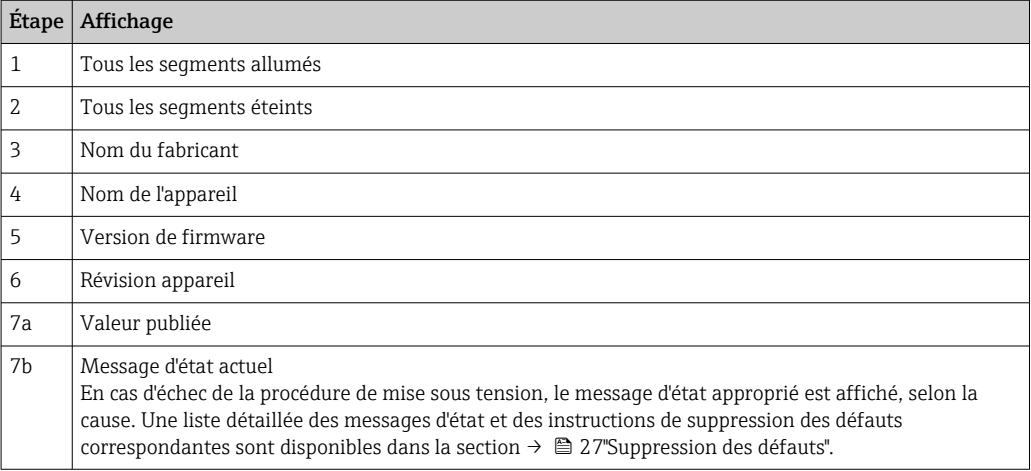

L'appareil est en ordre de marche après env. 8 secondes !

Si la mise sous tension a réussi, le mode d'affichage normal débute. Différentes valeurs mesurées et/ou valeurs d'état apparaissent à l'affichage.

### 8.3 Mise en service

Tenir compte des points suivants :

- Les fichiers nécessaires pour la mise en service et la configuration du réseau peuvent être obtenus via download  $\rightarrow$   $\cong$  20.
- Pour FOUNDATION Fieldbus™, l'appareil est identifié dans l'hôte ou dans le système de configuration au moyen d'un ID appareil (DEVICE\_ID). L'identifiant DEVICE\_ID est une combinaison de l'ID de fabricant, du type d'appareil et du numéro de série de l'appareil. Il est unique et ne peut jamais être affecté deux fois. La structure du DEVICE\_ID peut être décomposée comme suit :

DEVICE\_ID = 452B4810CF-XXXXXXXXXXX

452B48 = Endress+Hauser

 $10CF = RID1x$ 

XXXXXXXXXXX = Numéro de série de l'appareil (11 chiffres)

#### 8.3.1 Première mise en service

L'afficheur a deux modes de fonctionnement – mode "listener" ou interconnexion des blocs de fonctions.

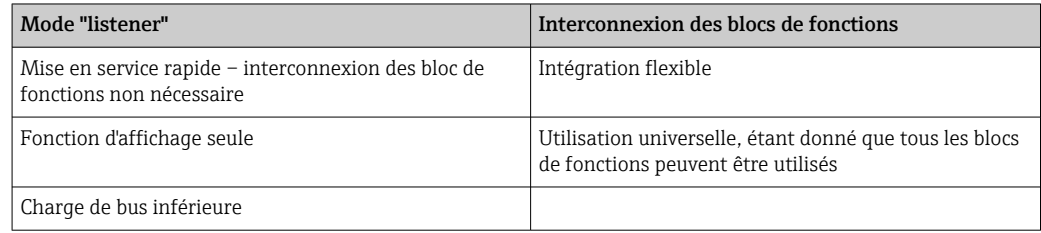

#### Mode "listener"

En mode "listener", l'appareil écoute des valeurs sur le bus qui doivent être affichées. L'appareil possède néanmoins son propre adresse appareil et communique normalement <span id="page-25-0"></span>via le FOUNDATION Fieldbus ™. Cependant, l'interconnexion des blocs de fonctions n'est pas requise dans l'appareil. À cette fin, les données sont évaluées cycliquement sur le bus et toutes les adresses du bus de publication dans la plage de 0x10 à 0x2F sont affichées dans un champ de paramètre. Une adresse correspondante peut être sélectionnée pour chacune des 8 voies. La première valeur publiée de l'adresse sélectionnée est listée dans l'étape suivante. La valeur sélectionnée est ensuite affichée par l'appareil.

Si une adresse publie plus d'une valeur, des valeurs supplémentaires peuvent être sélectionnées manuellement. Cette adresse génère une erreur de configuration dans l'afficheur suivant une reconfiguration du bus ou le retrait d'un appareil de publication. Si seule la valeur affichée de l'appareil n'est plus disponible, l'afficheur passe automatiquement à la valeur suivante publiée à cette adresse.

Le mode "listener" de l'appareil est activé dans le bloc Display Transducer (paramètres des valeurs d'affichage de chaque voie). Le mode "listener" est activé pour la voie 1 par défaut. L'afficheur affiche automatiquement la première valeur de l'appareil de publication avec l'adresse la plus basse.

Si l'afficheur lui-même publie des valeurs, ces valeurs ne sont pas disponibles en mode "listener". Utiliser l'interconnexion des blocs de fonctions pour afficher ces valeurs.

#### Interconnexion des blocs de fonctions

H.

La description suivante guide l'utilisateur pas à pas tout au long de la mise en service de l'appareil et pour tous les réglages nécessaires pour le système FOUNDATION Fieldbus™.

- 1. Ouvrir le logiciel de configuration.
- 2. Charger les fichiers de description d'appareil ou le fichier CFF dans le système hôte ou dans le logiciel de configuration. Veiller à utiliser les bons fichiers système.
- 3. Noter le DEVICE\_ID sur la plaque signalétique de l'appareil pour l'identification dans le système numérique de contrôle commande.

4. Mettre l'appareil sous tension.

 Lors du premier établissement d'une connexion, l'appareil répond comme suit dans le programme de configuration : EH\_RID14-xxxxxxxxxxx (nom de repère PD TAG pour RID14, xxx... = numéro de série)

452B4810CF-xxxxxxxxxxx (DEVICE\_ID) pour RID1x Structure de bloc  $\rightarrow$   $\blacksquare$  26

5. Identifier l'appareil de terrain à l'aide du DEVICE\_ID noté, puis attribuer le nom de repère souhaité à l'appareil de bus de terrain (PD\_TAG).

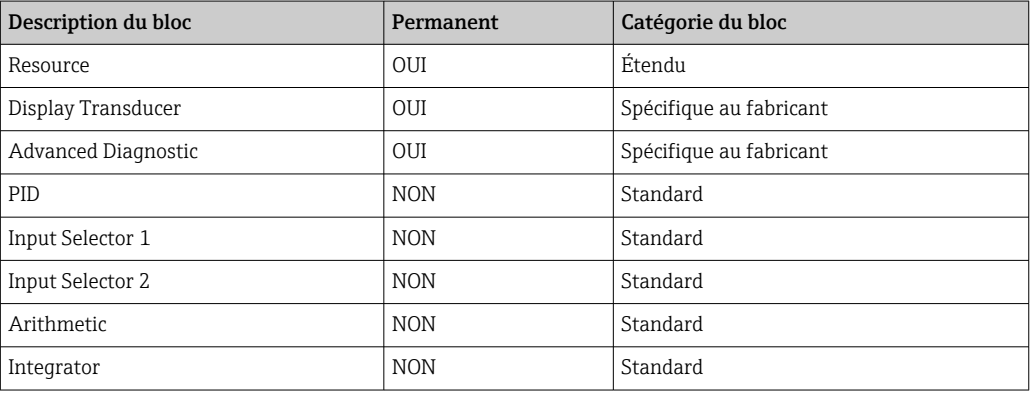

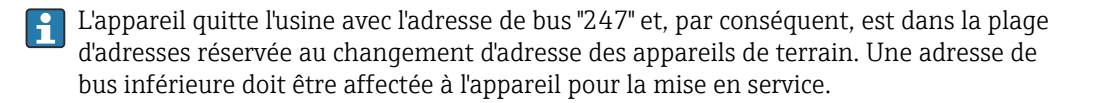

<span id="page-26-0"></span>*Configuration des "Resource Blocks" (indice de base 400)*

- 1. Ouvrir le Resource Block.
- 2. Vérifier l'état de la protection en écriture du hardware via le paramètre WRITE\_LOCK. À la livraison de l'appareil, la protection matérielle en écriture est désactivée, si bien que les paramètres d'écriture peuvent être adressés via le système FF. Désactiver la protection en écriture si nécessaire.
	- $\rightarrow$  Protection en écriture activée = LOCKED Protection en écriture non activée = NOT LOCKED
- 3. Entrer le nom de bloc souhaité (en option). Réglage par défaut : RS\_xxxxxxxxxxx
- 4. Régler le mode de fonctionnement dans le groupe de paramètres MODE\_BLK (paramètre TARGET) sur AUTO.

#### *Configuration des "Transducer Block"*

Les différents Transducer Blocks comprennent divers groupes de paramètres organisés par fonctions spécifiques aux appareils :

- Fonctions d'affichage locales  $\rightarrow$  Transducer Block "TB\_DISP\_xxxxxxxxxxxxx"
- Diagnostics avancés → Transducer Block "TB\_ADVDIAG\_xxxxxxxxxx"

1. Entrer le nom de bloc souhaité (en option). Voir ci-dessus pour le réglage par défaut.

- 2. Régler le mode de fonctionnement dans le groupe de paramètres MODE\_BLK (paramètre TARGET) sur AUTO.
- 3. Définir le LAS actif.
- 4. Charger toutes les données et tous les paramètres dans l'appareil de terrain.
- 5. Régler le mode de fonctionnement dans le groupe de paramètres MODE\_BLK (paramètre TARGET) sur AUTO. Conditions préalables : les blocs de fonctions sont correctement interconnectés. Les Resource Blocks sont en mode de fonctionnement AUTO.

*Configuration système / connexion des blocs de fonctions*

Une dernière "configuration globale du système" est obligatoire pour que le mode de fonctionnement des blocs de fonctions Input Selector, PID, Arithmetic et Integrator puisse être réglé sur AUTO et que l'appareil de terrain soit intégré dans l'application système.

Pour ce faire, un logiciel de configuration, p. ex. NI-FBUS Configurator de National Instruments, est utilisé pour connecter les blocs de fonctions à la stratégie de contrôle souhaitée (généralement de manière graphique), puis le temps de traitement des fonctions de contrôle de process individuelles est spécifié.

9 Diagnostic et suppression des défauts

#### 9.1 Instructions de suppression des défauts

P Dans le cas d'une erreur critique, il peut être nécessaire de retourner l'afficheur au fabricant pour réparation. Suivre les instructions sous  $\rightarrow \Box$  33 avant de retourner l'afficheur.

Toujours commencer la suppression des défauts à l'aide des checklists suivantes si des défauts sont apparus après la mise en service ou pendant le fonctionnement. Les checklists mènent l'utilisateur directement (via différentes questions) à la cause du problème et aux mesures correctives correspondantes.

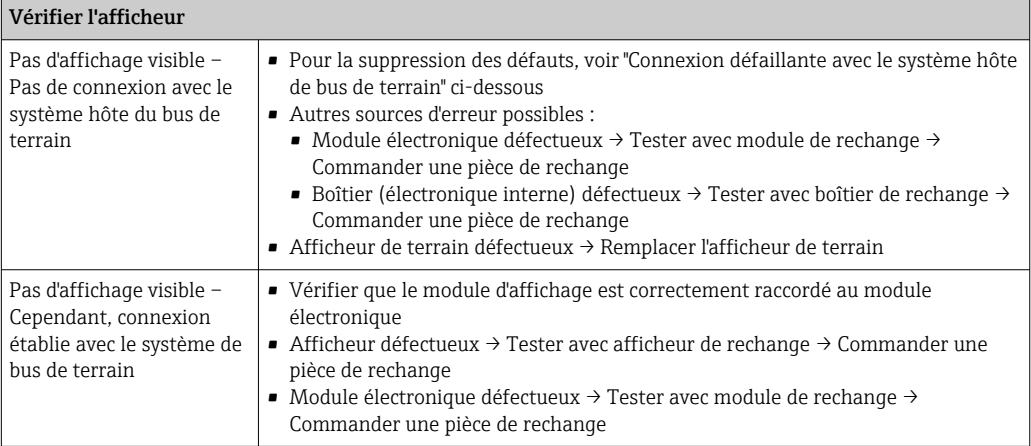

#### ↓

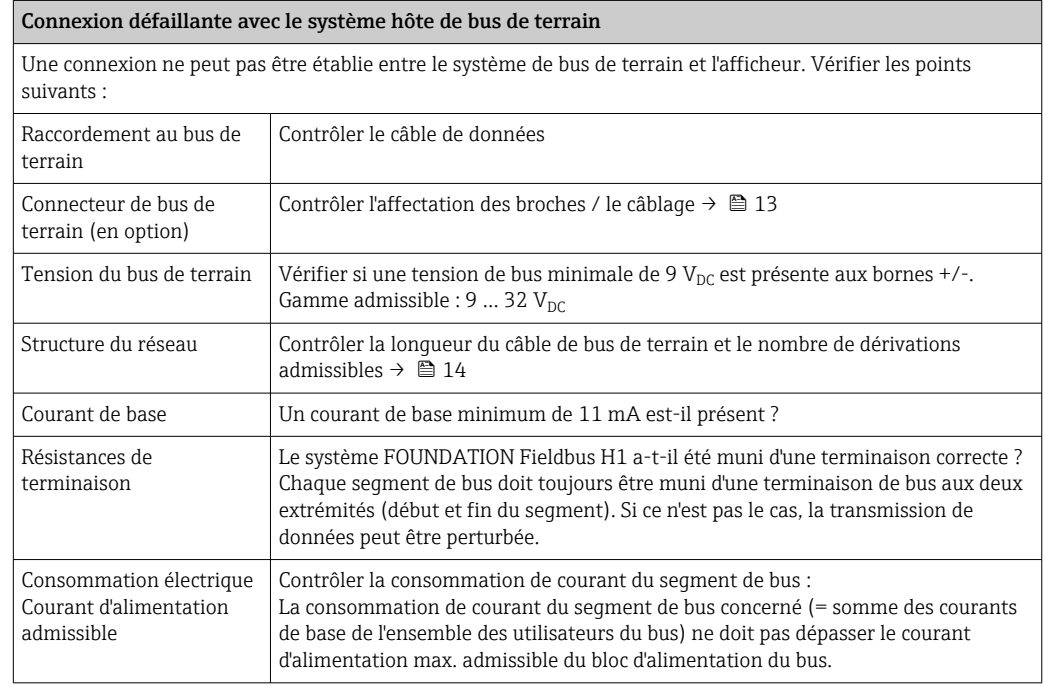

Messages d'erreur dans le logiciel de configuration FF

Voir la section "Messages d'état" → <sup>2</sup>9

#### ↓

<span id="page-28-0"></span>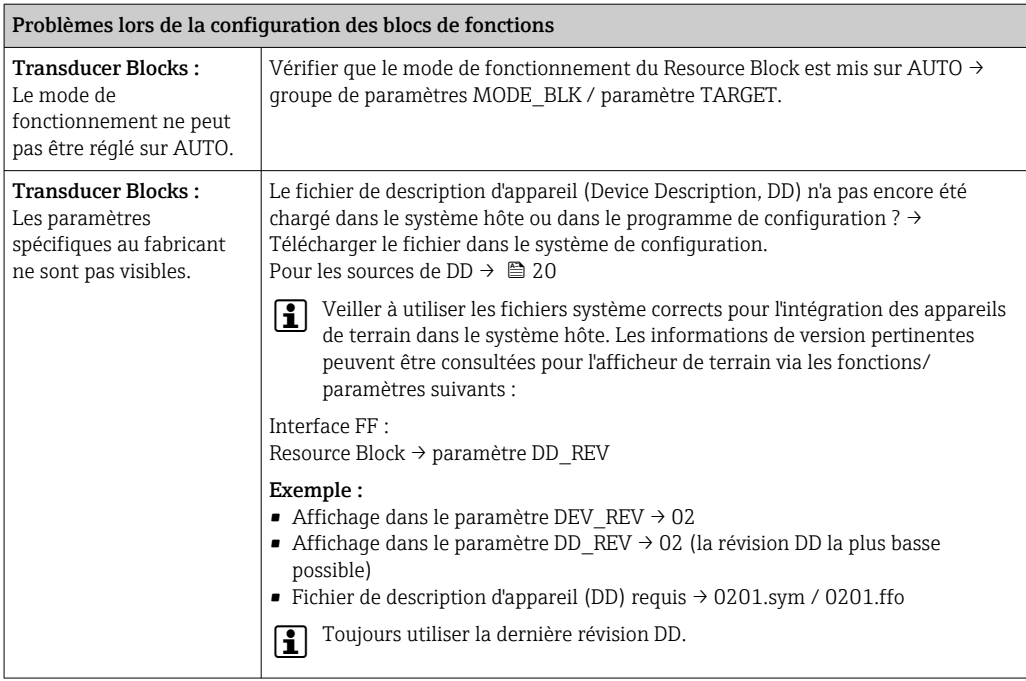

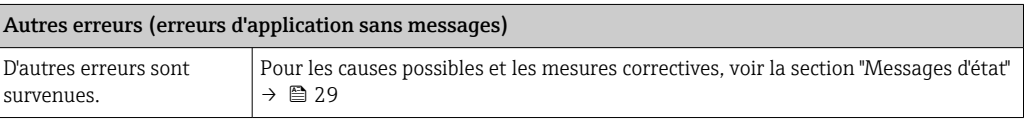

# 9.2 Messages d'état

L'appareil affiche des avertissements ou des alarmes sous la forme de messages d'état. Si des erreurs surviennent pendant la mise en service, ces erreurs sont affichées immédiatement. Les erreurs sont affichées dans le programme de configuration via le paramètre du bloc "Adv. Diagnostic" ou sur l'afficheur monté et raccordé. Une distinction est faite ici entre les 4 catégories d'état suivantes :

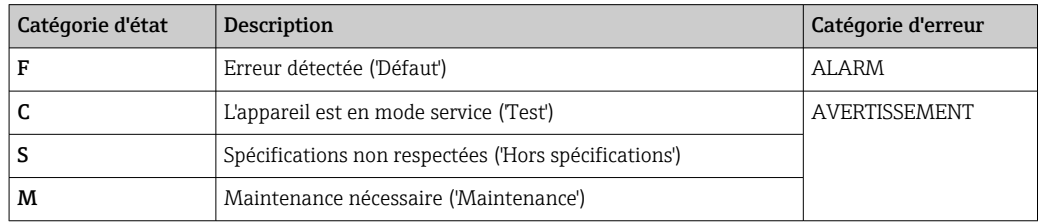

#### Catégorie d'erreur AVERTISSEMENT ou ALARME :

L'affichage alterne entre les valeurs affichées et le message d'erreur (= lettre correspondante plus le numéro d'erreur défini, p. ex. "F283").

Si plus d'une valeur est affichée, l'affichage alterne entre les valeurs et le message d'erreur, comme suit :

- <span id="page-29-0"></span>• p. ex. la voie 1, la voie 2 et la voie 3 sont configurées pour l'affichage des valeurs
- $\bullet$  Valeur de la voie  $1 \Rightarrow$  message d'erreur  $\Rightarrow$  valeur de la voie  $2 \Rightarrow$  message d'erreur  $\Rightarrow$ valeur de la voie 3 => message d'erreur => valeur de la voie 1 => ...
- Si aucune valeur ne doit être affichée et qu'une erreur survient, l'affichage commute entre "- - - - -" et le message d'erreur.
- Tant que le message d'erreur est actif, la durée d'alternance est réglée à 2 secondes.  $|1 \cdot |$ Une fois que l'erreur a été corrigée, la durée d'alternance revient à la valeur normale entrée dans le paramètre "DISP\_ALTERNATING\_TIME".

Si l'ALARME "F437" est survenue dans une voie, la valeur de cette voie est remplacée par "- - - - -".

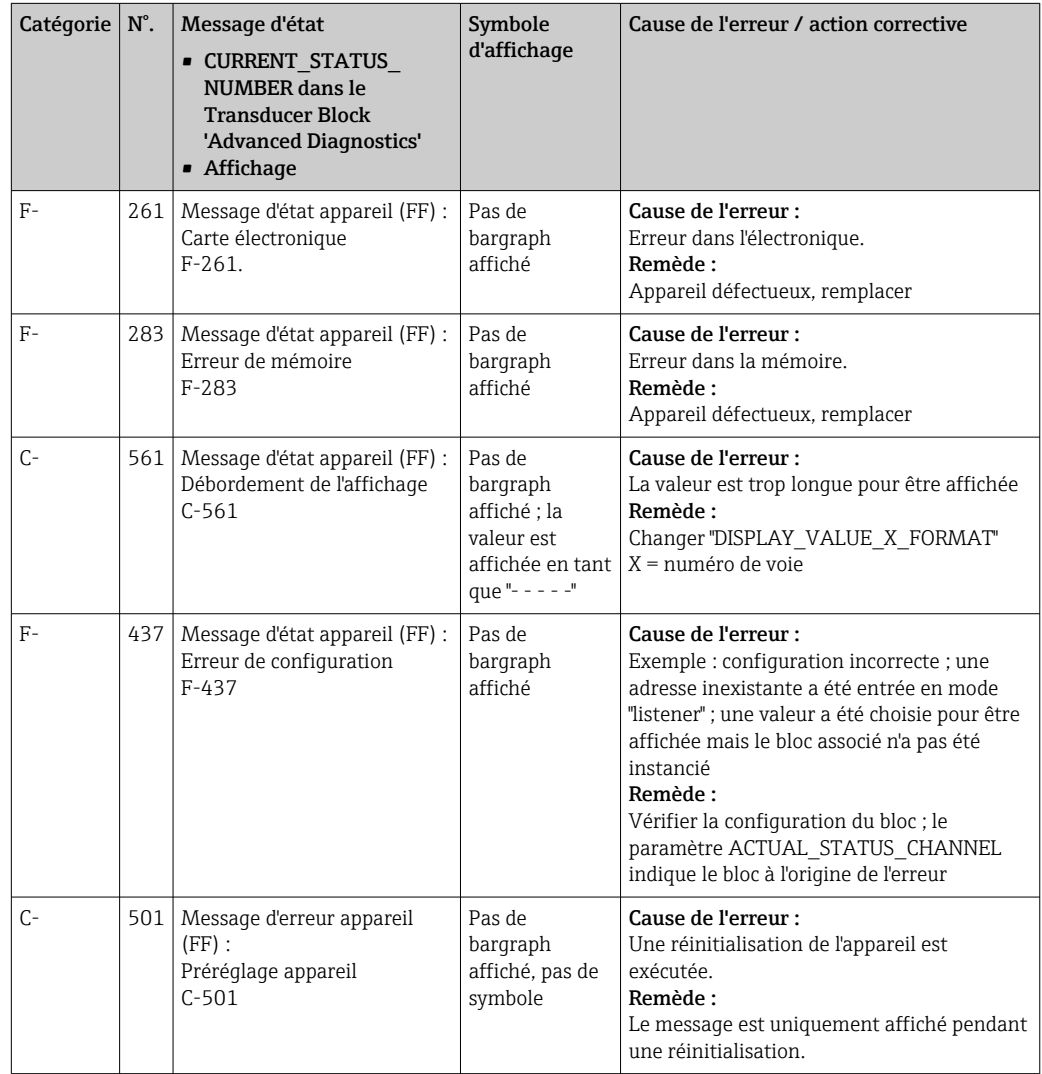

# 9.3 Historique du firmware

Versions de l'appareil

<span id="page-30-0"></span>Le numéro de version sur la plaque signalétique et dans le manuel de mise en service indique la version de l'appareil : XX.YY.ZZ (exemple 01.02.01).

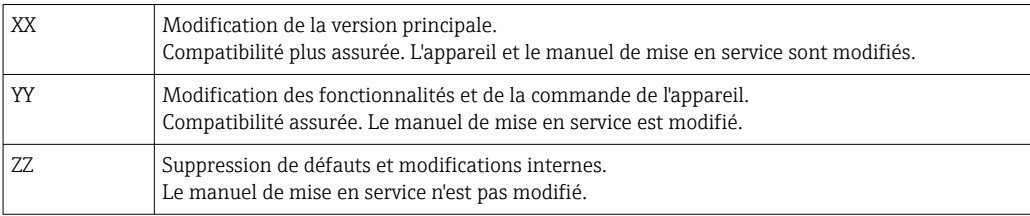

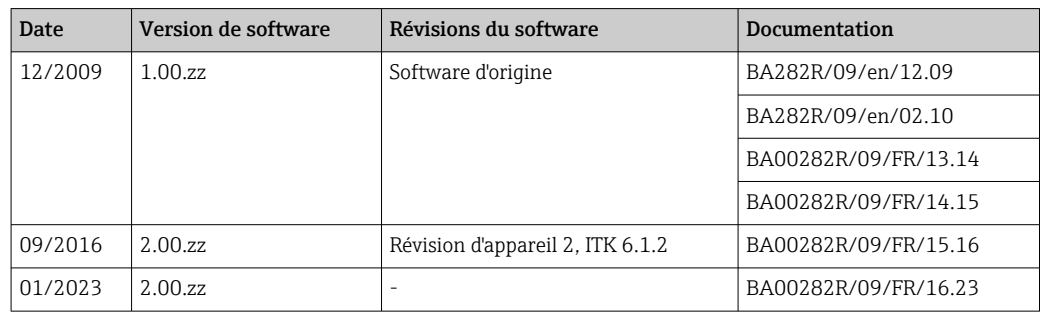

# 10 Maintenance

En principe, l'appareil ne requiert pas de maintenance spécifique.

# 10.1 Nettoyage

Un chiffon propre et sec peut être utilisé pour nettoyer l'appareil.

# 11 Réparation

# 11.1 Informations générales

Conformément au principe de réparation Endress+Hauser, les appareils ont une conception modulaire et des réparations peuvent être réalisées par le client. Pour plus d'informations sur le service et les pièces de rechange, contacter le fournisseur.

# 11.1.1 Réparation d'appareils à agrément Ex

- Seul le personnel spécialisé ou le fabricant est autorisé à effectuer des réparations sur les appareils à agrément Ex.
- Il faut obligatoirement respecter les normes et les directives nationales en vigueur, ainsi que les Conseils de sécurité (XA) et les certificats.
- Utiliser exclusivement des pièces de rechange d'origine provenant du fabricant.
- Lors de la commande de pièces de rechange, vérifier la désignation de l'appareil sur la plaque signalétique. Les pièces ne peuvent être remplacées que par des pièces identiques.
- Les réparations doivent être effectuées conformément aux instructions. Après la réparation, il faut exécuter l'essai individuel prescrit pour l'appareil.
- Un appareil certifié ne peut être converti en une autre version d'appareil certifié que par le fabricant.
- Documenter toutes les réparations et modifications.

# <span id="page-31-0"></span>11.2 Pièces de rechange

Les pièces de rechange actuellement disponibles pour l'appareil peuvent être trouvées en ligne à l'adresse suivante : http://www.products.endress.com/spareparts\_consumables. Toujours indiquer le numéro de série de l'appareil lors de la commande de pièces de rechange !

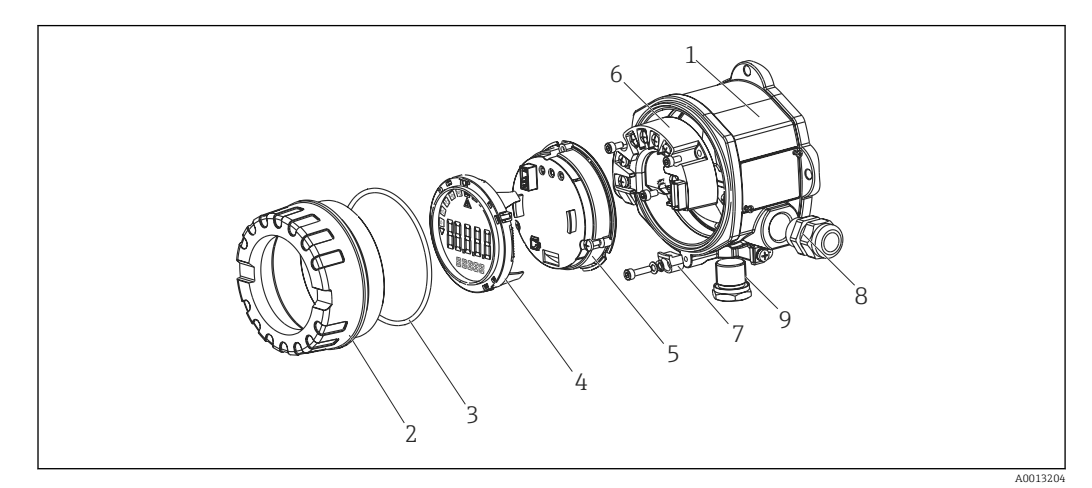

 *13 Pièces de rechange pour afficheur de terrain*

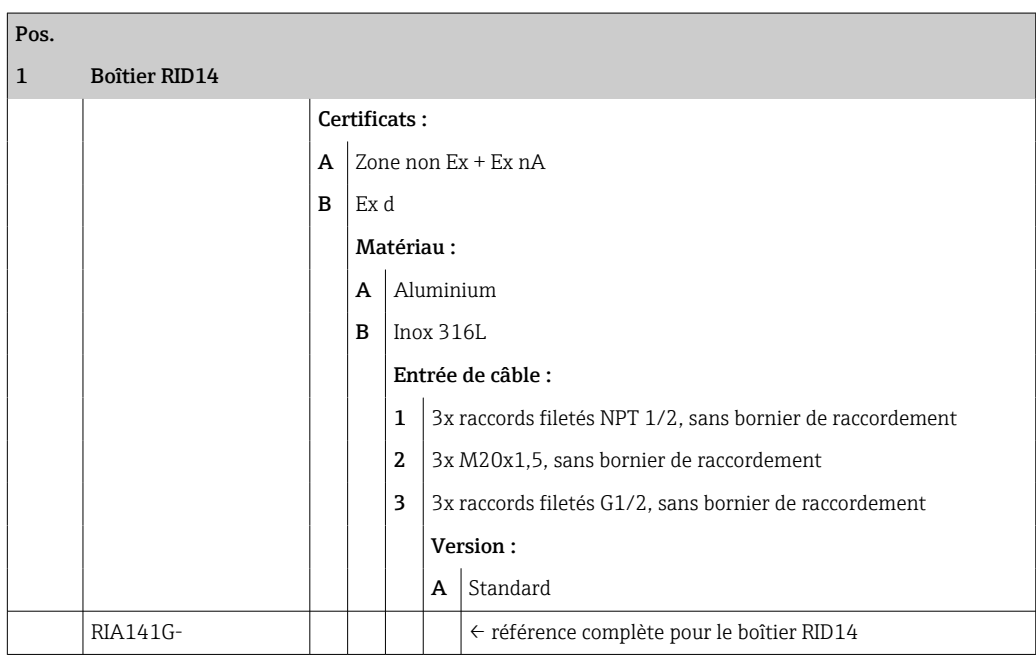

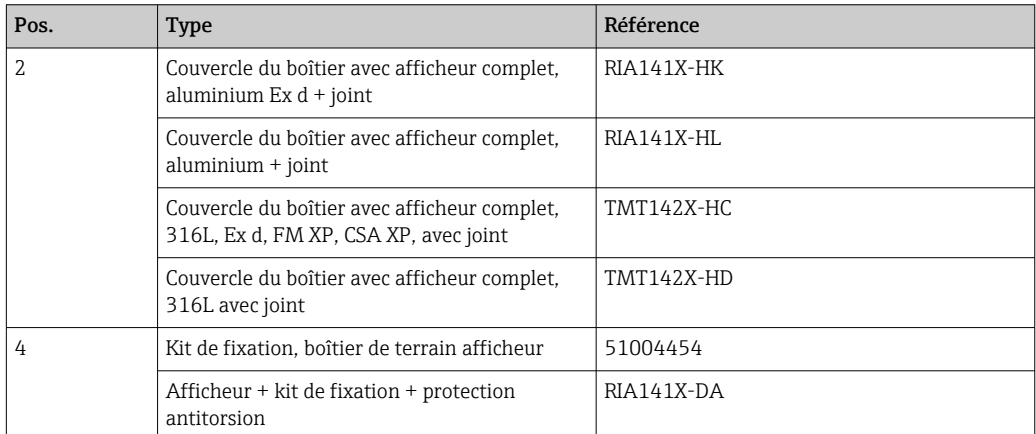

<span id="page-32-0"></span>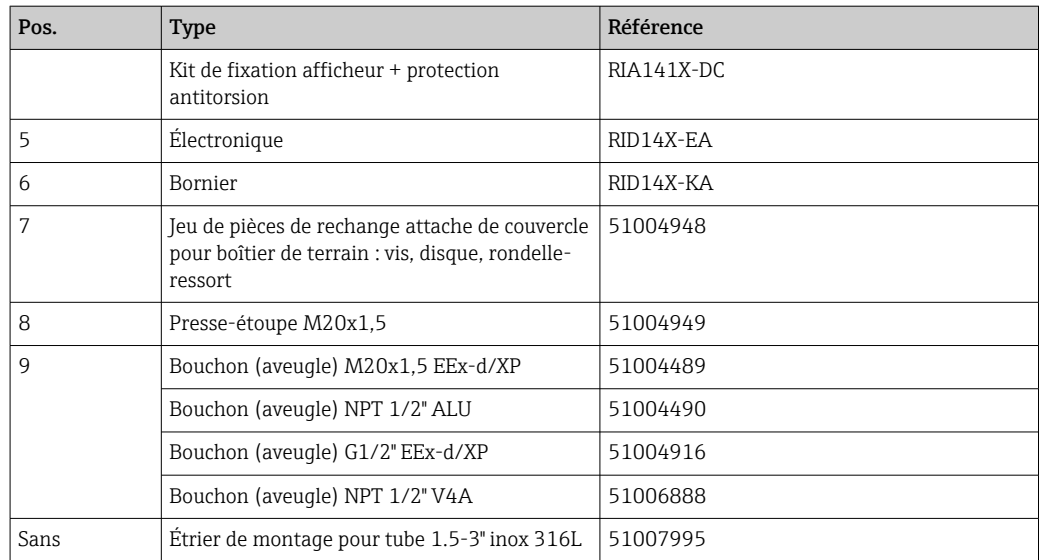

# 11.3 Retour de matériel

Les exigences pour un retour sûr de l'appareil peuvent varier en fonction du type d'appareil et de la législation nationale.

- 1. Consulter la page web pour les informations : http://www.endress.com/support/return-material
	- Sélectionner la région.
- 2. Retourner l'appareil s'il a besoin d'être réparé ou étalonné en usine, ou si le mauvais appareil a été commandé ou livré.

# 11.4 Mise au rebut

# $\boxtimes$

Si la directive 2012/19/UE sur les déchets d'équipements électriques et électroniques (DEEE) l'exige, le produit porte le symbole représenté afin de réduire la mise au rebut des DEEE comme déchets municipaux non triés. Ne pas éliminer les produits portant ce marquage comme des déchets municipaux non triés. Les renvoyer au contraire au fabricant pour qu'il les élimine dans les conditions applicables.

# 12 Accessoires

Différents accessoires sont disponibles pour l'appareil et peuvent être commandés en même temps que lui ou ultérieurement auprès d'Endress+Hauser. Des informations détaillées relatives à la référence de commande spécifique sont disponibles auprès d'Endress+Hauser ou sur la page produit du site Internet Endress+Hauser : [www.endress.com](http://www.endress.com).

# <span id="page-33-0"></span>12.1 Accessoires spécifiques à l'appareil

### 12.1.1 Presse-étoupes et adaptateurs

#### Presse-étoupe

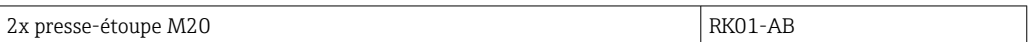

#### Bouchon (aveugle)

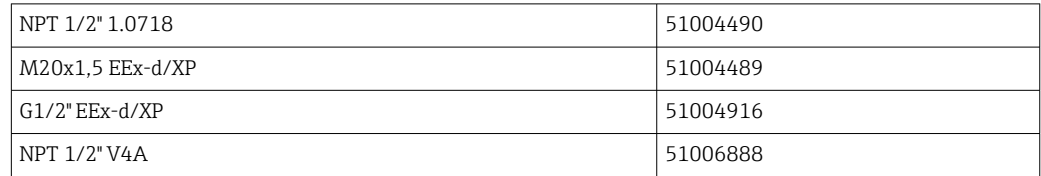

### 12.1.2 Boîtier

#### Kit de montage sur conduite

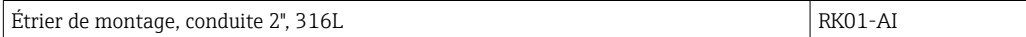

# 12.2 Accessoires spécifiques à la communication

*Connecteur de bus de terrain*

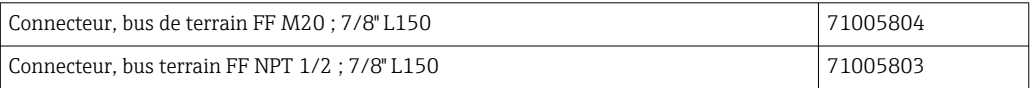

# 13 Caractéristiques techniques

# 13.1 Communication

### 13.1.1 Information de défaut

Message d'état selon la spécification FF.

### 13.1.2 Temporisation au démarrage

8 s

### 13.1.3 FOUNDATION Fieldbus<sup>™</sup>

- FOUNDATION Fieldbus™ H1, IEC 61158-2
- FDE (Fault Disconnection Electronic) = 0 mA
- Vitesse de transmission, débit en bauds supporté : 31,25 kbit/s
- Encodage des signaux = Manchester II
- La fonction LAS (Link Active Scheduler), LM (Link Master) est supportée : par conséquent, l'afficheur peut assumer la fonction d'un Link Active Scheduler (LAS) si le Link Master (LM) courant n'est plus disponible. L'appareil est fourni en tant qu'appareil BASIC. Pour utiliser l'appareil en tant que LAS, il faut que cela soit défini dans le système numérique de contrôle commande et activé en téléchargeant la configuration dans l'appareil.
- Conformément à IEC 60079-27, FISCO/FNICO

#### 13.1.4 Données spécifiques au protocole

#### FOUNDATION Fieldbus™

*Données de base*

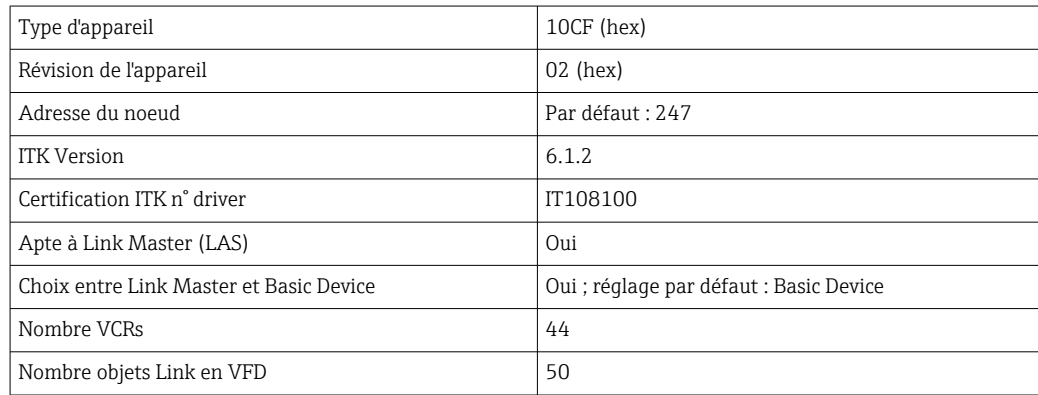

#### *Virtual Communication Relationships (VCR)*

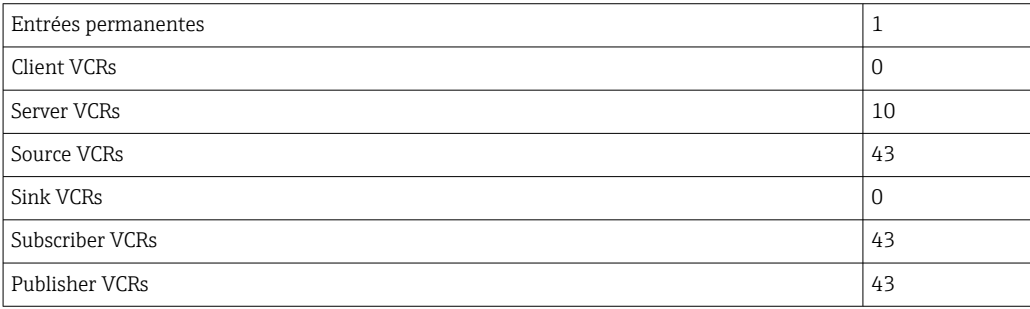

#### *Réglages des liens*

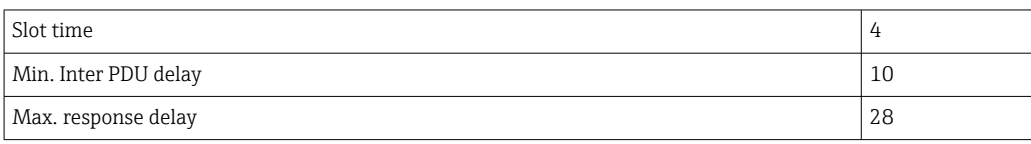

#### *Blocs*

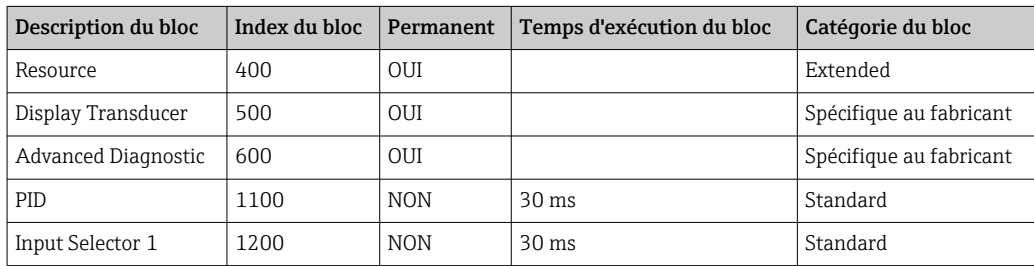

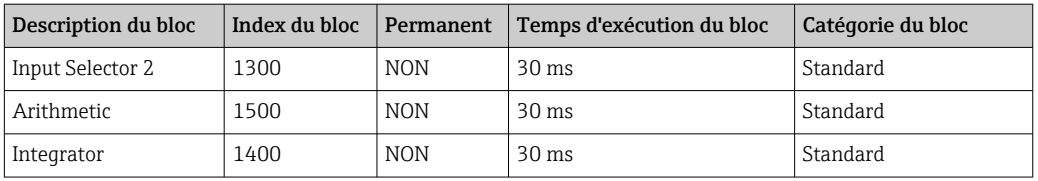

#### *Brève description du bloc*

#### *Resource Block :*

Ce bloc contient toutes les données permettant d'identifier et de caractériser clairement l'appareil. Il correspond à la version électronique de la plaque signalétique de l'appareil. En plus des paramètres nécessaires au fonctionnement de l'appareil sur le bus de terrain, le Resource Block rend disponible les informations suivantes : référence, ID appareil, révision du logiciel, ID commande, etc.

#### *Display Transducer :*

Les paramètres du Transducer Block "Display" permettent de configurer l'affichage.

#### *Advanced Diagnostic :*

Tous les paramètres pour l'autosurveillance et le diagnostic sont regroupés dans ce Transducer Block.

#### *PID :*

Ce bloc de fonctions contient le traitement des voies d'entrée, la régulation proportionnelle intégrale dérivée (PID) et le traitement des voies de sortie analogique. Les régulations suivantes peuvent être réalisées : régulations de base, régulation prédictive, régulation en cascade et régulation en cascade avec limitation.

#### *Input Selector (ISEL) :*

Le bloc Input Selector permet la sélection de jusqu'à quatre entrées et génère une sortie basée sur l'action configurée.

#### *Integrator (INT) :*

Le bloc Integrator intègre une ou deux variables dans le temps. Le bloc compare la valeur intégrée ou totalisée aux valeurs limites et génère un signal de sortie discret si la valeur limite est atteinte. Il peut être sélectionné parmi six types d'intégration.

#### *Arithmetic (ARITH) :*

Le bloc de fonctions Arithmetic permet des opérations de calcul et des compensations standard. Il supporte l'addition, la soustraction, la multiplication et la division de valeurs. En outre, les valeurs moyennes sont calculées et les valeurs de débit sont compensées (compensation linéaire, quadratique) dans ce bloc.

# <span id="page-36-0"></span>13.2 Alimentation électrique

### 13.2.1 Affectation des bornes

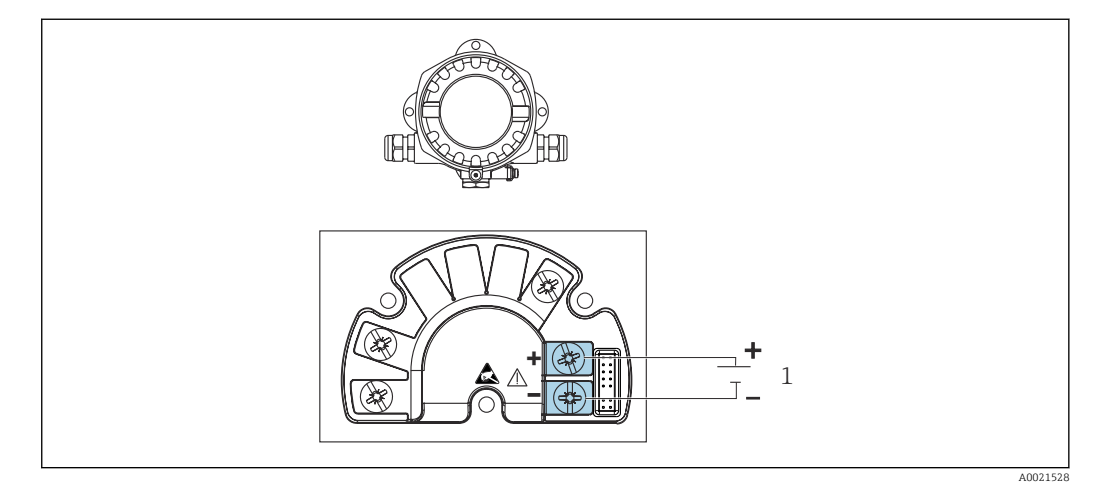

 *14 Affectation des bornes de l'afficheur de terrain*

*1 Raccordement au bus de terrain*

### 13.2.2 Tension d'alimentation

L'alimentation est fournie via le bus de terrain.

U = 9 ... 32  $\mathrm{V_{DC}}$ , indépendante de la polarité (tension max. U<sub>b</sub> = 35 V).

#### 13.2.3 Filtre de tension du réseau

50/60 Hz

### 13.2.4 Consommation de courant

≤ 11 mA

#### 13.2.5 Entrée de câble

Les entrées de câbles suivantes sont disponibles :

- Filetage NPT1/2
- Filetage M20
- Filetage G1/2

# 13.3 Montage

### 13.3.1 Position de montage

Pas de restriction, la position dépend de la lisibilité de l'affichage.

### 13.3.2 Emplacement de montage

Montage mural ou sur tube (voir "Accessoires" )

# <span id="page-37-0"></span>13.4 Environnement

### 13.4.1 Gamme de température ambiante

 $-40$  ...  $+80$  °C ( $-40$  ...  $+176$  °F)

L'afficheur peut réagir lentement à des températures < –20 °C (–4 °F).

À des températures < –30 °C (–22 °F), la lisibilité de l'affichage n'est plus garantie.

### 13.4.2 Température de stockage

 $-40$  ...  $+80$  °C ( $-40$  ...  $+176$  °F)

### 13.4.3 Altitude

Jusqu'à 2000 m (6561,7 ft) au-dessus du niveau de la mer

### 13.4.4 Classe climatique

Selon IEC 60654-1, classe C

### 13.4.5 Humidité

- Condensation admissible selon IEC 60 068-2-33
- Humidité relative max. : 95 % selon IEC 60068-2-30

### 13.4.6 Indice de protection

IP67. NEMA 4X.

#### 13.4.7 Résistance aux chocs et aux vibrations

10 … 2000 Hz à 5g selon IEC 60 068-2-6

### 13.4.8 Compatibilité électromagnétique (CEM)

#### Conformité CE

Compatibilité électromagnétique conforme à toutes les exigences pertinentes de la série de normes IEC/EN 61326 et à la recommandation CEM NAMUR (NE21). Pour plus de détails, se référer à la Déclaration de Conformité UE.

Immunité aux interférences : selon la série IEC/EN 61326, exigences industrielles.

Émissivité selon la série IEC/EN 61326, équipement de classe B.

### 13.4.9 Catégorie de mesure

Catégorie de mesure II selon 61010-1. La catégorie de mesure est prévue pour les mesures sur des circuits de courant reliés directement au réseau basse tension.

### 13.4.10 Catégorie de surtension

Catégorie de surtension II

### 13.4.11 Degré de pollution

Degré de pollution 2

# <span id="page-38-0"></span>13.5 Construction mécanique

#### 13.5.1 Construction, dimensions

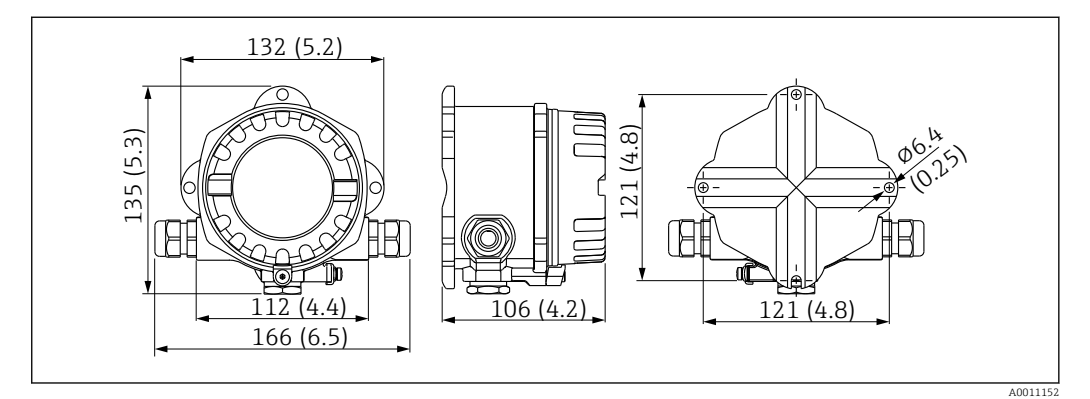

 *15 Dimensions de l'afficheur de terrain en mm (in)*

- Boîtier en fonte d'aluminium moulée pour applications générales ou boîtier inox en option
- Compartiment de l'électronique et compartiment de raccordement dans un boîtier à chambre simple
- Affichage pouvant être monté par paliers de 90°

### 13.5.2 Poids

- Boîtier aluminium Env. 1,6 kg (3,5 lb)
- Boîtier inox Env. 4,2 kg (9,3 lb)

### 13.5.3 Matériaux

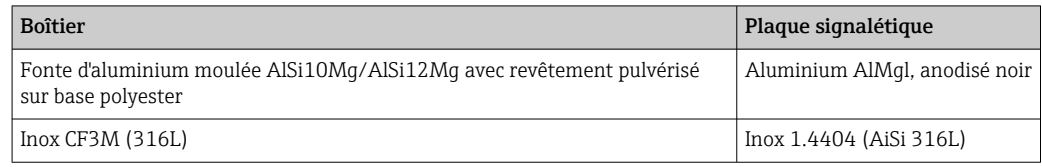

### 13.5.4 Bornes

Bornes à visser pour câbles jusqu'à max. 2,5 mm<sup>2</sup> (14 AWG) plus extrémité préconfectionnée

# <span id="page-39-0"></span>13.6 Configuration

### 13.6.1 Configuration sur site

#### Éléments d'affichage

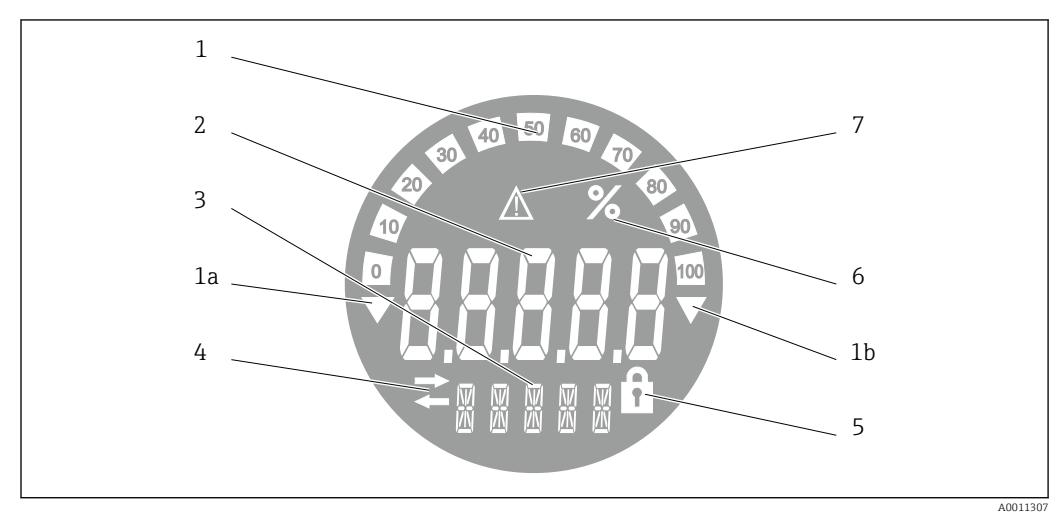

 *16 Affichage LCD de l'afficheur de terrain (rétroéclairé, peut être orienté par paliers de 90°)*

- *1 Affichage du bargraph par pas de 10 % avec indicateurs de dépassement de gamme par défaut (pos. 1a) et de dépassement de gamme par excès (pos. 1b)*
- *2 Affichage des valeurs mesurées, hauteur des chiffres 20,5 mm (0,8 in), affichage d'état "État incorrect de la valeur mesurée"*
- *3 Affichage 14 segments pour les unités et les messages*
- *4 Symbole 'Communication'*
- *5 Symbole "Configuration verrouillée"*
- *6 Unité "%"*
- *7 Symbole "État incertain de la valeur mesurée"*

Gamme d'affichage -9999 à +99999

#### Commutateur DIP

FOUNDATION Fieldbus™ : configuration de la protection matérielle en écriture

### 13.6.2 Configuration à distance

#### FOUNDATION Fieldbus™

Les fonctions FOUNDATION Fieldbus™ et les paramètres spécifiques à l'appareil sont configurés via la communication de bus de terrain. Des systèmes de configuration spéciaux proposés par différents fabricants sont disponibles à cette fin.

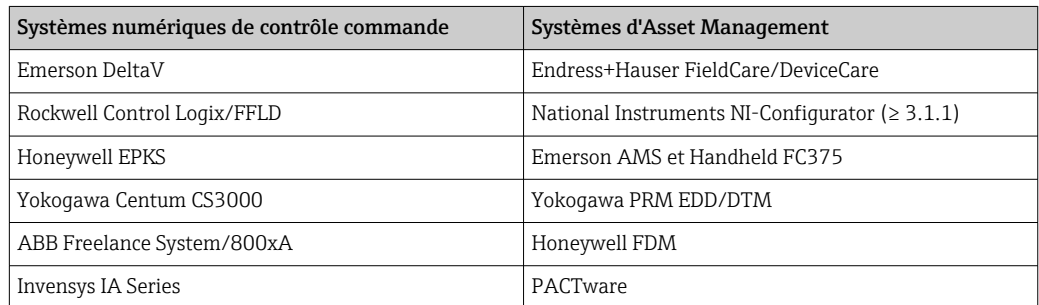

### <span id="page-40-0"></span>13.7 Certificats et agréments

Les certificats et agréments actuels pour le produit sont disponibles sur la page produit correspondante, à l'adresse www.endress.com :

1. Sélectionner le produit à l'aide des filtres et du champ de recherche.

2. Ouvrir la page produit.

3. Sélectionner Télécharger.

#### 13.7.1

Pour les certificats et agréments valables pour l'appareil : voir les données sur la plaque signalétique

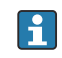

Données et documents relatifs à l'agrément : www.endress.com/deviceviewer → (entrer le numéro de série)

# 13.8 Documentation complémentaire

Les types de documentation suivants sont disponibles sur les pages produit et dans l'espace téléchargement du site web Endress+Hauser (www.endress.com/downloads) (selon la version d'appareil sélectionnée) :

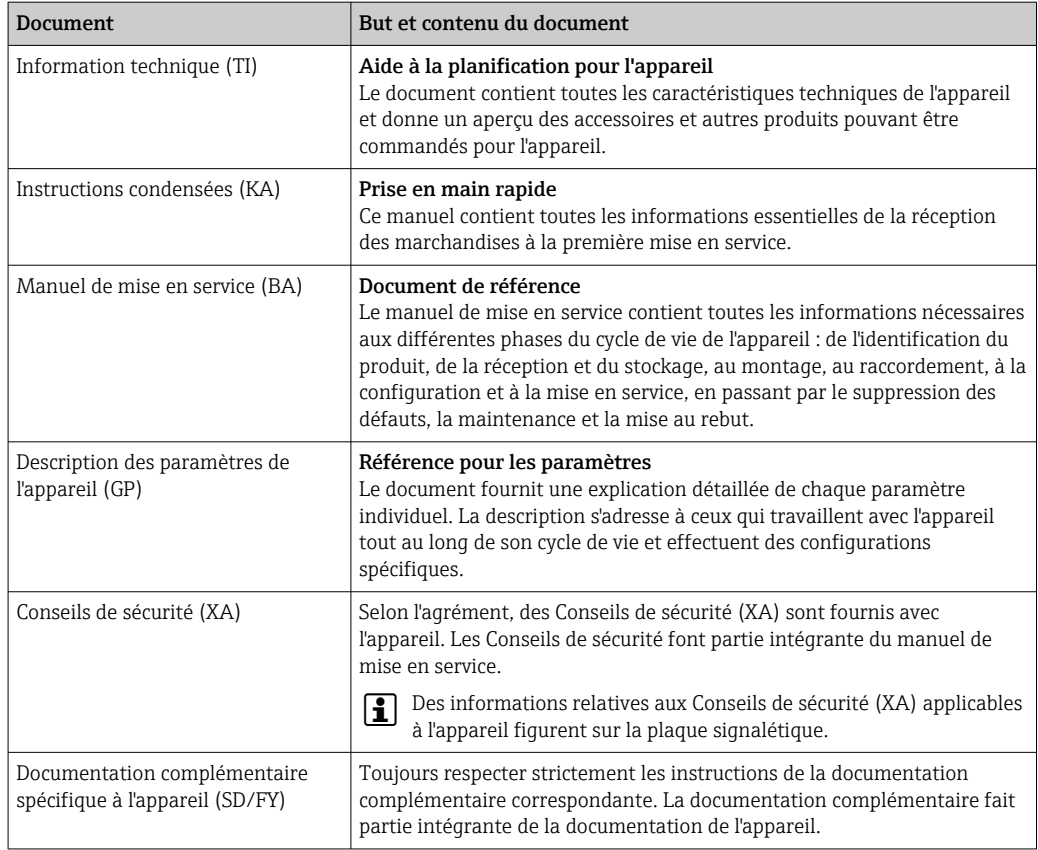

# <span id="page-41-0"></span>14 Annexe

### 14.1 Modèle de bloc

Dans le système FOUNDATION™ Fieldbus, tous les paramètres d'appareil sont catégorisés en fonction de leur propriétés et tâches fonctionnelles, et sont généralement affectés à trois blocs différents. Un bloc peut être considéré comme conteneur, dans lequel les paramètres et les fonctionnalités associées sont contenues. Un appareil FOUNDATION™ Fieldbus a les types de bloc suivants :

- Un Resource Block (bloc appareil) :
	- Le Resource Block contient toutes les fonctions spécifiques à l'appareil.
- Un ou plusieurs Transducer Blocks : Les Transducer Blocks contiennent les paramètres de mesure et spécifiques à l'appareil.
- Un ou plusieurs blocs de fonctions : Les blocs de fonctions contiennent les fonctions d'automatisation de l'appareil. Il est fait la distinction entre différents blocs de fonctions, p. ex. le bloc de fonction Integrator, le bloc de fonction Arithmetic. Chacun de ces blocs de fonctions est utilisé pour exécuter différentes fonctions d'application.

Selon que les différents blocs de fonctions sont organisés et connectés, différentes tâches d'automatisation peuvent être réalisées. En plus de ces blocs, un appareil de terrain peut avoir d'autres blocs, p. ex. plusieurs blocs de fonctions Input Selector si plus d'une variable de process est disponible à partir de l'appareil de terrain.

RID1x a les blocs suivants :

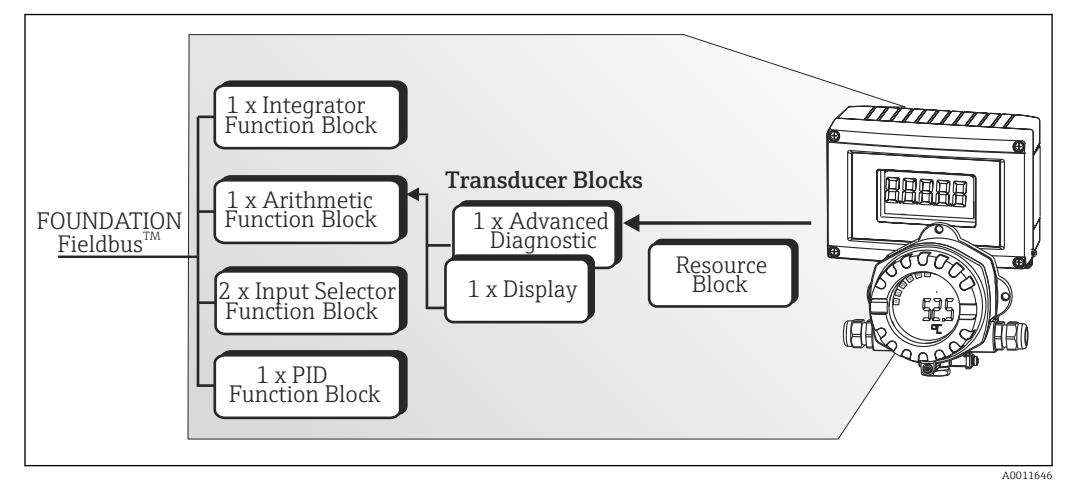

 *17 Modèle de bloc RID1x*

# 14.2 Resource Block

Ce bloc contient toutes les données permettant d'identifier et de caractériser clairement l'appareil de terrain. Il est comme une version électronique de la plaque signalétique de l'appareil de terrain. En plus des paramètres nécessaires au fonctionnement de l'appareil sur le bus de terrain, le Resource Block rend disponible les informations suivantes : référence, ID appareil, révision du matériel, révision du logiciel, version de l'appareil, etc.

Une autre tâche du Resource Block est de gérer les paramètres et fonctions généraux, qui ont une influence sur l'exécution des blocs de fonctions restants dans l'appareil de terrain. Le Resource Block est par conséquent une unité centrale qui contrôle également l'état de l'appareil et, ce faisant, influence et contrôle le fonctionnement des autres blocs fonctionnels et donc de l'appareil. Le Resource Block n'a pas de données d'entrée de bloc et de sortie de bloc et, par conséquent, ne peut pas être relié à d'autres blocs. Les principaux paramètres et fonctions du Resource Block sont listés ci-dessous.

### <span id="page-42-0"></span>14.2.1 Sélection du mode de fonctionnement

Le mode de fonctionnement est défini via le groupe de paramètres MODE\_BLK. Le Resource Block supporte les modes de fonctionnement suivants :

- AUTO (mode automatique)
- OOS (Hors service)

Le mode 'Hors service' (OOS) est également indiqué via le paramètre BLOCK\_ERR. En mode OOS, il est possible d'accéder à tous les paramètres d'écriture sans restriction, dans la mesure où la protection en écriture n'est pas activée.

### 14.2.2 État du bloc

L'état de fonctionnement actuel du Resource Block est indiqué dans le paramètre RS STATE. Le Resource Block peut adopter les états suivants :

• STANDBY

Le Resource Block est en mode de fonctionnement OOS. Il n'est pas possible d'exécuter les blocs de fonctions restants.

- ONLINE LINKING
- Les connexions configurées entre les blocs de fonctions ne sont pas encore établies. • ONLINE

Mode de fonctionnement normal, le Resource Block est en mode AUTO (automatique). Les connexions configurées entre les blocs de fonctions ont été établies.

### 14.2.3 Protection en écriture

La protection en écriture des paramètres d'appareil peut être activée ou désactivée via les commutateurs DIP situés dans le boîtier.

Le paramètre WRITE\_LOCK indique l'état de la protection matérielle en écriture. Les états suivants sont possibles :

- LOCKED
	- Les données d'appareil ne peuvent pas être modifiées via l'interface FOUNDATION Fieldbus.
- NOT LOCKED

Les données d'appareil peuvent être modifiées via l'interface FOUNDATION Fieldbus.

### 14.2.4 Détection et traitement des alarmes

Les alarmes de process fournissent des informations sur certains états de bloc et événements de bloc. L'état des alarmes de process est communiqué au système hôte du bus de terrain via le paramètre BLOCK\_ALM. Le paramètre ACK\_OPTION spécifie si une alarme doit être acquittée via le système hôte du bus de terrain. Les alarmes process suivantes sont générées par le Resource Block :

#### Alarmes process du bloc

Les alarmes process du Resource Block suivantes sont indiquées via le paramètre BLOCK\_ALM : OUT OF SERVICE

#### Alarme process de protection en écriture

Si la protection en écriture est désactivée, la priorité d'alarme spécifiée dans le paramètre WRITE\_PRI est vérifiée avant de communiquer le changement d'état au système hôte du bus de terrain. La priorité d'alarme spécifie l'action effectuée lorsque l'alarme de protection en écriture WRITE\_ALM est active.

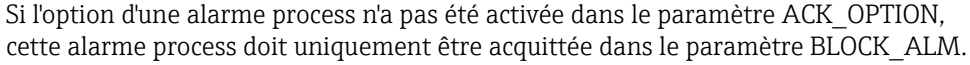

### 14.2.5 Paramètres FF Resource Block

Le tableau suivant répertorie tous les paramètres spécifiques à FOUNDATION™ Fieldbus du Resource Block.

<span id="page-43-0"></span>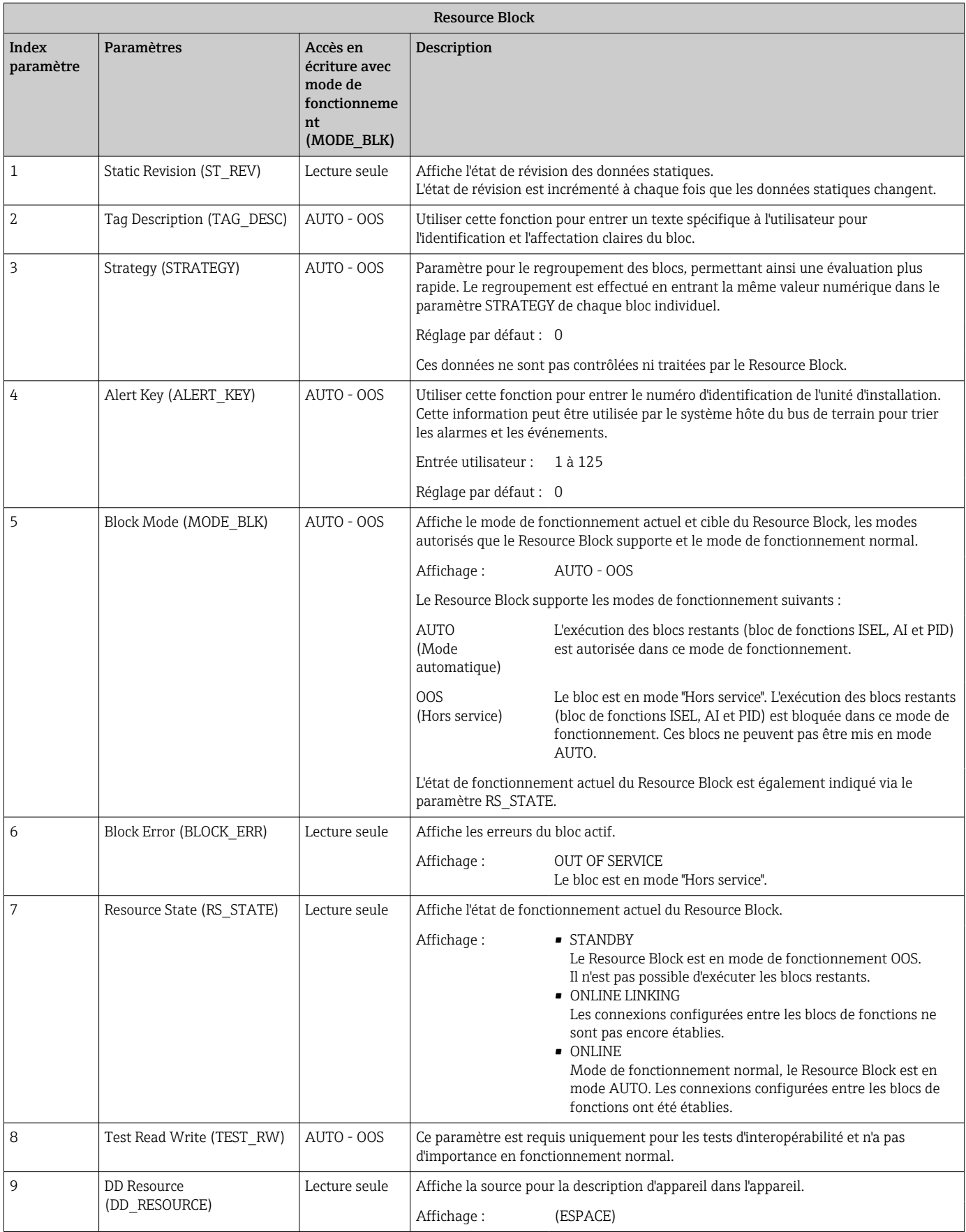

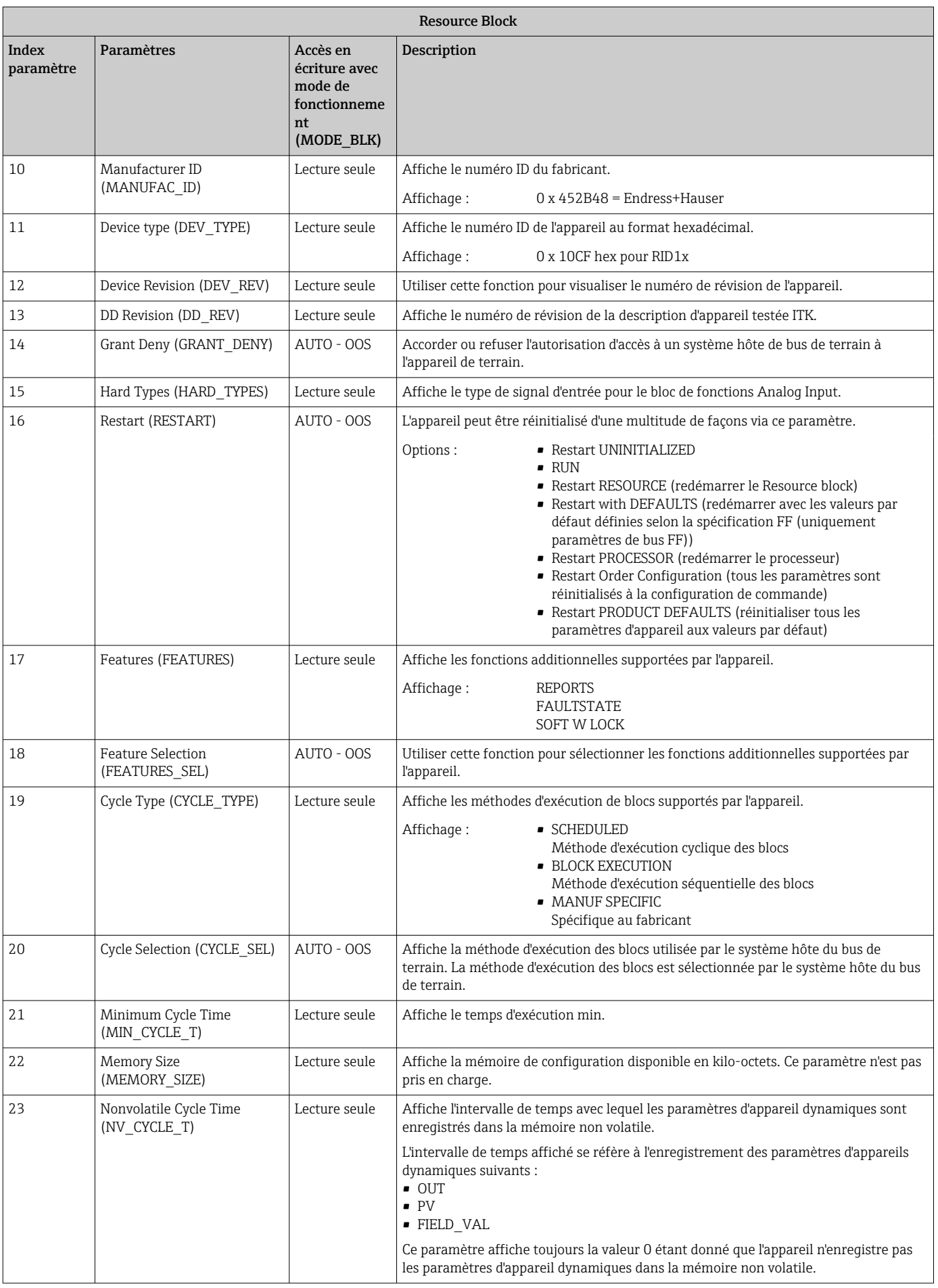

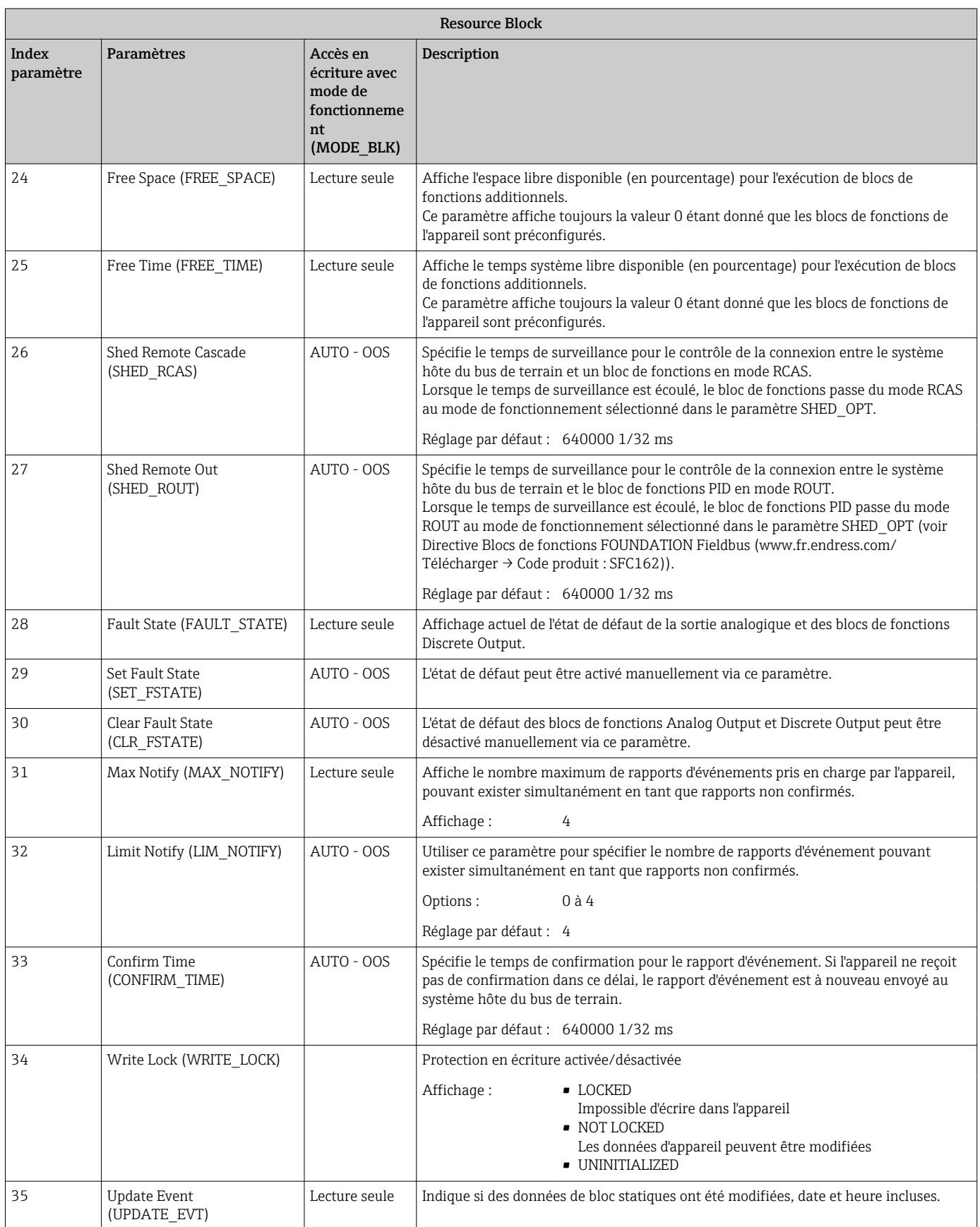

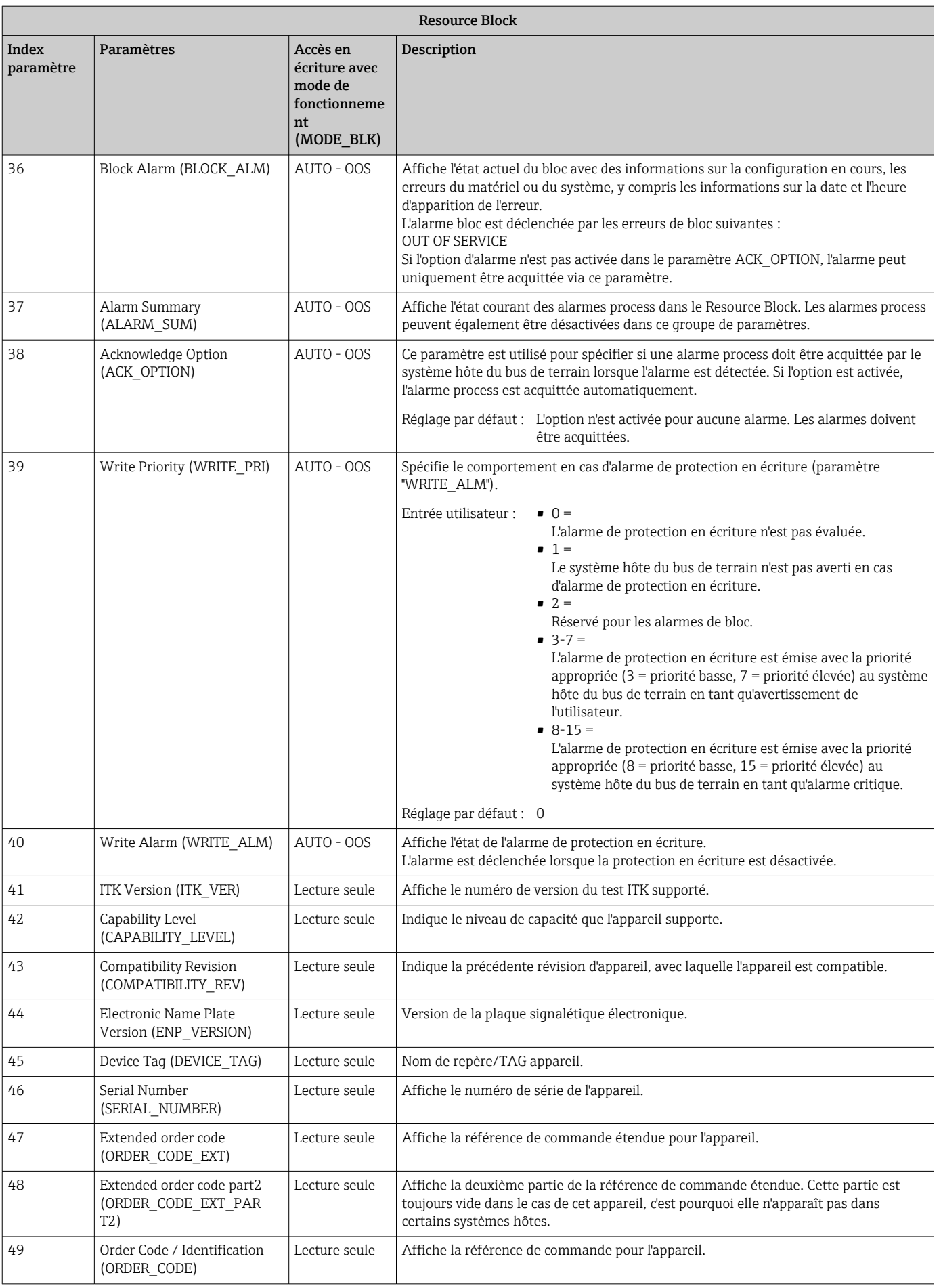

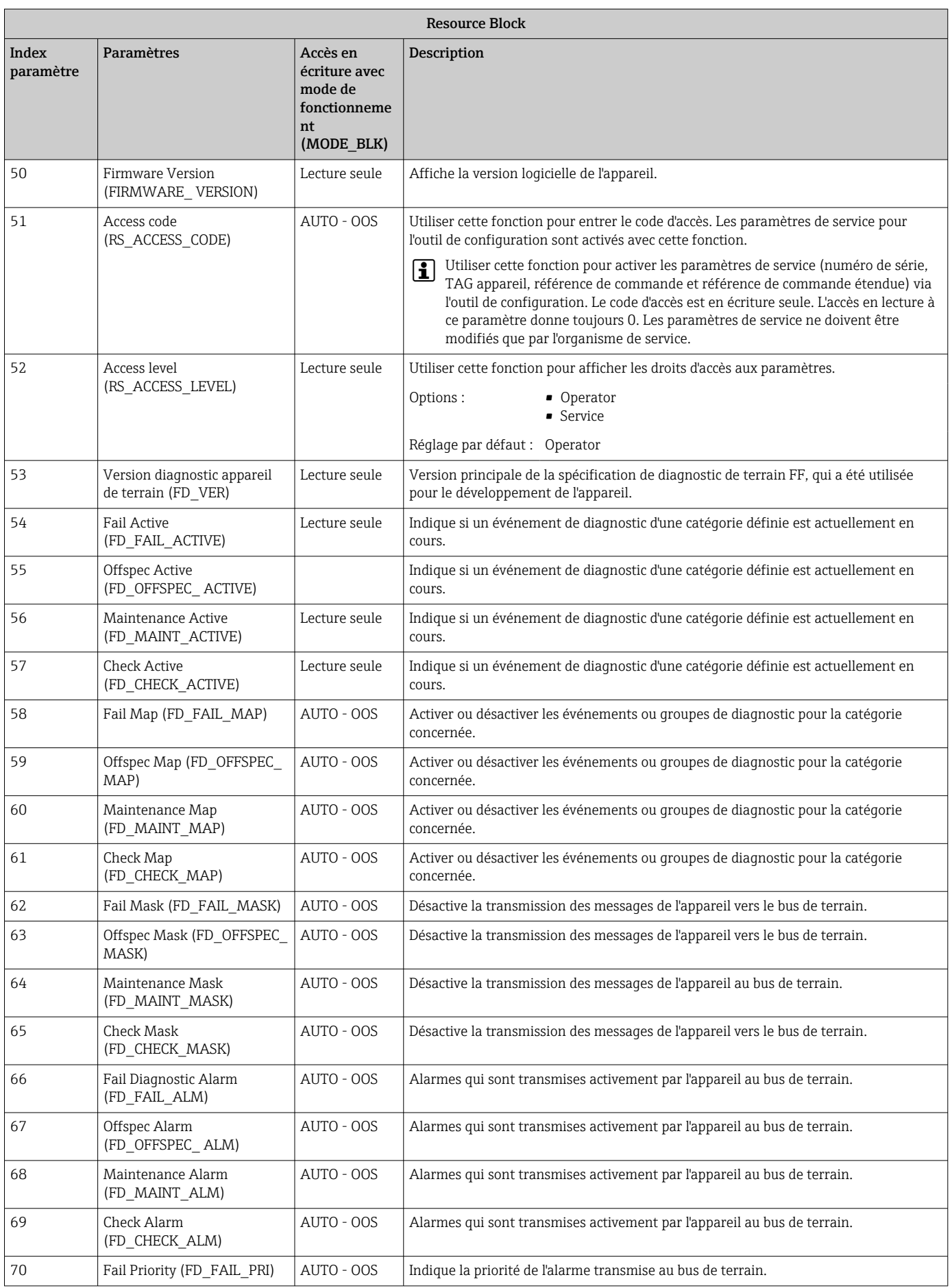

<span id="page-48-0"></span>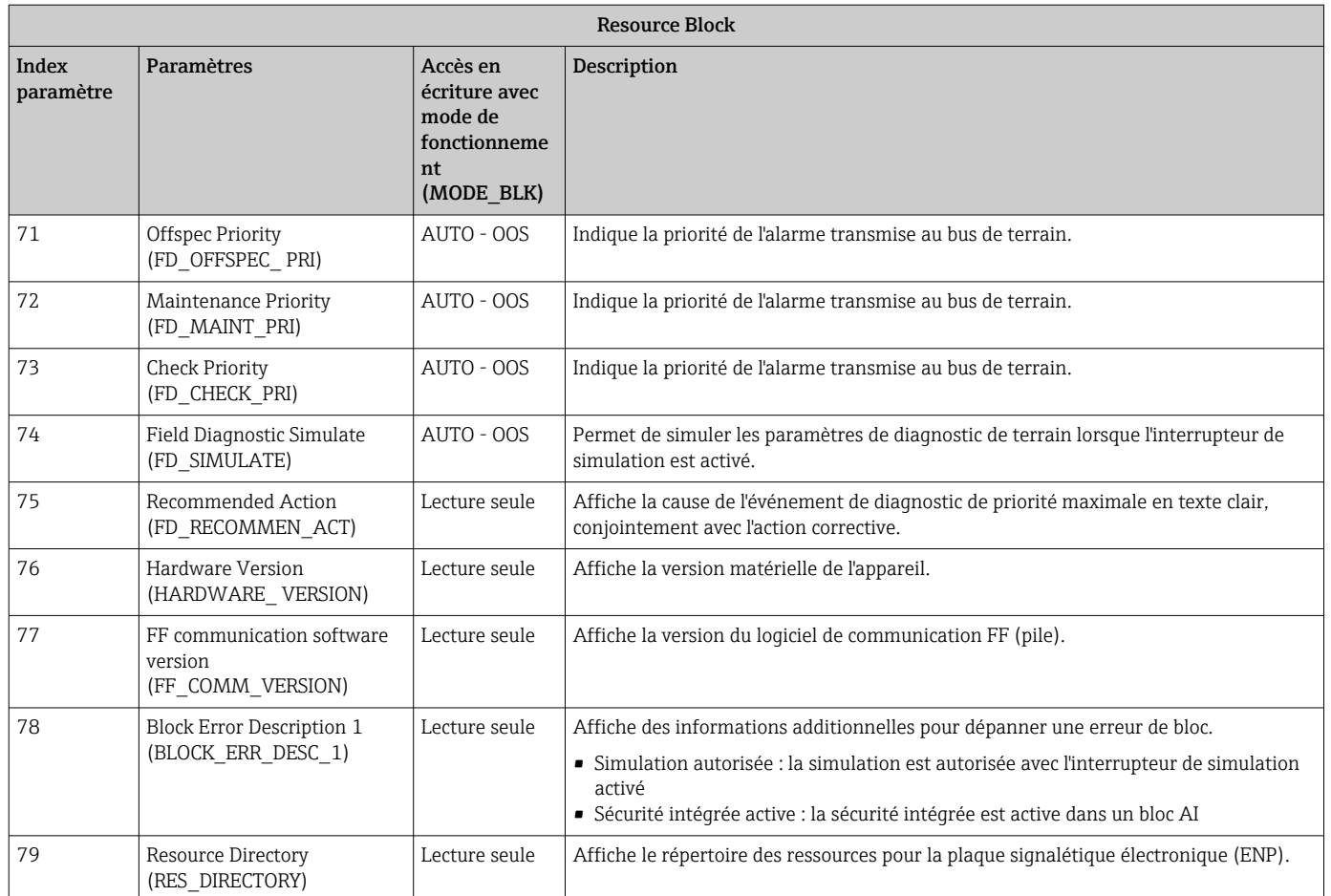

# 14.3 Transducer Blocks

Les Transducer Blocks de RID1x contiennent tous les paramètres spécifiques à l'appareil. Tous les réglages en liaison directe avec l'affichage sont effectués ici.

### 14.3.1 Sélection du mode de fonctionnement

Le mode de fonctionnement est défini via le groupe de paramètres MODE BLK  $\rightarrow \Box$  43.

Le Transducer Block supporte les modes de fonctionnement suivants :

- AUTO (mode automatique)
- OOS (hors service)

L'état du bloc OOS est également indiqué via le paramètre BLOCK\_ERR.

### 14.3.2 Accès aux paramètres spécifiques à l'appareil

Pour accéder aux paramètres spécifiques au fabricant, la protection matérielle en écriture doit être désactivée  $\rightarrow$   $\blacksquare$  20.

### 14.3.3 Paramètres FF des Transducer Blocks

Le tableau suivant fournit une description de l'ensemble des paramètres spécifiques au système FOUNDATION Fieldbus, relatifs aux Transducer Blocks.

<span id="page-49-0"></span>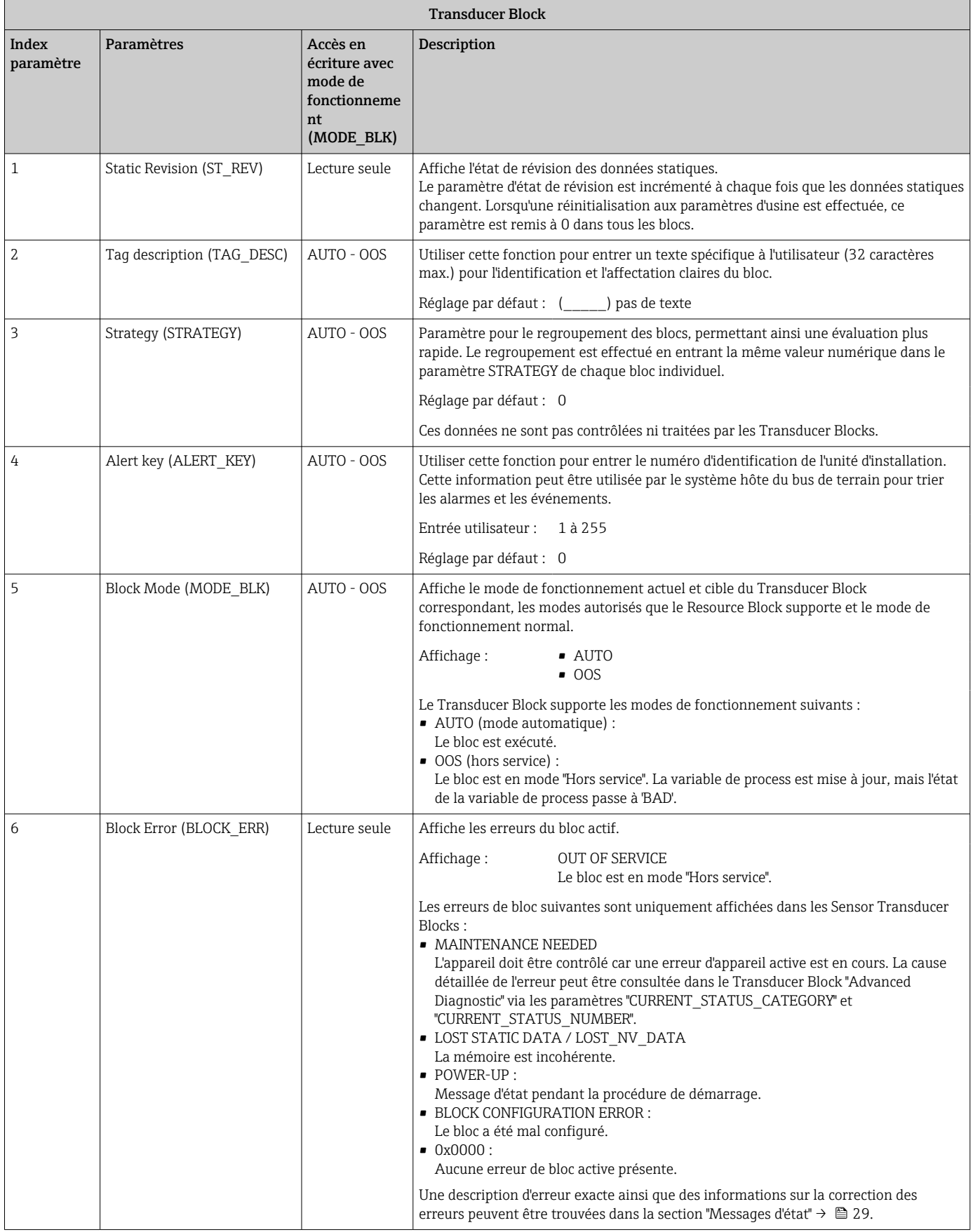

<span id="page-50-0"></span>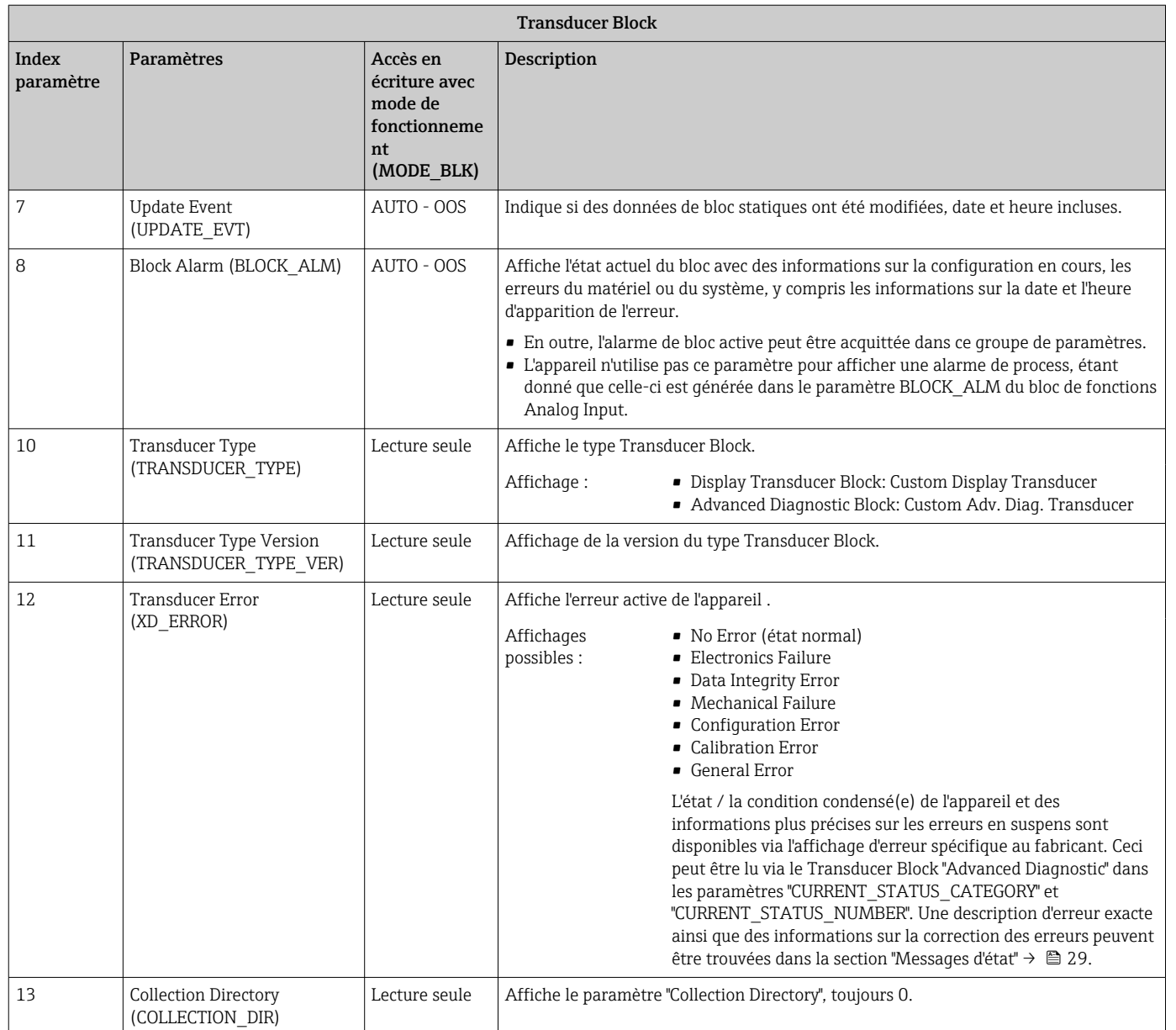

### 14.3.4 Transducer Block "Display"

Le Transducer Block "Display" contient tous les paramètres nécessaires pour configurer les fonctions d'affichage.

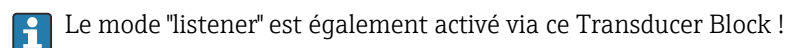

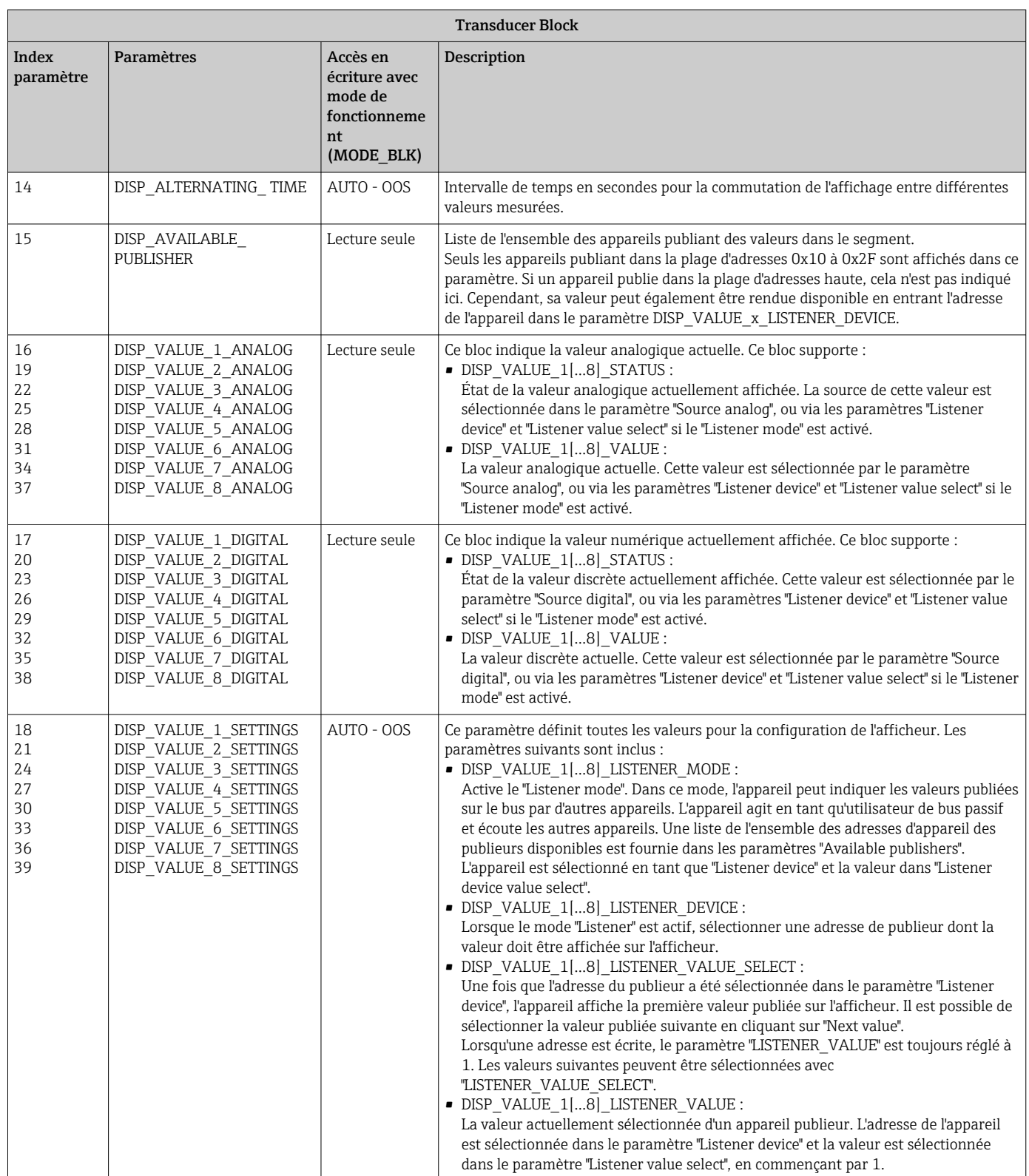

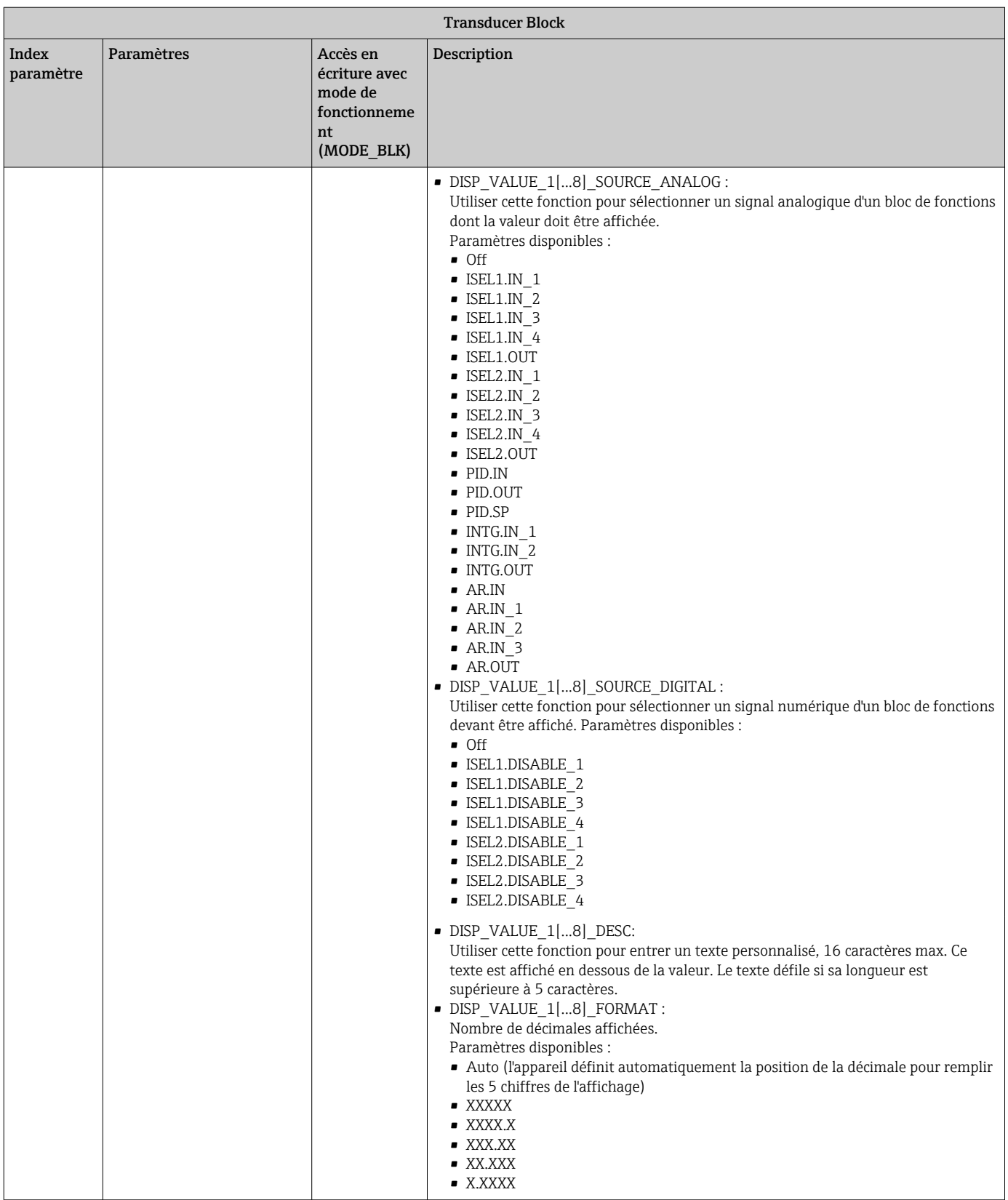

<span id="page-53-0"></span>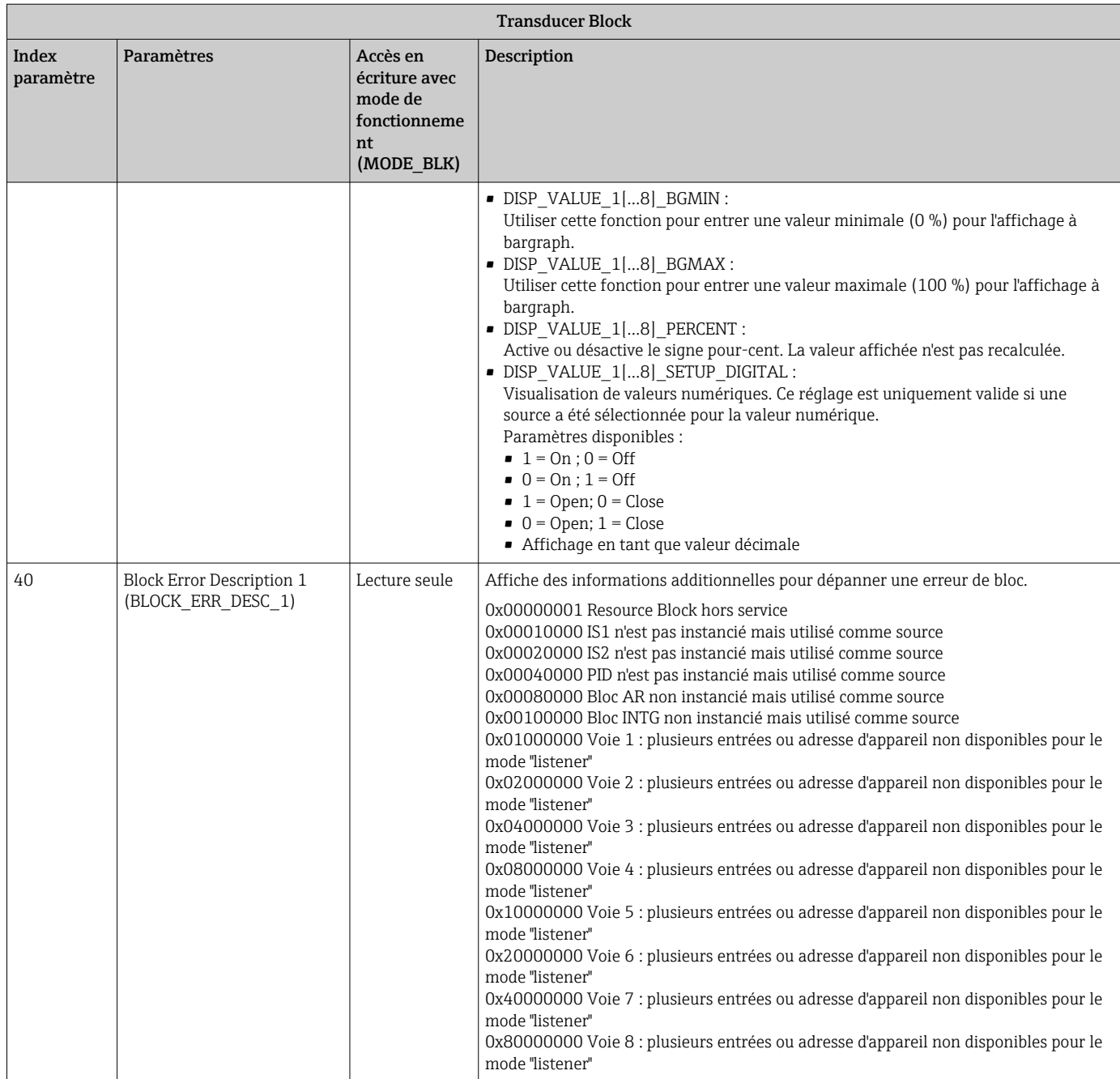

### 14.3.5 Transducer Block "Advanced Diagnostic"

Le bloc Advanced Diagnostic fournit des informations sur l'état l'appareil actuel et le dernier appareil. De plus, il indique également la voie dans laquelle l'événement de diagnostic actuel est survenu. Il contient les valeurs minimales et maximales pour chaque voie analogique.

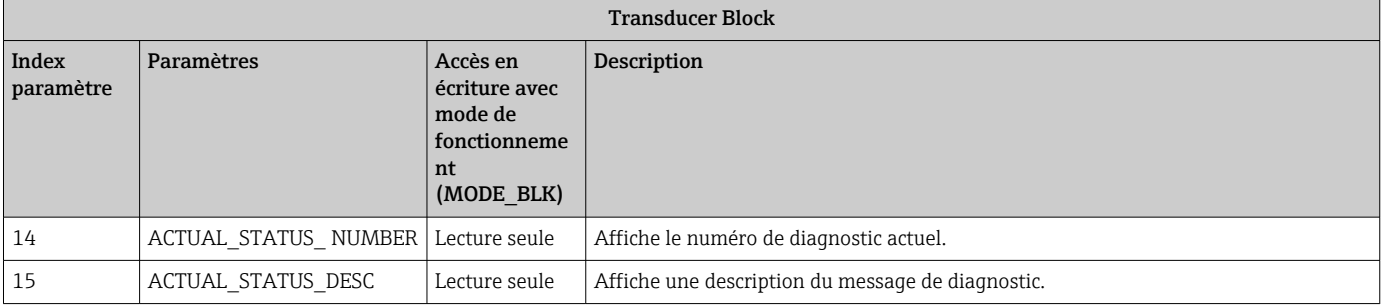

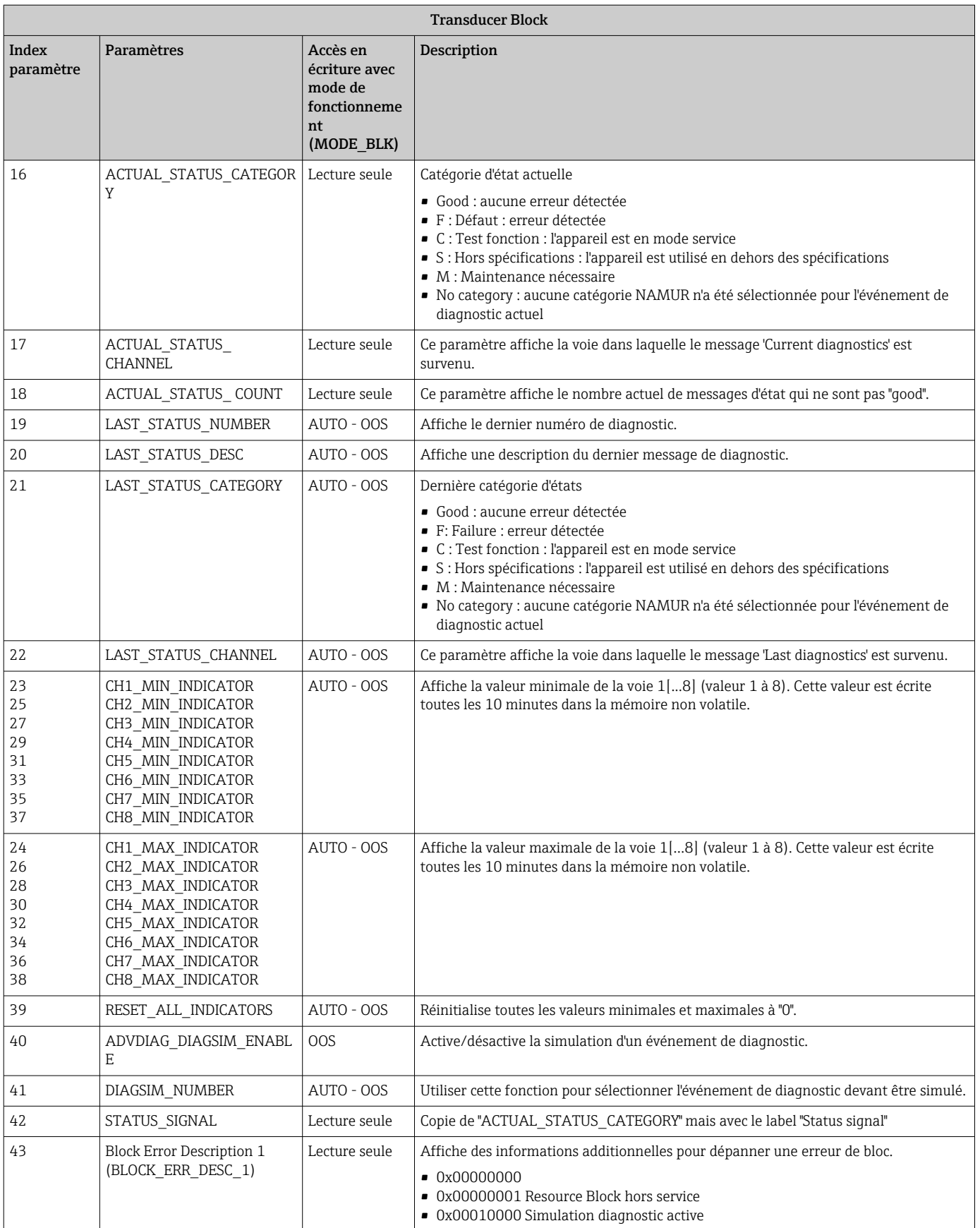

# <span id="page-55-0"></span>14.4 Bloc de fonctions PID (régulateur PID)

Un bloc de fonctions PID contient le traitement des voies d'entrée, la régulation proportionnelle intégrale dérivée (PID) et le traitement des voies de sortie analogique. La configuration du bloc de fonctions PID dépend de la tâche d'automatisation. Les régulations suivantes peuvent être réalisées : régulations de base, régulation prédictive, régulation en cascade, régulation en cascade avec limitation.

Les possibilités disponibles pour le traitement des valeurs mesurées au sein du bloc de fonctions PID comprennent : la mise à l'échelle et la limitation du signal, la commande du mode de fonctionnement, l'actionnement, la commande de limitation, la détection des limites et la propagation de l'état du signal.

Une description détaillée du bloc de fonctions PID peut être trouvée dans la directive sur les blocs de fonctions FOUNDATION Fieldbus (www.fr.endress.com/Télécharger → Code produit : SFC162).

# 14.5 Bloc de fonctions Input Selector

Le bloc pour la sélection d'un signal (bloc Input Selector - ISEL) permet à l'utilisateur de sélectionner jusqu'à quatre entrées et génère une sortie basée sur l'action configurée. Une description détaillée du bloc de fonctions Input Selector peut être trouvée dans la directive sur les blocs de fonctions FOUNDATION Fieldbus (www.fr.endress.com/Télécharger → Code produit : SFC162).

# 14.6 Bloc de fonctions Arithmetic

Le bloc de fonctions Arithmetic offre la possibilité de configurer une fonction d'extension de gamme pour une entrée primaire et applique les neuf différents types arithmétiques comme compensation ou augmentation de l'entrée étendue de gamme. Toutes les opérations sont sélectionnées par paramètre et connexion d'entrée. Les dix fonctions arithmétiques sont : Flow Compensation Linear, Flow Compensation Square Root, Flow Compensation Approximate, Btu Flow, Traditional Multiply and Divide, Average, Summer, Fourth Order Polynomial et Simple HTG Compensate Level. Ce bloc de fonctions Arithmetic supporte la commande du mode de fonctionnement (Auto, Man, OOS). Il n'y a pas de détection d'alarme standard dans ce bloc.

Une description détaillée du bloc de fonctions Arithmetic peut être trouvée dans la directive sur les blocs de fonctions FOUNDATION Fieldbus (www.fr.endress.com/ Télécharger → Code produit : SFC162).

# 14.7 Bloc de fonctions Integrator

Le bloc de fonctions Integrator (INT) intègre une variable ou la somme ou la différence entre deux variables dans le temps. Le bloc compare la valeur intégrée ou cumulée aux limites avant et après le déclenchement, et génère des signaux de sortie discrets lorsque les limites sont atteintes. Ce bloc de fonctions peut également être utilisé comme totalisateur. Sélectionner l'un des sept types d'intégrateurs, qui déterminent si la valeur intégrée augmente à partir de 0 ou diminue à partir du point de consigne (SP). Le bloc a deux entrées et peut intégrer un débit positif, un débit négatif ou un débit net. Cette capacité est utile pour calculer la variation de volume ou de masse dans des cuves, ou comme outil d'optimisation pour le contrôle du rapport de débit.

Le bloc de fonctions Integrator supporte la commande du mode de fonctionnement, la demande de réinitialisation, un compteur de réinitialisations et le calcul de l'état de signal. Il n'y a pas d'alarmes standard dans ce bloc de fonctions. Les alarmes personnalisées sont supportées.

<span id="page-56-0"></span>Une description détaillée du bloc de fonctions Integrator peut être trouvée dans la directive sur les blocs de fonctions FOUNDATION Fieldbus (www.fr.endress.com/Télécharger → Code produit : SFC162).

# 14.8 Configuration du comportement de l'appareil lorsque des événements surviennent conformément au diagnostic de terrain FOUNDATION Fieldbus™

L'appareil supporte la configuration du diagnostic de terrain FOUNDATION Fieldbus. Cela signifie la chose suivante :

- La catégorie de diagnostic selon la recommandation NAMUR NE107 est transmise sur le bus de terrain dans un format indépendant du fabricant :
- F : Défaut
- C : Test fonction
- S : Hors spécifications
- M : Maintenance nécessaire
- L'utilisateur peut adapter la catégorie de diagnostic des groupes d'événements prédéfinis aux exigences de l'application individuelle.

Des informations supplémentaires et des mesures de suppression des défauts sont transmises via le bus de terrain avec le message d'événement.

Il est important de s'assurer que l'option "Multi-bit Alarm Support" est activée dans le paramètre FEATURE\_SEL du Resource Block.

#### 14.8.1 Groupes d'événements

Les événements de diagnostic sont divisés en 16 groupes standard basés sur la source et l'importance de l'événement. Une catégorie d'événements standard est assignée à chaque groupe en usine. Un bit du paramètre d'affectation appartient à chaque groupe d'événements. L'affectation standard de messages d'événements aux groupes d'événements est définie dans le tableau suivant.

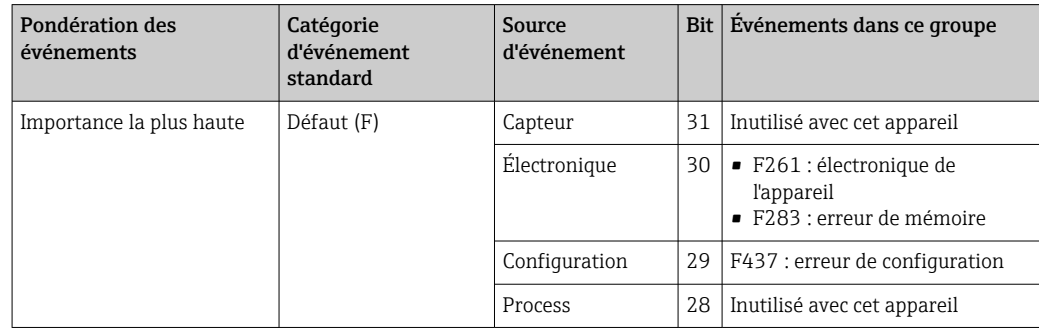

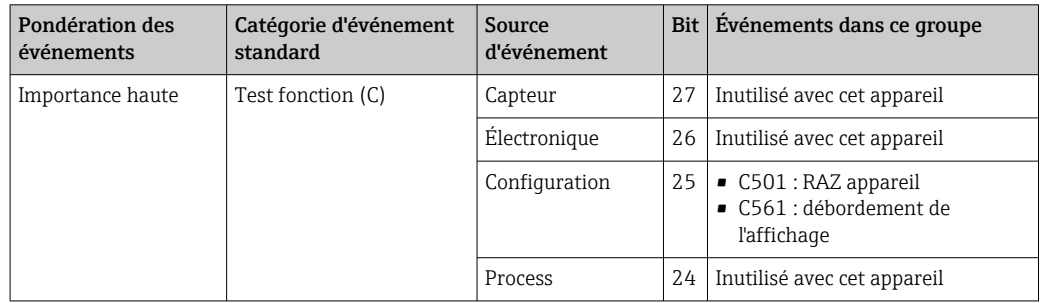

Aucun événement n'est affecté à la pondération "Low severity" et "Lowest severity".

#### 14.8.2 Paramètres d'affectation

Les catégories d'événement sont affectés aux groupes d'événements via quatre paramètres d'affectation.

Ils se trouvent dans le bloc RESOURCE (RB2) :

- FD\_FAIL\_MAP : pour la catégorie d'événements "Défaut (F)"
- FD\_CHECK\_MAP : pour la catégorie d'événements "Contrôle de fonctionnement (C)"
- FD\_OFFSPEC\_MAP : pour la catégorie d'événements "Hors spécifications (S)"
- FD\_MAINT\_MAP : pour la catégorie d'événements "Maintenance nécessaire (M)"

Chacun de ces paramètres se compose de 32 bits ayant la signification suivante : • Bit 0 : réservé pour Fieldbus Foundation ("bit de contrôle")

- Bits 1-15 : gamme configurable ; cette plage n'est pas utilisée par cet appareil.
- Bits 16-31 : gamme standard ; ces bits sont affectés en permanence aux groupes d'événements.

Si le bit est réglé sur 1, ce groupe d'événements est affecté à la catégorie d'événements correspondante.

Le tableau suivant répertorie les réglages standard pour les paramètres d'affectation. Dans le réglage standard, il y a une affectation claire entre la pondération des événements et la catégorie d'événements (c'est-à-dire les paramètres d'affectation).

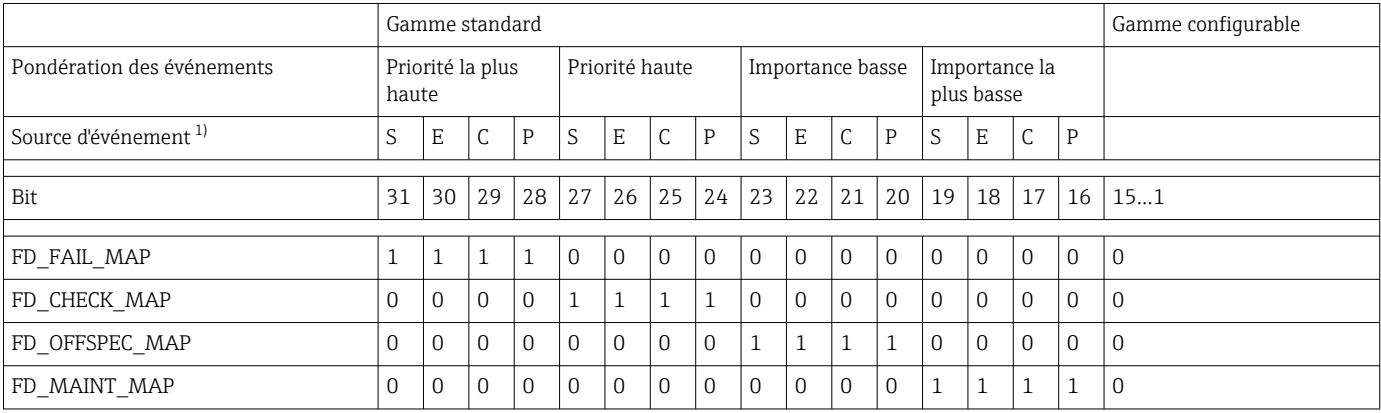

1) S : Sensor ; E : Electronics ; C : Configuration ; P : Process

Procéder comme suit pour modifier le comportement de diagnostic :

- 1. Ouvrir le paramètre d'affectation auquel le groupe est actuellement affecté.
- 2. Changer le bit de groupe d'événements de 1 à 0. Dans les systèmes de configuration, ceci est effectué en désélectionnant la case à cocher correspondante.
- 3. Ouvrir le paramètre d'affectation auquel le groupe doit être affecté.
- 4. Changer le bit de groupe d'événements de 1 à 0. Dans les systèmes de configuration, ceci est effectué en activant la case à cocher correspondante.

Exemple : Le groupe "Highest severity/Configuration error" contient l'événement 437 : "Configuration error". Cet événement doit à présent être affecté à la catégorie "Test fonction (C)" et ne doit plus être affecté à la catégorie "Défaut (F)".

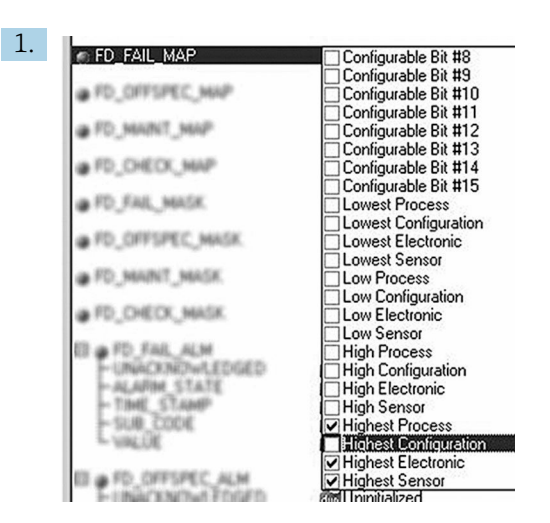

A0019661

Dans le paramètre FD\_FAIL\_MAP du Resource Block, désélectionner la case à cocher correspondante pour le groupe "Highest Configuration".

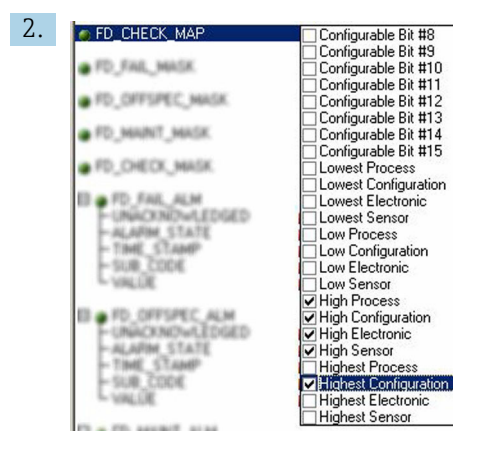

A0019663

Dans le paramètre FD\_CHECK\_MAP du Resource Block, activer la case à cocher correspondante pour le groupe "Highest Configuration".

Le bit correspondant doit être affecté à au moins l'un des paramètres d'affection pour chaque groupe d'événements. Si ce n'est pas le cas, aucune information de catégorie n'est transmise avec l'événement sur le bus, si bien que le système numérique de contrôle commande ne tient généralement pas compte de la survenance de l'événement.

La reconnaissance des événements de diagnostic est configurée avec les paramètres MAP (F, C, S, M), mais la transmission de messages au bus ne l'est pas. Les paramètres MASK sont utilisés pour la transmission des messages. Le Resource Block doit être défini en mode Auto pour que les informations d'état soient transmises au bus.

#### 14.8.3 Raisons pour un événement de diagnostic et une action corrective

Le paramètre FD\_RECOMMEN\_ACT du Resource Block montre une description de l'événement de diagnostic de priorité maximale, qui est actuellement actif.

La description a la structure suivante :

Numéro de diagnostic : texte de diagnostic avec voie (ch x) : recommandations pour la suppression des défauts, séparées par des tirets

437 : Configuration error ch01 : Contrôler la configuration des paramètres du transmetteur - Contacter le SAV

<span id="page-59-0"></span>La valeur transmise sur le bus a la structure suivante : XXYYY

X = numéro de voie

YYY = numéro de diagnostic

La valeur dans l'exemple ci-dessus est égale à 1437

# 14.9 Transmission des messages d'événement sur le bus

Le système numérique de contrôle commande utilisé doit prendre en charge la transmission des messages d'événements.

### 14.9.1 Priorité des événements

Les messages d'événement ne sont transmis au bus que si leur priorité est comprise entre 2 et 15. Les événements de priorité 1 sont affichés mais ne sont pas transmis au bus. Les événements de priorité 0 sont ignorés. En usine, tous les événements ont la priorité 0. Cette priorité peut être modifiée individuellement pour les quatre paramètres d'affectation. Les quatre paramètres PRI (F, C, S, M) du Resource Block sont utilisés à cette fin.

### 14.9.2 Suppression de certains événements

La transmission d'événements au bus peut être supprimée via un masque. Dans de tels cas, les événements sont affichés mais ne sont pas transmis au bus. Ce masque peut être trouvé dans les paramètres MASK (F, C, S, M). Le masque est un masque de sélection négative, c'est-à-dire que si un champ est sélectionné, les événements associés ne sont pas transmis au bus.

# <span id="page-60-0"></span>Index

# A

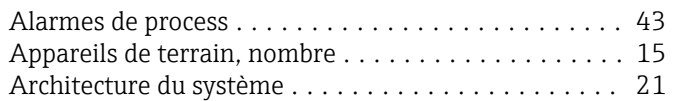

# B

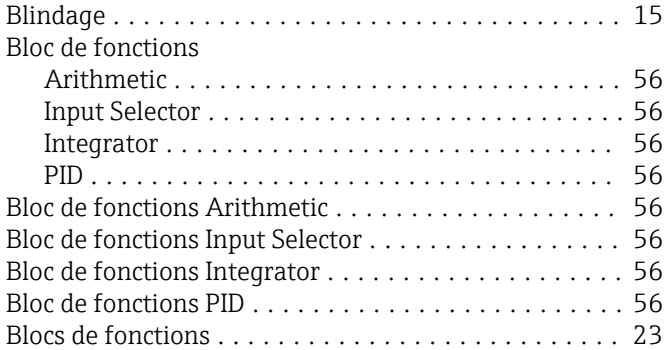

# C

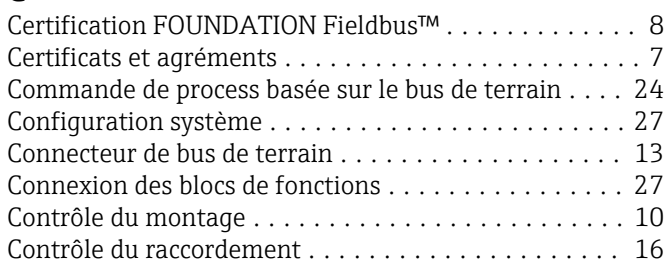

# D

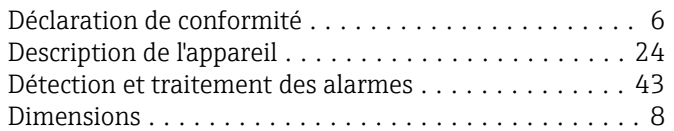

# E

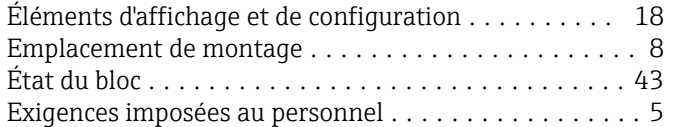

# F

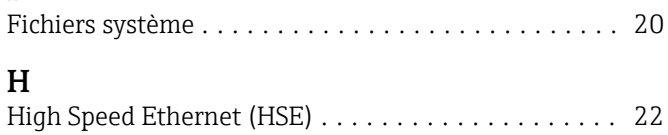

### I

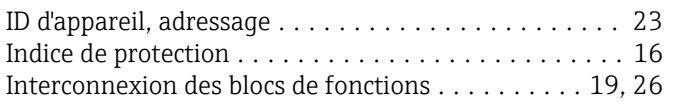

### L

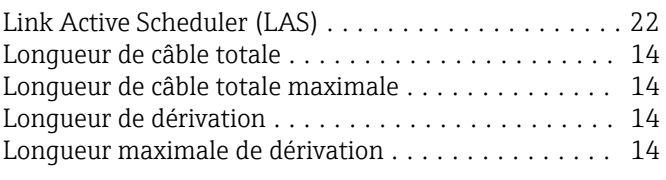

### M

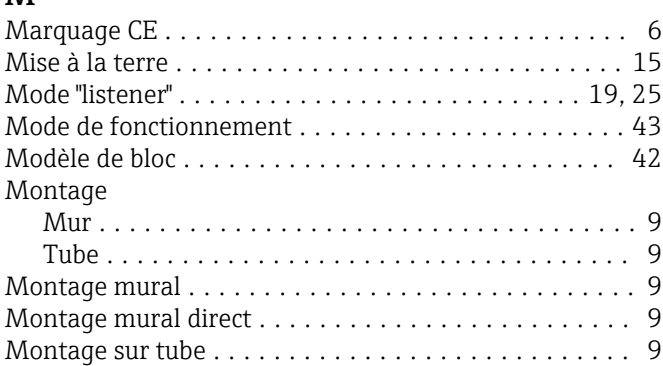

### N

```
Nombre d'appareils de terrain .................. 15
```
# P

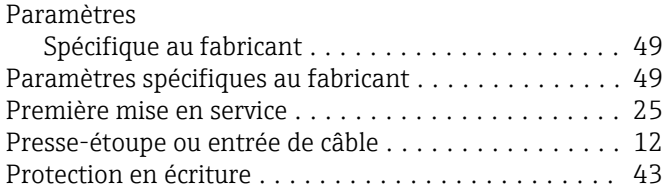

# R

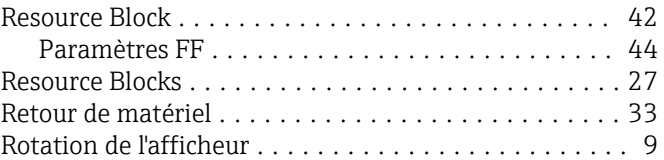

# S

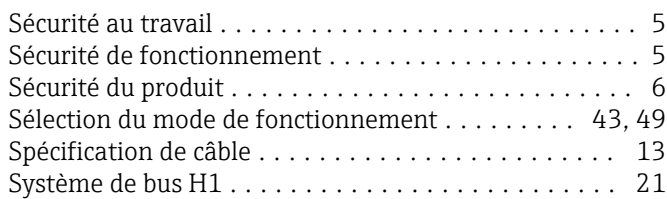

### T

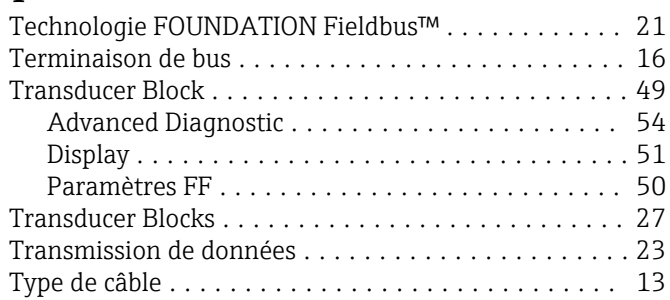

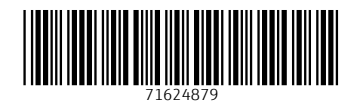

www.addresses.endress.com

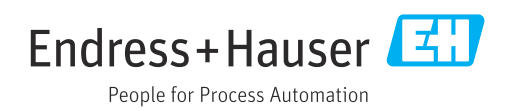